Tecnológico de Costa Rica Área Académica de Ingeniería Mecatrónica

# TEC Tecnológico

**Diseño de un sistema automatizado para procesamiento de sobres.**

Luis Diego González Mora 2013389591

Febrero del 2020

Declaro que el presente Proyecto de Graduación ha sido realizado enteramente por mi persona, utilizando y aplicando literatura referente al tema e introduciendo conocimientos propios.

En los casos en que he utilizado bibliografía, he procedido a indicar las fuentes mediante las respectivas citas bibliográficas.

En consecuencia, asumo la responsabilidad total por el trabajo de graduación realizado y por el contenido del correspondiente informe final.

> Cartago, Junio 2020 Luis Diego González Mora Céd: 304600791

### **INSTITUTO TECNOLÓGICO DE COSTA RICA CARRERA DE INGENIERÍA MECATRÓNICA PROYECTO DE GRADUACIÓN ACTA DE APROBACIÓN**

El Profesor Asesor, da fe de que el presente Proyecto de Graduación ha sido aprobado y cumple con las normas establecidas por la Carrera de Ingeniería Mecatrónica como requisito para optar por el título de Ingeniero en Mecatrónica, con el grado académico de Licenciatura, del Instituto Tecnológico de Costa Rica.

Estudiante: Luis Diego González Mora

Nombre del Proyecto: Diseño de un sistema automatizado para procesamiento de sobres

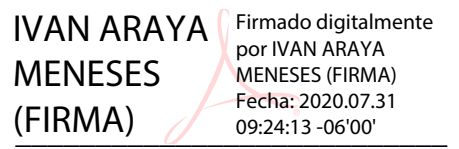

Ing. Iván Araya Meneses

Profesor Asesor

Cartago, viernes 14 de agosto del 2020.

#### **Resumen**

En esta tesis se presenta el diseño de una máquina de automatización para el procesamiento de sobres de papel. Los sobres son ingresados a la máquina por medio de una única entrada.

Una vez ingresados los sobres en el dispositivo, éste se encarga de redirigir el producto, realizando una separación interna, tomando cuatro caminos: rutas internas, rutas externas, trituradora y custodia.

Este proyecto expone los resultados del diseño planteado para este proceso de automatización. Se explica cada uno de los subsistemas y el funcionamiento de estos. Se presentan planos mecánicos y neumáticos del diseño, así como la descripción detallada del funcionamiento de la máquina.

Se realizan análisis ingenieriles, incluidas las etapas para la ejecución de un proyecto, tales como Requerimientos del sistema, evaluación de conceptos, especificaciones, plan de ejecución, diseño, y plan de validaciones y mantenimiento.

Como parte de los resultados, se verifica que no haya fallas mecánicas, esto presentando cálculos y simulaciones, además de las pruebas de concepto y diagramas utilizados en los diseños para los sistemas de visión y automatización.

**Palabras clave: Automatización, sistema de visión, etapas de diseño, procesamiento de sobres**.

.......A mi querida Tía

### Agradecimientos

Completar un ciclo académico tan importante no es un trabajo individual. Para realizarlo con éxito, necesite de muchas personas que me motivaron y me alentaron a nunca rendirme a través de todos estos años de carrera.

Primero, quiero agradecer a mis padres, sin duda alguna fueron el eje fundamental en la realización de todos mis sueños; gracias por enseñarme que el trabajo y el esfuerzo son las bases del éxito.

A mi hermana, por siempre apoyarme incondicionalmente.

A mi abuelo, tíos, tías y primos, sus ideas y consejos durante este ciclo fueron muy importantes.

A mi novia, por demostrarme que con perseverancia y dedicación se pueden lograr grandes cosas.

A mis compañeros y amigos, gracias por todas esas largas horas de estudio que compartimos, más que compañeros se convirtieron en mi familia.

Gracias a los profesores, por la paciencia y sabiduría que me otorgaron durante mi carrera. Y a mis profesores tutores, por guiarme en esta última etapa.

Al TEC y a AASA, por permitirme realizar este proyecto de graduación.

Y finalmente a mis dos abuelas y Nana, esto es por ellas.

Luis Diego Gonzalez Mora Cartago,Junio 2020

### Índice General

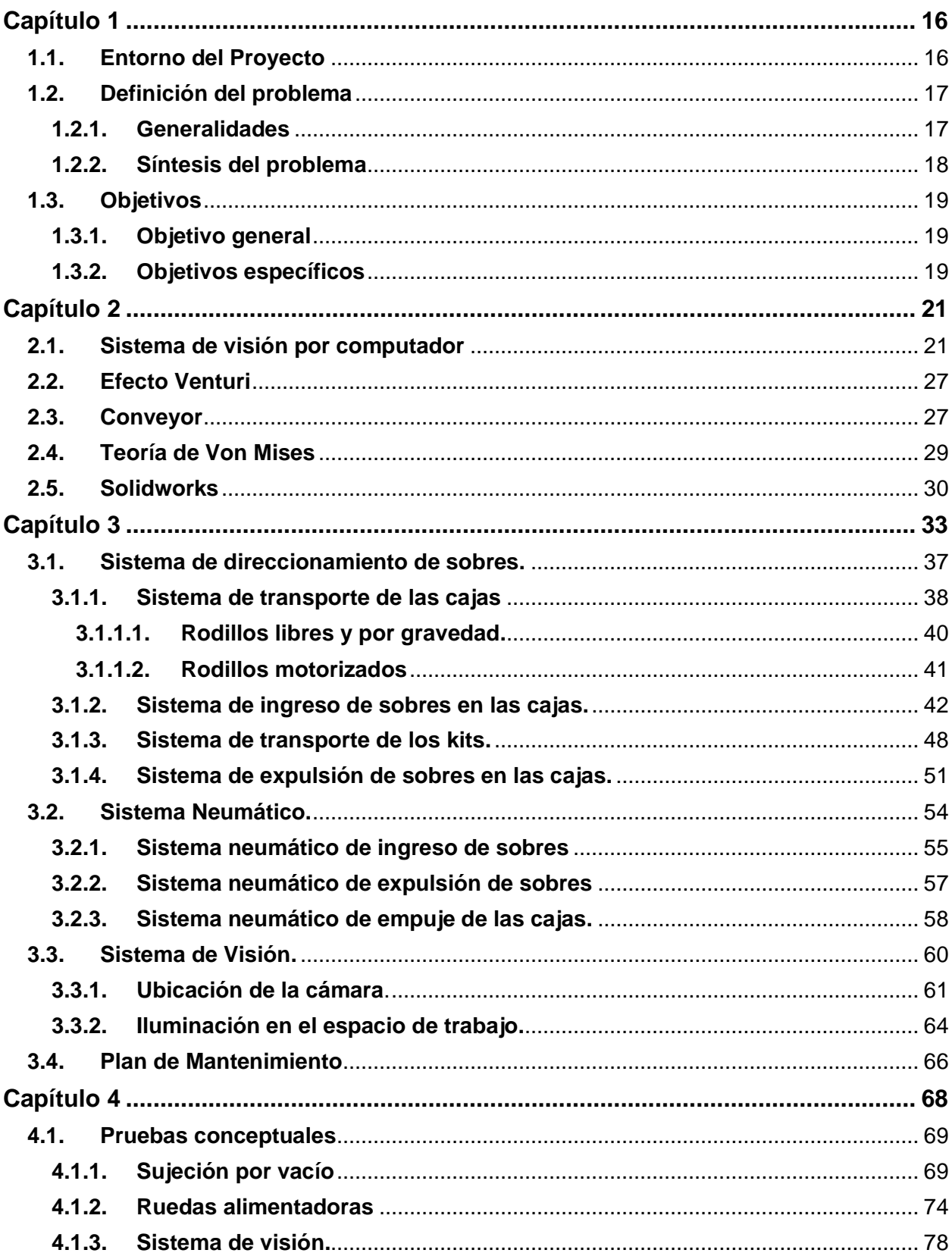

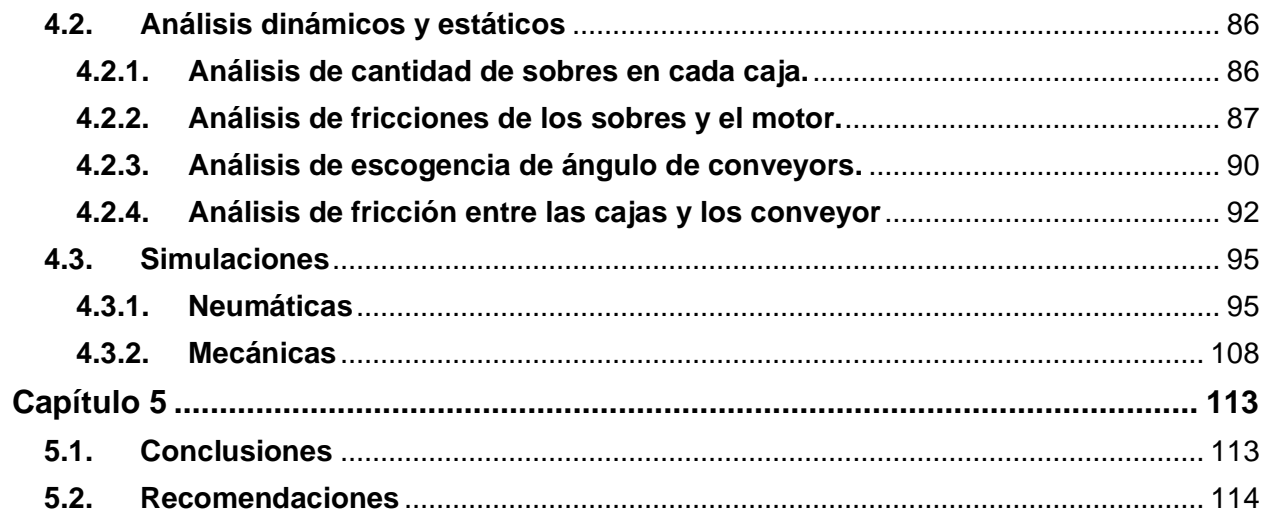

# **Índice de figuras**

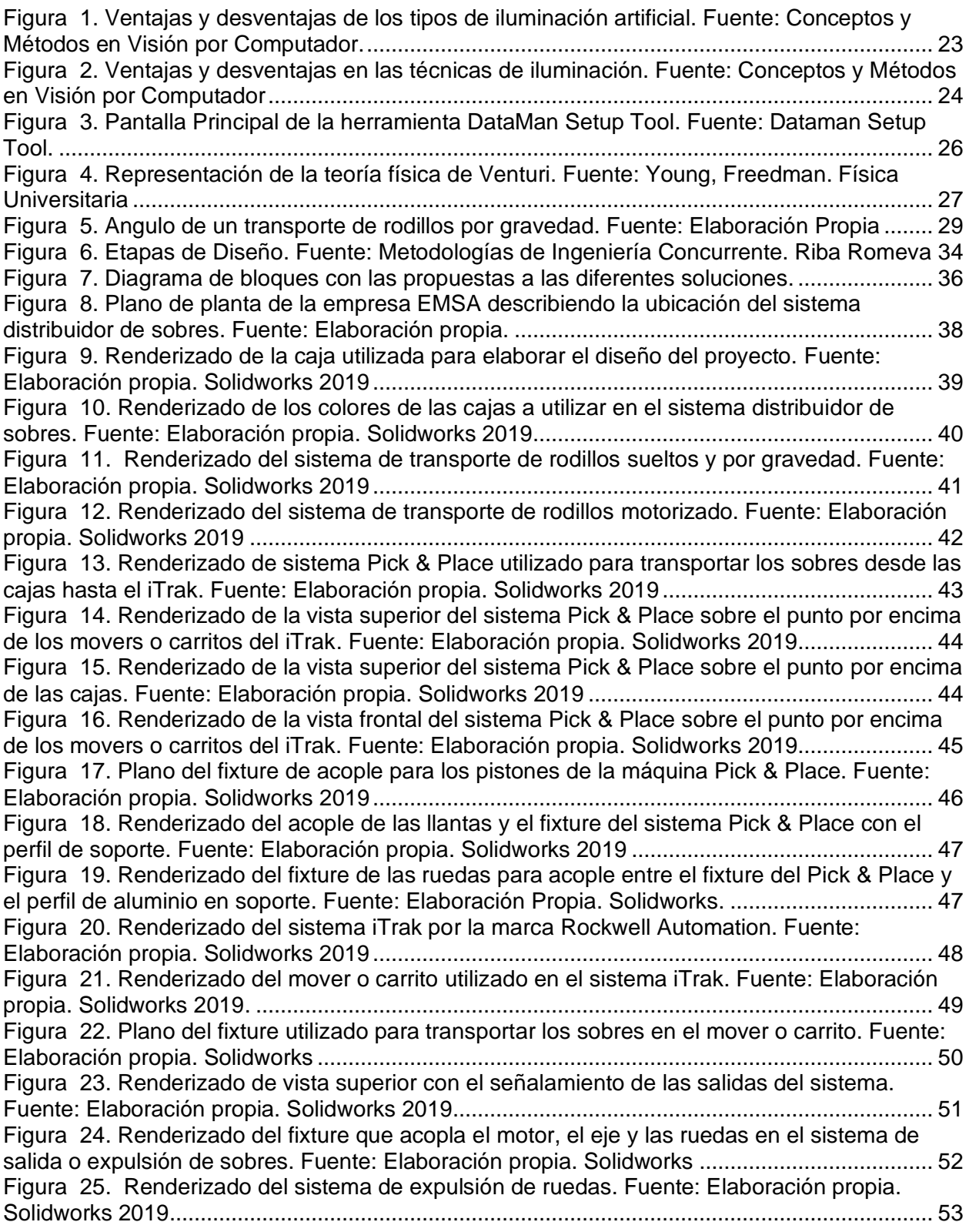

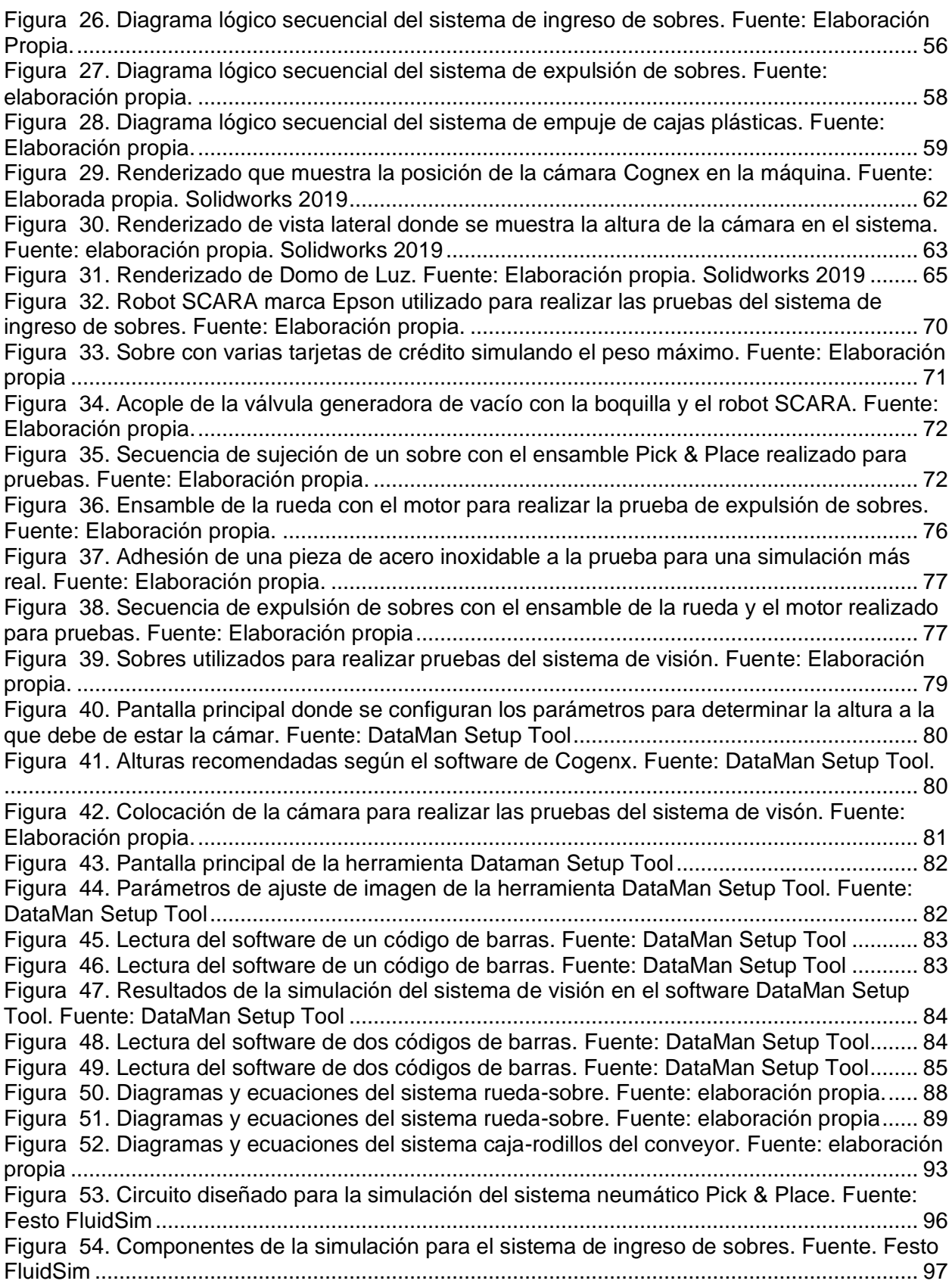

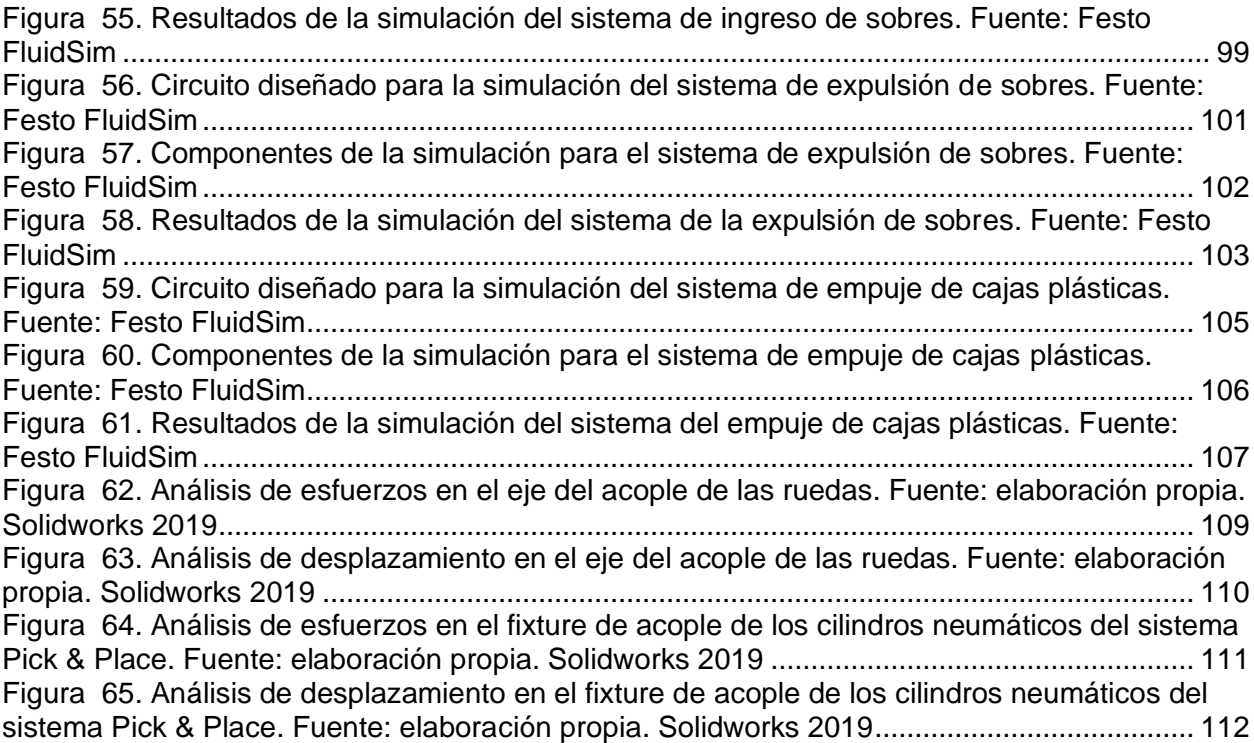

## **Índice de tablas**

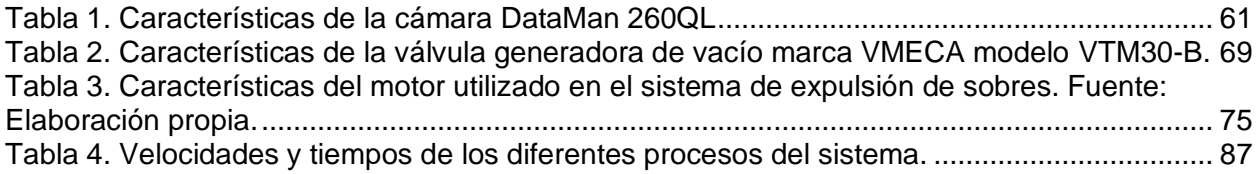

# <span id="page-19-0"></span>**Capítulo 1 Introducción**

#### <span id="page-19-1"></span>**1.1. Entorno del Proyecto**

Desde hace más de 16 años, la empresa Automatización Avanzada S.A. (AASA), se ha dedicado a desarrollar dispositivos y máquinas que brindan soluciones en los campos de la automatización, diseño mecánico y mantenimiento en las industrias que así lo requieran. Además, consultoría y asesoría en automatización industrial. Su creación nace de las necesidades en el mercado de desarrollar maquinaria que agilice los procesos y maximice los recursos de las compañías. (AASA, 2018).

Actualmente, la competencia a nivel industrial ha crecido enormemente, compañías como Medtronic, Baxter, Abbott, Bayer, Philips, entre otras, necesitan desarrollar nuevas metodologías de producción, por lo que la automatización juega un rol fundamental en busca de alcanzar calidad y eficiencia en la fabricación de valores y servicios.

El presente proyecto busca agilizar y mejorar el proceso de distribución y almacenamiento de sobres de papel en la compañía EMPACADORA S.A, (por motivos de confidencialidad, el nombre utilizado en este documento es ficticio) de ahora en adelante EMSA, que, hasta hoy en día, se realiza de manera manual y con un control insuficiente. Para ello, se busca realizar una máquina automática que pueda distribuir los sobres de manera ordenada y rápida, que acelere el proceso de selección por medio de un sistema capaz de leer dos códigos de barras a la vez y los distribuya según rutas de envío. Esos sobres provienen de dos fuentes principales. (producción y bodega).

#### <span id="page-20-1"></span><span id="page-20-0"></span>**1.2. Definición del problema**

#### **1.2.1. Generalidades**

Dado el estudio realizado en la empresa, se determinó que existe una gran demanda en la producción de sobres anualmente. Por lo que el aumento en la producción y especialmente en los tiempos de distribución de los sobres es una necesidad que se debe de solventar en un corto plazo.

El proceso en la actualidad se realiza de manera manual, donde uno o varios funcionarios u operarios se encargan de distribuir los sobres en las diferentes cajas plásticas para su posterior disposición, el proceso se torna lento por lo que la empresa refleja atrasos en tiempos de entrega, repercutiendo no solo en la parte económica, sino también en las relaciones directas con los clientes. El promedio actual de distribución de sobres es de 2500 sobres por día, a esto se le suman, 35 000 sobres que se encuentran actualmente en bodega.

Por último, los sobres provienen de varios lugares de entrada, por lo que en situaciones donde se requieren entregas inmediatas, esta variable puede afectar los tiempos de entrega si no se mantienen de manera ordenada o inclusive podría inducir a un error humano.

La empresa EMSA, principal interesado en la solución exige un diseño que cumpla con los requerimientos y estándares de calidad que exige la industria para el procesamiento y distribución de sobres.

Según los requerimientos de la empresa EMSA, solicita a AASA el diseño y posterior confección de una máquina que aumente la capacidad de producción, de los sobres, así como su distribución interna de manera automática. Para los alcances de este proyecto, se plantearán los diseños de las soluciones, los objetivos no contemplarán las implementaciones físicas de las máquinas.

EMSA y AASA, llevaron a cabo 2 sesiones con los encargados de ambas empresas para desarrollar el proyecto. Se discutieron y definieron los requerimientos que el proyecto y específicamente la máquina, debía de poseer, La minuta de las reuniones se manejan de manera confidencial dentro de las partes involucradas. Dentro de los parámetros o requerimientos más importantes a considerar en el diseño se encuentran:

- La máquina debe ser capaz de ordenar 40000 sobres en un tiempo de 6 horas.
- La máquina debe ser capaz de procesar la cantidad de sobres necesaria para poder cumplir con un tiempo de 6 horas.
- La selección de los kits debe realizarse de manera automática.
- La máquina debe de identificar los kits según la ruta que deben tomar por medio de un código de barras.
- Distribuir los kits en cajas de colores dependiendo si siguen la ruta interna, ruta externa, triturador o custodia.
- La distribución a los sobres debe de realizarse de forma automática.
- Las dimensiones de la máquina distribuidora de kits en las rutas deben de ser un máximo de área de 8mx4mx2m
- Las dimensiones de los sobres son de 240mm por 103mm
- El gramaje de los sobres y hojas es de  $70$ g/m<sup>2</sup>
- Dimensiones de la caja: 600mm de largo x 400 mm de ancho x por 280 mm de altura.
- Masa de la caja vacía: 1kg.
- Masa de una tarjeta de crédito: 5gramos.
- Los códigos de barras son código 128.
- Los códigos de barras poseen una altura de 40mm.
- Contienen 9 dígitos alfanuméricos.

#### **1.2.2. Síntesis del problema**

<span id="page-21-0"></span>Existe la necesidad de incrementar la producción diaria de 2500 sobres a 5000 sobres y por consiguiente mejorar y agilizar el proceso de distribución y almacenamiento de sobres en la compañía EMSA. Para ello, se llevará a cabo el diseño de un sistema automatizado que cumplan con los parámetros mencionados.

#### <span id="page-22-1"></span><span id="page-22-0"></span>**1.3. Objetivos**

#### **1.3.1. Objetivo general**

Diseñar un sistema mecatrónico que permita distribuir sobres en cajas plásticas de manera automática.

#### <span id="page-22-2"></span>**1.3.2. Objetivos específicos**

- 1. Diseñar un sistema mecánico en el que los sobres serán transportados desde la posición de entrada de la máquina hasta las cajas donde serán depositados.
- 2. Diseñar un sistema que logre identificar cada sobre por medio de dos códigos de barras.
- 3. Diseñar un sistema que automatice el proceso de ingreso y salida de los sobres al sistema.
- 4. Elaborar un plan de mantenimiento, para la máquina automatizada, que asegure el correcto funcionamiento durante la utilización de esta.

# <span id="page-24-0"></span>**Capítulo 2 Marco Teórico**

En este capítulo se presentarán algunos aspectos técnicos y fundamentos teóricos necesarios para la realización del proyecto. Además, se especifican algunos mecanismos que se implementarán dentro de la solución planteada en este trabajo.

#### <span id="page-24-1"></span>**2.1. Sistema de visión por computador**

La visión por computador es la ciencia que estudia la interpretación de imágenes mediante computadores digitales (Somolinos, 2002).

En la actualidad es una herramienta muy utilizada en la industria, principalmente en el área de inspección. Esta es una ciencia que desarrolla las bases teóricas y algorítmicas para obtener información sobre el mundo real a partir de una o varias imágenes (Haralick, 1992). Su composición está basada en dos sistemas, el sistema de adquisición de imágenes, o el "Hardware", y el sistema de procesamiento de las imágenes, "Software".

Para el primer sistema, se utilizan diferentes dispositivos para la captura de imagen. Sensores, lentes, tarjetas, entre otros. Para el segundo sistema, se consideran tres etapas fundamentales; procesamiento digital de la imagen, segmentación de la imagen y reconocimiento o clasificación. (Gonzáles J., 2000).

Una de las aplicaciones que posee la visión por computador es para estudiar y reconocer ciertos patrones o modelos que requieran un análisis más exhaustivo y que factores como velocidad y cantidad son críticos.

Uno de los aspectos más importantes en la adquisición de imágenes es la iluminación. Como se menciona en el libro *Conceptos y Métodos en Visión por Computador,* dado que en la mayoría de los casos la luz natural no es suficiente, se debe de propiciar una luz artificial que mejore el ambiente luminoso en el campo de trabajo. Existen dos factores fundamentales en este aspecto de la visión. Los tipos de iluminación y la técnica de utilización. Las figuras 1 y 2 representan las ventajas y desventajas de estos dos factores.

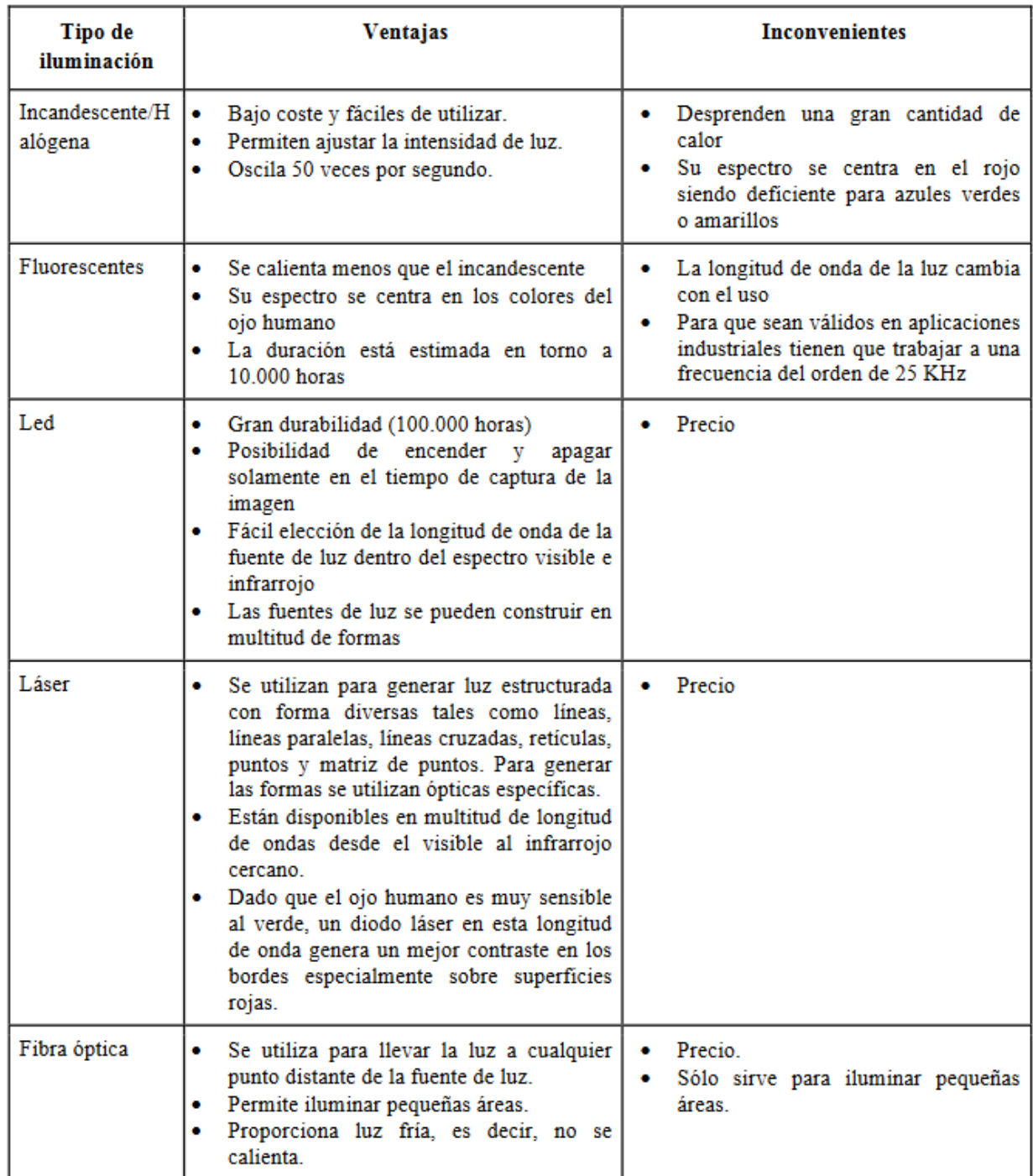

<span id="page-26-0"></span>**Figura 1. Ventajas y desventajas de los tipos de iluminación artificial. Fuente: Conceptos y Métodos en Visión por Computador.**

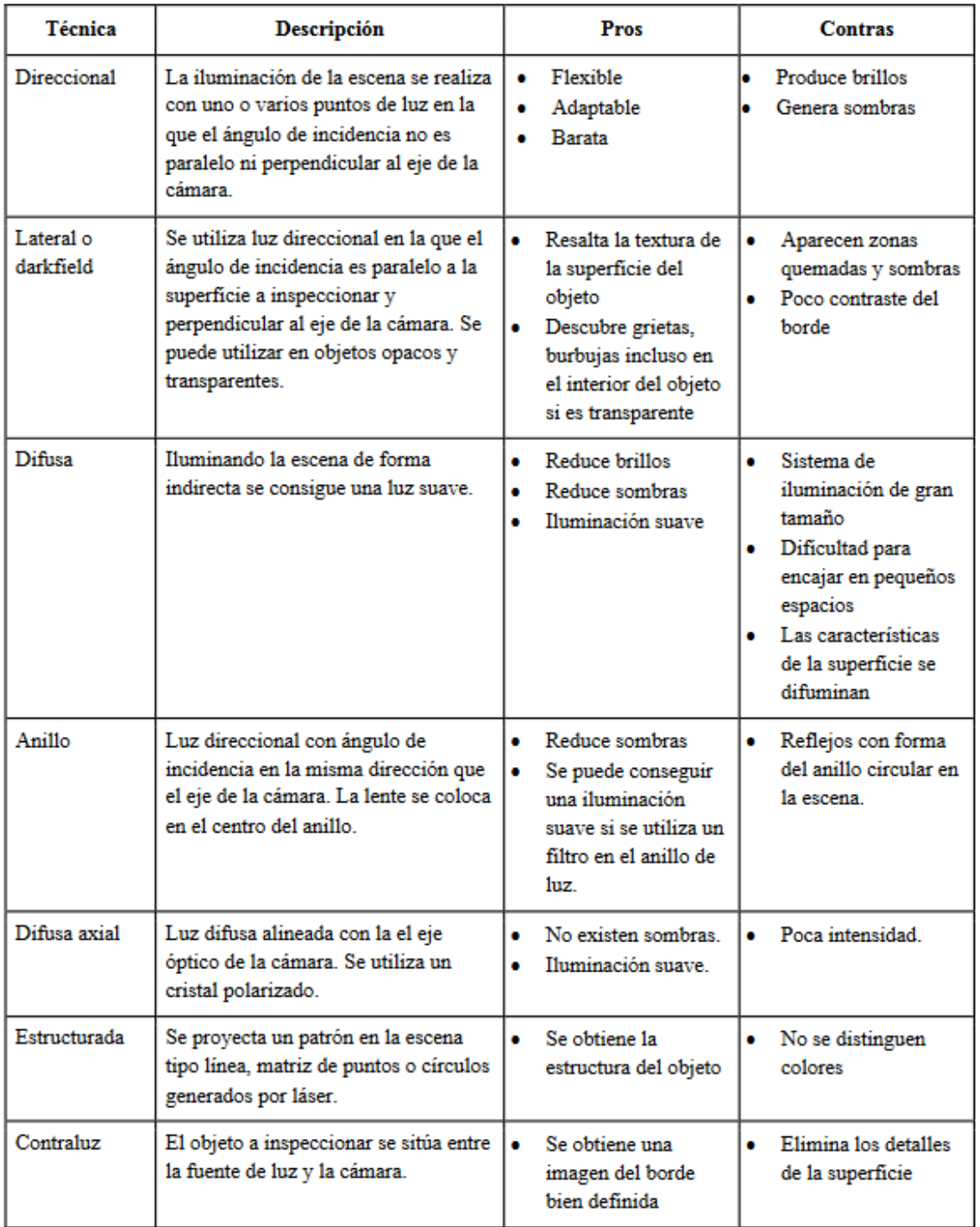

#### <span id="page-27-0"></span>**Figura 2. Ventajas y desventajas en las técnicas de iluminación. Fuente: Conceptos y Métodos en Visión por Computador**

Dentro de las marcas más conocidas en equipo y software de sistemas de visión se encuentra la marca Cognex. Es una empresa fundada en 1981 en Estados Unidos (Cognex, 2020). Y dentro de las características que lo diferencian en el mercado a nivel global destacan:

- Hacer que el montaje y demás tareas de fabricación de productos estén libre de errores.
- Detectar defectos.
- Identificación y trazabilidad de elementos para fabricación y logística.

Cognex ofrece varias versiones de software para programar y desarrollar sistemas de visión que permitan analizar las imágenes de acuerdo con las necesidades.

#### **Dataman Setup Tool**

Este es un *software* que se caracteriza por ayudar al programador a estudiar códigos de barras. Captura la imagen por medio del hardware. En esta ocasión por medio de una cámara Dataman y procesa las imágenes.

El programa hace una captura de la imagen, y la procesa calculando el grado de un código basado en varios parámetros de calidad (modulación de las celdas, refracción de la luz, patrones dañados, entre otros). Los resultados detallados muestran si los códigos cumplen las normas de la industria y los informes generados automáticamente pueden utilizarse para demostrar el cumplimiento, así como para ayudar a identificar los problemas de impresión y control de procesos. (Cognex, 2020)

Como primer paso se debe de conectar la cámara con alguna interfaz programable (Computadora, HMI) para su configuración. Se conecta por medio del protocolo TCP/IP por medio de un cable Ethernet, puerto USB, RS-232 o inclusive por WiFi, dependiendo del modelo de scanner adquirido.

La configuración de los parámetros es específica para cada aplicación, por lo que se debe de realizar un análisis más técnico y establecer las variables adecuadas según requerimientos.

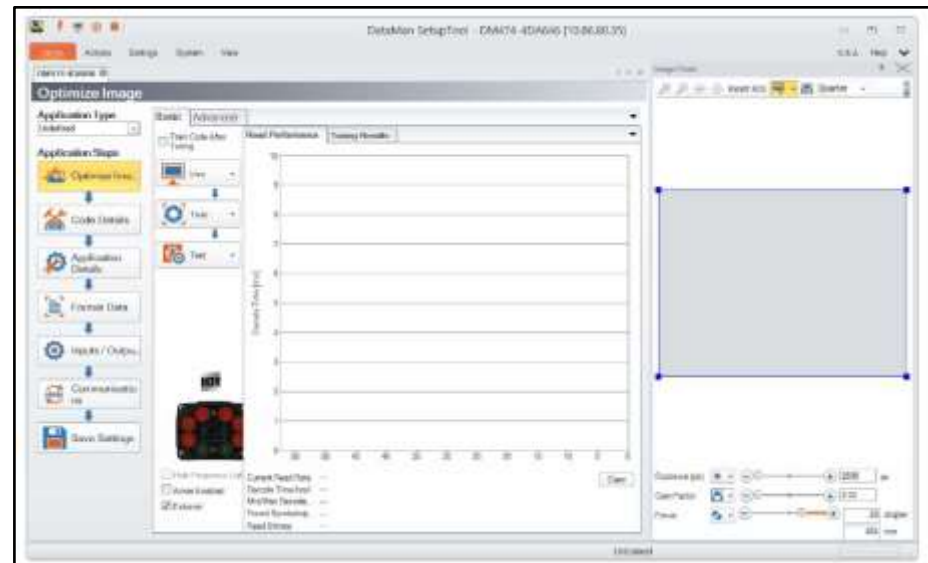

<span id="page-29-0"></span>**Figura 3. Pantalla Principal de la herramienta DataMan Setup Tool. Fuente: Dataman Setup Tool.**

La Figura 3 muestra la pantalla principal de la herramienta DataMan Setup Tool. Es importante destacar que posee tres variables modificables en su parte inferior derecha. Al modificar estos parámetros, la adquisición de la imagen puede empeorar o mejorar su calidad afectando la toma de los datos durante los procesos industriales.

- *Exposure* o exposición es la cantidad de tiempo al cuál el obturador permanece abierto y el sensor de la cámara se encuentra expuesto a la luz. Su unidad de medición es el segundo (s).
- *Gain Factor* o Factor de ganancia es la concentración de luz reflejada por pixeles. Esto quiere decir que entre mayor sea el factor, más brillante es la imagen, y entre menor sea el valor del factor, es más oscura. Es adimensional.
- *Focus* o enfoque es la variación de la distancia del plano de formación de la imagen con respecto de la lente de la cámara. Su unidad de medición es el metro (m).

#### <span id="page-30-0"></span>**2.2. Efecto Venturi**

El efecto Venturi es un principio básico en la dinámica de fluidos. Esto se da cuando un flujo que proviene de una tubería principal se acelera a través de una sección estrecha denominada como garganta, donde la presión del fluido disminuye. Luego, por lo general, el flujo se expande a través de una presión divergente que alcanza el mismo diámetro de la tubería principal (Mott, R., 2006). Es decir, cuando un fluido pasa por un tubo donde el diámetro disminuye, en ese punto se genera una diferencia de presión, en la cual, si es suficiente al disminuir, se puede llegar a generar vacío (presión por debajo de la atmosférica).

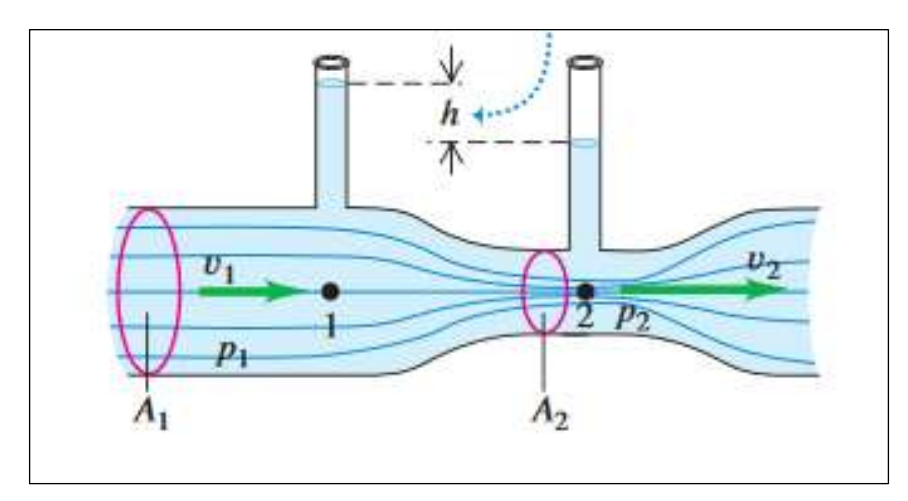

<span id="page-30-2"></span>**Figura 4. Representación de la teoría física de Venturi. Fuente: Young, Freedman. Física Universitaria**

#### <span id="page-30-1"></span>**2.3. Conveyor**

En la actualidad, en la mayoría de las plantas de producción mundial, se ven en la necesidad de transportar cargas o productos a través de líneas de producción, ya sean automatizadas o manual. Un importante mecanismo que vino a dar solución a esta dificultad es el denominado *Conveyor*.

Existen diferentes estilos de transporte para productos, entre los más utilizados en el mercado se encuentran:

- Cintas transportadoras: Utilizan cintas continuas para transportar productos o material. La cinta se extiende en un bucle sin fin entre dos poleas de extremo. Normalmente, uno o ambos extremos tienen un rollo debajo. La cinta transportadora se apoya en una bandeja deslizante de metal para cargas ligeras, en la que no se aplicaría ninguna fricción a la cinta para causar arrastre o en los rodillos. La energía es proporcionada por motores que utilizan reductores de velocidad variable o constante.
- Transportadores de tornillo: Conocidos también como transportadores en espiral, de gusano o de tornillo sin fin, utilizan elementos helicoidales para mover los materiales. Consisten en un elemento helicoidal de tornillo o sinfín de acero que gira alrededor de un eje central, impulsando el material de trabajo de acuerdo con el diseño del tornillo y la dirección de rotación. El tornillo helicoidal funciona dentro de una carcasa, un canal o un compartimento para aprovechar al máximo la fuerza de rotación.
- Transporte de rodillos: Se trata de rodillos paralelos montados en marcos para transportar el producto por gravedad o manualmente. Las especificaciones clave incluyen el diámetro del rodillo y las dimensiones del centro del eje. Los rodillos no son accionados y utilizan la gravedad, si están inclinados, para mover el producto, o manualmente si están montados horizontalmente. Los transportadores pueden ser rectos o curvos, según la aplicación y el espacio disponible en el suelo.

Es precisamente en este último tipo de mecanismo de transporte que se basa el diseño de la solución de este proyecto.

Es importante destacar que como se menciona anteriormente, la fuerza que actúa en este transporte cuando existe cierta inclinación, es la fuerza de gravedad. Para ello, se debe de calcular un ángulo mínimo para poder mover el producto sin que algún agente externo ejerza fuerza alguna. La ecuación para encontrar ese ángulo se describe a continuación:

$$
tan\beta = \left(\frac{2k}{D}\right) + \left[\left\{1 + \left(\frac{W*n}{G}\right)\right\} * \left(\frac{\mu*d}{D}\right)\right] + \{q * \left(\frac{Z_0*n*W*V^2}{g*L*G}\right)\}\tag{1}
$$

Donde:

β = ángulo mínimo para deslizamiento.

k= factor de rodamiento (plástico y acero). [3]

D= diámetro de los rodillos.

W= Peso del rodillo.

n´= número de rodillos en contacto con la caja.

G= Carga total (Peso de la caja).

µ= Coeficiente de fricción (plástico y acero). [4]

d= diámetro del eje en el rodillo.

q= factor de proporción de contacto entre el rodillo y la carga. [2]

Z0= Numero de cargas simultaneas en la banda de rodillos.

n= Número de rodillos.

V= Velocidad lineal de la carga.

g= Gravedad

L= Largo total de la banda de rodillos

La Figura 5 muestra la ubicación del ángulo de inclinación del transporte con rodillos accionado por gravedad.

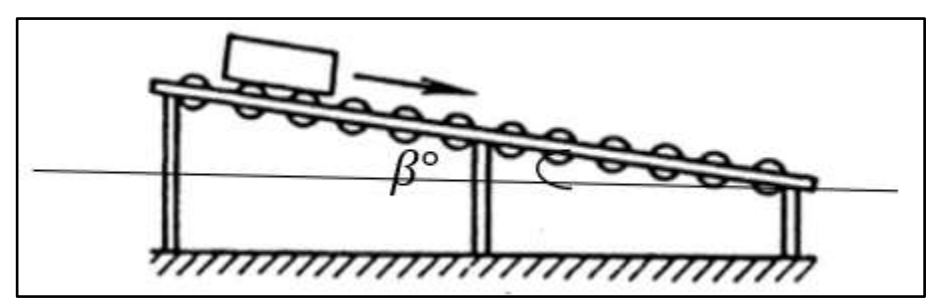

<span id="page-32-1"></span>**Figura 5. Angulo de un transporte de rodillos por gravedad. Fuente: Elaboración Propia**

#### <span id="page-32-0"></span>**2.4. Teoría de Von Mises**

La Teoría de Von Mises, también conocida como la Teoría de la energía de distorsión o Teoría de la energía de cortante, es un método de cálculo de esfuerzos en materiales dúctiles sometidos a esfuerzos hidrostáticos. Esta teoría relaciona, no solo los esfuerzos de fluencia y compresión simples, sino que considera la distorsión angular del elemento forzado (Budynas y Nisbett, 2011).

En otras palabras, la tensión de Von Mises se utiliza para el cálculo de esfuerzos en los materiales, esfuerzos en las tres dimensiones del elemento y no únicamente cada dimensión

#### <span id="page-33-0"></span>**2.5. Solidworks**

Debido a la complejidad de algunos problemas mecánicos, existen varios programas informáticos que permiten realizar simulaciones que facilitan el diseño de elementos mecánicos y eliminan la necesidad de realizar cálculos manuales. La flexibilidad de estas herramientas permite determinar las tensiones y deformaciones que sufre un cuerpo, utilizando diferentes teorías de fallo, para diferentes geometrías, cargas y materiales. El software utilizado en este proyecto es *Solidworks* de *Dassault Systems*, en su versión 2019.

Para comprender las simulaciones realizadas en la solución, es necesario comprender varios parámetros y consideraciones que se presentan a continuación. En el análisis se debe crear un modelo 3D del cuerpo. Debe ser lo más cercano posible a la realidad, para que el estudio tenga fidelidad geométrica. Una vez que se ha dibujado el sólido, se puede acceder a la herramienta "SimulationSOLIDWORKS". Este menú permite finalizar las condiciones de análisis: el material, los puntos de apoyo, las uniones mecánicas, las cargas externas, y las teorías de la falla. Con el botón "Aplicar material", se muestra una ventana con una lista de materiales.

Cada material tiene sus propiedades mecánicas más importantes asociadas a él. En esta ventana se pueden seleccionar otros tipos de opciones, como las unidades de análisis, si el material es isotrópico y ortotrópico, el aspecto del material, entre otros. Una vez seleccionado el material correcto, se aplica al sólido en estudio.

Los elementos de unión no se consideran en el cuerpo analizado, por lo que se ignora. Es importante considerar los puntos de apoyo. Los puntos de apoyo son secciones de la superficie del sólido que se consideran no removibles. Es muy importante que esta selección sea congruente con el comportamiento físico del sistema real. Una mala selección de los puntos de apoyo puede hacer que la simulación dé resultados completamente erróneos. Las cargas externas son entonces definidas. Pueden ser pares o fuerzas. Las cargas se definen a lo largo de líneas de acción, aplicadas a superficies sólidas. Luego se definen la magnitud y la dirección de las cargas. Las unidades utilizadas son congruentes con el sistema de unidades seleccionado al definir el material. Finalmente, una vez realizada la simulación, se obtienen los resultados en forma de tensiones, desplazamientos y deformaciones. En el caso de las tensiones, es posible seleccionar la teoría de fallos considerada durante el análisis. Para las deformaciones es posible seleccionar la deformación total resultante, ordenamiento en cualquier eje cartesiano solamente
## **Capítulo 3 Sistema automatizado de procesamiento de sobres.**

En este capítulo se presenta la solución propuesta para el problema como parte de este proyecto de graduación. El proceso de diseño empezó por analizar los requerimientos del trabajo. Para ello se llevaron a cabo varias reuniones con el cliente, en los cuales, se explicaron cada uno de los requerimientos y especificaciones.

Una vez entendidos y planteados los requerimientos, se procedió a analizar con más detenimiento el problema y plantear diseños e ideas conceptuales que sirvieran como base para el desarrollo del proyecto.

Para evaluar estas ideas preliminares, se realizaron simulaciones y pruebas de concepto de los puntos y factores más críticos del diseño, como lo son los elementos mecánicos sometidos a esfuerzos, tiempos del sistema neumático elegido para dar solución a los movimientos dentro de la máquina y simulación con el sistema de visión elegido para dar solución a la lectura de los códigos de barras.

En general, la máquina debe de recibir los sobres desde una sola entrada, los sobres provendrán tanto de custodia como de producción desde un solo punto al sistema, esto con el fin de disminuir el espacio que ocupara la máquina dentro del cuarto y pueda acoplarse a las dimensiones propuestas en los requerimientos. Inicialmente, los sobres se encuentran en cajas plásticas. De manera manual, se ubicarán las cajas en la máquina.

Una vez ingresadas las cajas, la máquina debe de seleccionar los kits y distribuirlas según los códigos de barras que posea cada sobre. Dependiendo de la

numeración de los códigos (cuentan con dos códigos de barras que los identifican), los sobres serán distribuidos en cuatro caminos distintos: ruta externa, ruta interna, custodia y triturador.

Por último, los sobres abandonan la máquina por medio de un mecanismo que empuja el producto nuevamente a las cajas, las cuales serán transportadas nuevamente por un operario al lugar donde corresponden, ya sea bodega, ruta interna, ruta externa y triturador.

Según Riba Romeva, en su libro *Diseño Concurrente*, para el diseño de proyecto o sistemas complejos se deben contemplar 4 etapas fundamentales. Dichas etapas se muestran en la Figura 6. En la presente tesis se aplicaron 3 etapas. Requerimientos y especificaciones, Diseño conceptual o alternativas de soluciones, y diseño básico.

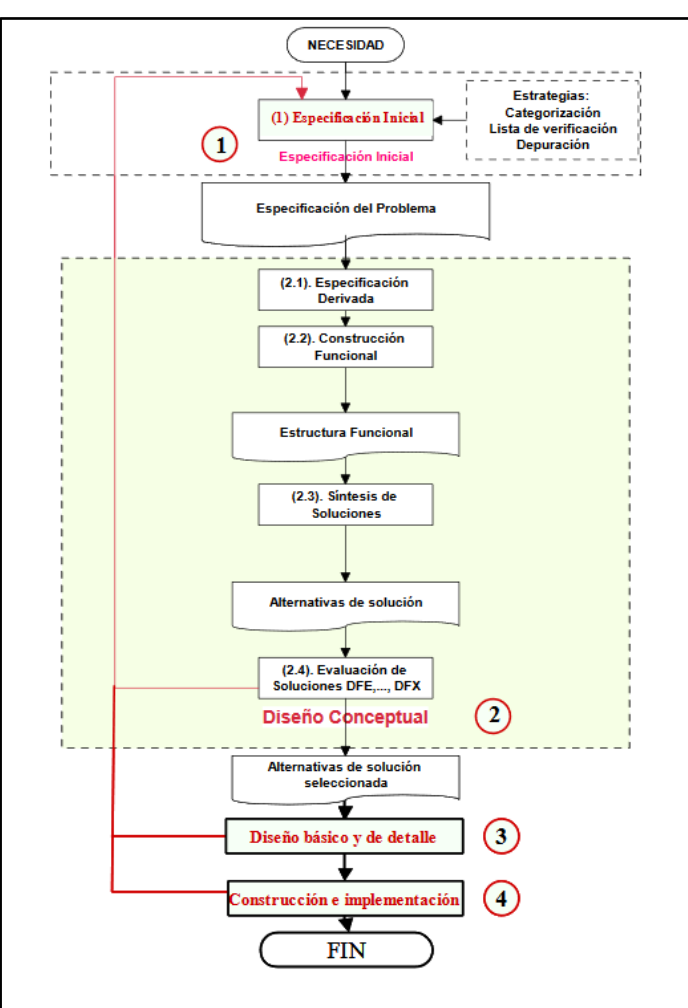

**Figura 6. Etapas de Diseño. Fuente: Metodologías de Ingeniería Concurrente. Riba Romeva**

En la primera etapa se describen las especificaciones y requerimientos del proyecto. Como lo muestra la sección 1.2.2, la empresa EMSA junto con integrantes del grupo de ingeniería de la compañía AASA, definieron los requerimientos de la máquina, así como algunas especificaciones que debe de llevar el mecanismo y que son de vital importancia durante las etapas tempranas del diseño de experimentos de ingeniería.

Dados los requerimientos y la función general de la máquina, así como el alcance de este proyecto, se subdivide la solución en tres problemas a resolver. El primer problema es el diseño del sistema de transporte, específicamente debe cumplir con el requerimiento de que la máquina debe de transportar los sobres de un punto a otro, cumpliendo siempre con los tiempos de establecidos por EMSA. Seguidamente se analiza el problema de movimientos dentro de la máquina, el ingreso y expulsión de los sobres. Por último, el problema de la lectura de los códigos de barras, se debe elegir un sistema capaz de leer dos códigos de barras simultáneos. Es importante destacar que estos tres problemas corresponden a los tres objetivos planteados en la sección 1.3.2 del presente documento.

Una vez establecida esta metodología, se plantean alternativas para dar con la solución en los tres diferentes problemas. La Figura 7 muestra un diagrama de bloques con algunas de las ideas propuestas.

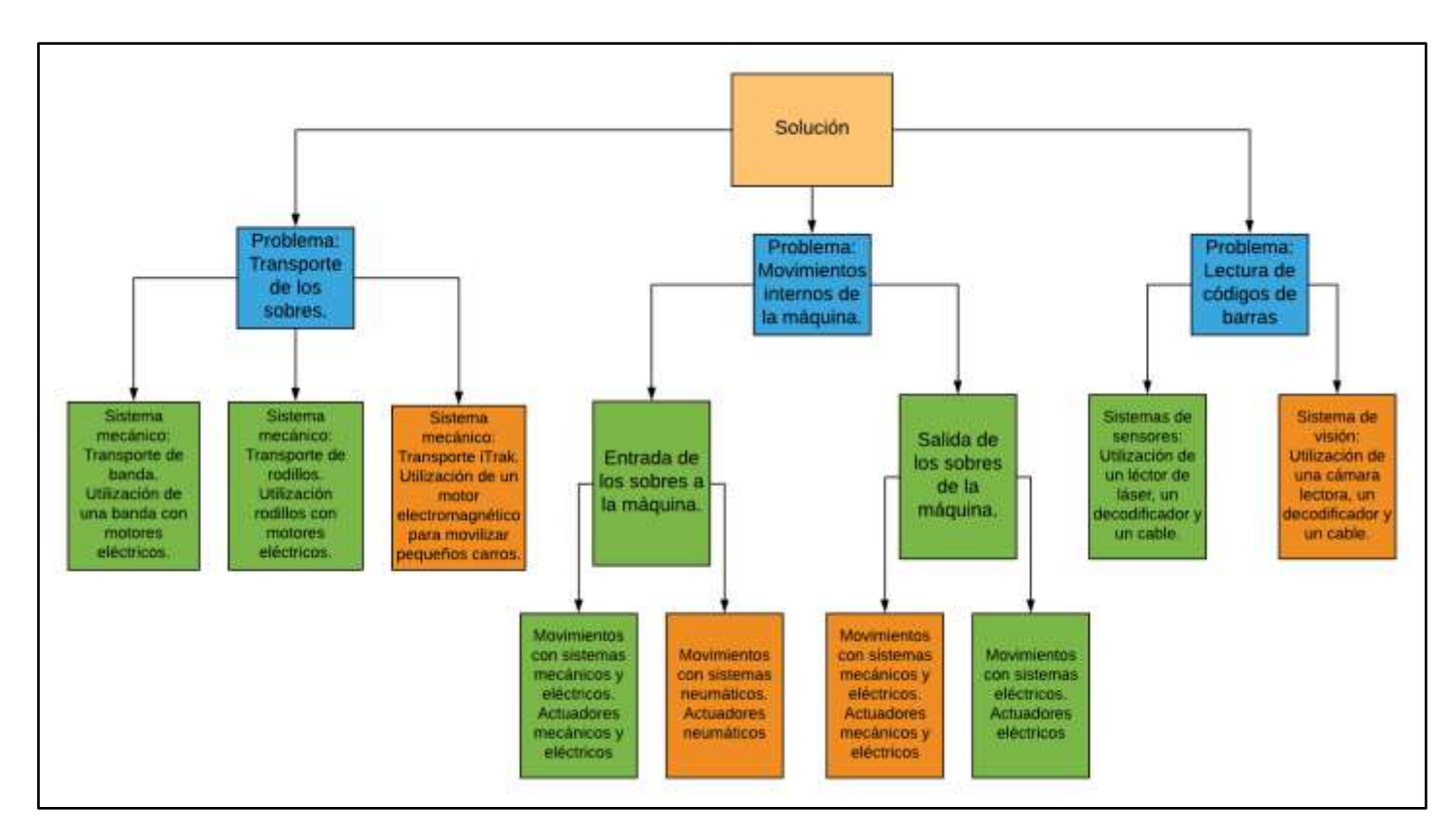

**Figura 7. Diagrama de bloques con las propuestas a las diferentes soluciones.**

Las soluciones escogidas se muestran en color naranja. A lo largo de la sección 3 de este documento se describen las razones más importantes por las cuales se eligieron dichas propuestas de solución.

La siguiente etapa, es configurar y estructurar las pruebas de concepto. Para ello, se analizaron los conceptos físicos y matemáticos de las soluciones elegidas.

En el caso de la solución a la entrada de los sobres, un aspecto importante a evaluar es el sistema neumático, el cual se denominó *Pick & Place*. Se debe verificar si los caudales y las presiones diseñadas son suficientes para elevar los sobres. Para el caso de la salida de los sobres, se debe verificar si la fricción que ejerce el material de las ruedas es suficiente para mover el sobre de papel, o los sobres. Por último, para el sistema de visión, se requiere evaluar si el modelo diseñado tiene la capacidad de leer dos códigos de barras simultáneos.

Como última etapa, se termina de diseñar la máquina en términos generales, así como la integración de los sistemas mecánicos, neumáticos y el sistema de visión.

## **3.1. Sistema de direccionamiento de sobres.**

La máquina cuenta con un sistema de alimentación de sobres. Esta alimentación se realiza de manera manual, esto quiere decir que una persona u operador se encargará de colocar una caja en la entrada de la máquina cada ciclo. Según requerimientos, la producción diaria será de cinco mil kits y otros treinta y cinco mil kits se encuentran en bodega, por lo que se debe procesar un total de cuarenta mil kits.

Una de las características más relevantes del diseño es la velocidad de producción requerida, se deben de ordenar y distribuir 40 mil kits en 6 horas, lo que equivale a procesar 2 kits por segundo. El tiempo en conjunto tanto del transporte como de los actuadores da como resultado 1.96 segundos por ciclo, por lo que para cumplir con el requisito de producción se debe de operar como mínimo 4 kits al mismo tiempo

Otro aspecto importante para tomar en cuenta es el espacio físico que debe de ocupar la máquina, ya que el cuarto donde se va a incorporar restringe el tamaño de la máquina en un espacio de 32 metros cuadrados. La máquina debe de ser adaptable a esta área y cumplir a cabalidad los tiempos y requerimientos de producción.

La disposición de las entradas y salidas de la máquina se determinó por medio del plano de planta del cuarto donde se va a ubicar la máquina. El mecanismo de transporte de los sobres dentro de la máquina posee una forma ovalada (Es un producto estándar) y dadas las dimensiones otorgadas en requerimientos, el largo de la máquina es de 3 metros. En la Figura 8 se muestra la distribución del cuarto donde se ubicará la máquina, las flechas largas rojas muestran la dirección de las salidas de las cajas de la máquina una vez finalizado el proceso de carga o descarga de sobres, mientras que las flechas cortas rojas muestran la salida de los sobres del mecanismo, por último, la flecha verde muestra el lugar por donde ingresan los sobres a la máquina.

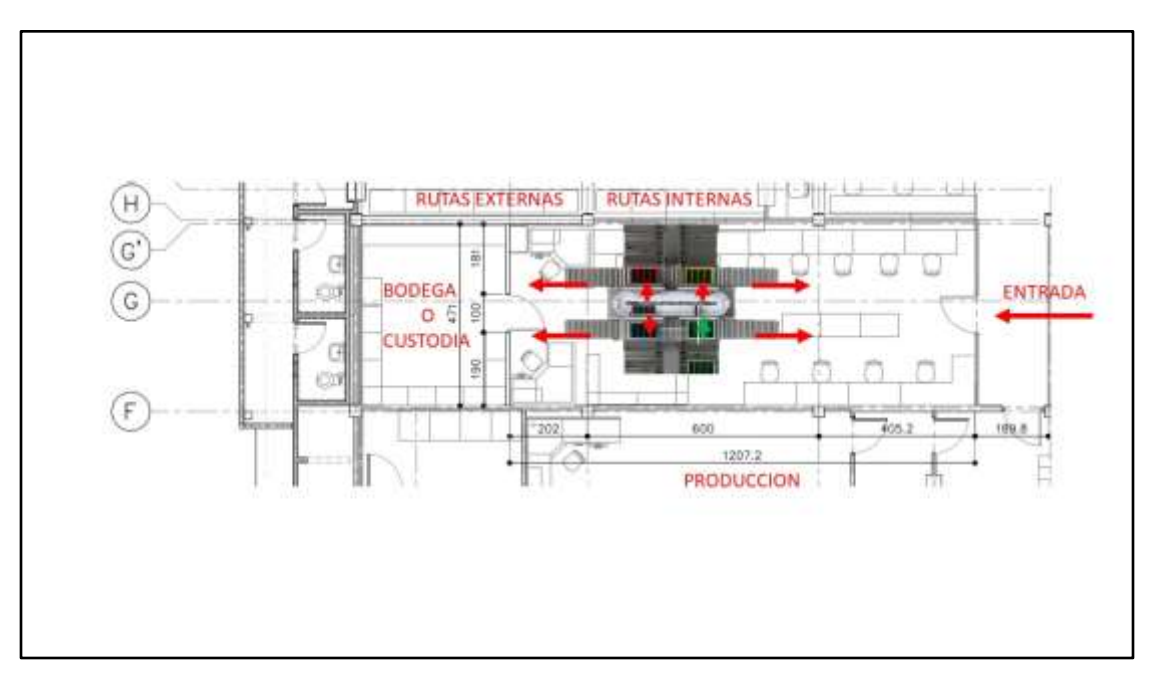

**Figura 8. Plano de planta de la empresa EMSA describiendo la ubicación del sistema distribuidor de sobres. Fuente: Elaboración propia.**

Por último, el mecanismo de identificación debe ser lo suficientemente robusto para poder dar lectura con dos códigos de barras al mismo tiempo, y cumplir con los tiempos del proyecto.

Es importante mencionar que todos los planos de las piezas mecánicas se encuentran en la sección de Anexos del presente documento.

A continuación, se explica el diseño del sistema propuesto:

#### **3.1.1. Sistema de transporte de las cajas**

En primera instancia, el ingreso de los sobres al sistema se da por medio de cajas. Un operador o personal debe de colocar las cajas manualmente en la máquina.

Cada una de estas cajas esta subdividida en cuatro compartimentos internos. Como se mencionó en el apartado 1.2 del presente proyecto, se debe de cumplir con una producción de cuarenta mil kits en seis horas, y dado que el tiempo que toma un sobre en trasladarse desde el punto de entrada, hasta el punto de partida más largo (5mts) es de 2 segundos, se deben de procesar como mínimo cuatro sobres al mismo tiempo. La Figura 9 muestra la forma de las cajas. Estas cajas son provistas por EMSA, por lo que su diseño o configuración no se profundizan en este proyecto.

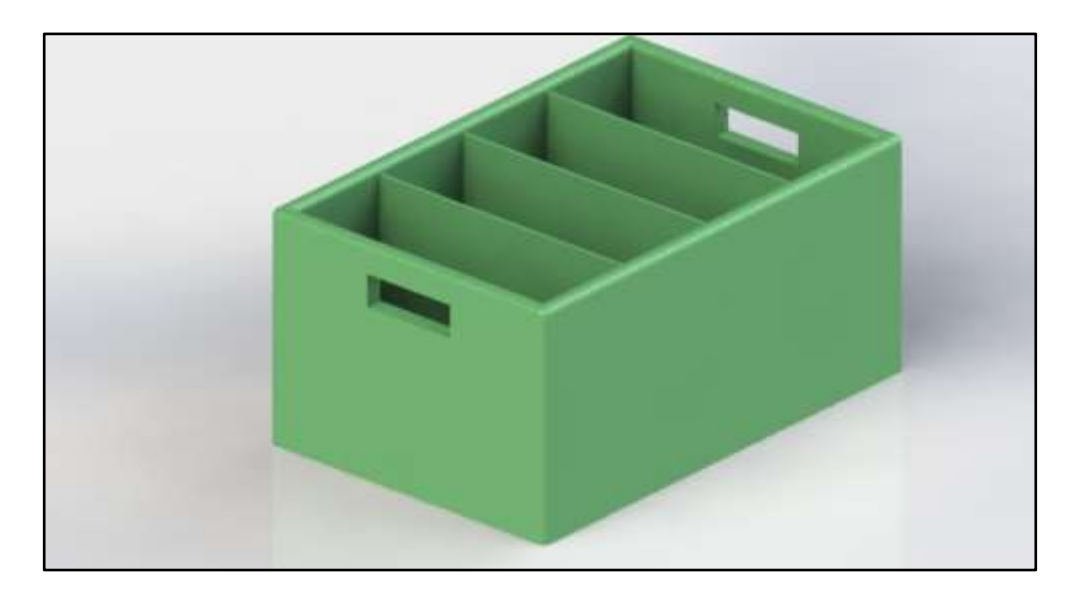

**Figura 9. Renderizado de la caja utilizada para elaborar el diseño del proyecto. Fuente: Elaboración propia. Solidworks 2019**

Dado que el sistema contiene cuatro salidas y una entrada y en donde en tres de las salidas y la entrada los sobres se almacenan en cajas, se realizó una diferenciación en los colores para cada una de las salidas y entradas. Las cajas que se van a incorporar a la máquina, es decir, en la entrada, serán de color verde y azul. Las azules están destinadas a almacenar los sobres de bodega o custodia, mientras que las cajas verdes provienen de producción. Las cajas que serán colocadas en la ruta interna son de color amarillo, y por último las cajas de color rojo son destinadas a rutas externas. La Figura 10 muestra los cuatro diferentes colores a utilizar en las cajas plásticas que transportan los sobres.

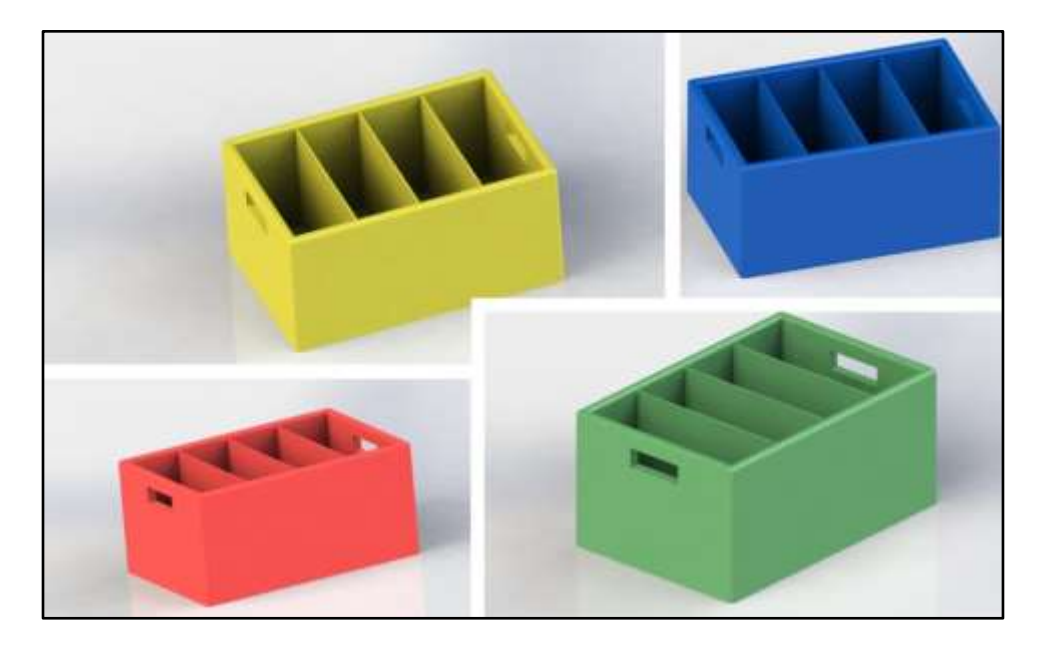

**Figura 10. Renderizado de los colores de las cajas a utilizar en el sistema distribuidor de sobres. Fuente: Elaboración propia. Solidworks 2019**

El movimiento de las cajas dentro de la máquina se realizará por medio de rodillos de transporte de dos tipos; Rodillos motorizados y rodillos por gravedad. Por la necesidad de la aplicación, se eligió este tipo de transporte debido a que, en comparación con un transporte de banda, se torna más económico y de fácil mantenimiento. El sistema de bandas trabaja con motores y componentes mecánicos que los hacen muy robustos para la necesidad. Un sistema combinado de transporte de rodillos libres, motorizados y por gravedad (que fue el elegido en este caso) disminuyen la cantidad de accesorios tanto mecánicos como eléctricos, reduciendo tanto, su costo inicial como el de mantenimiento.

## **3.1.1.1. Rodillos libres y por gravedad.**

El sistema de rodillos libres y por gravedad se utilizó para poder transportar las cajas que han finalizado el proceso y necesitan ser removidas de los espacios utilizados para la carga y descarga de los sobres, el producto debe de moverse hasta un punto del mecanismo donde evite un atasco con otra caja nueva al iniciar un ciclo de trabajo. La Figura 11 muestra el sistema de rodillos del sistema.

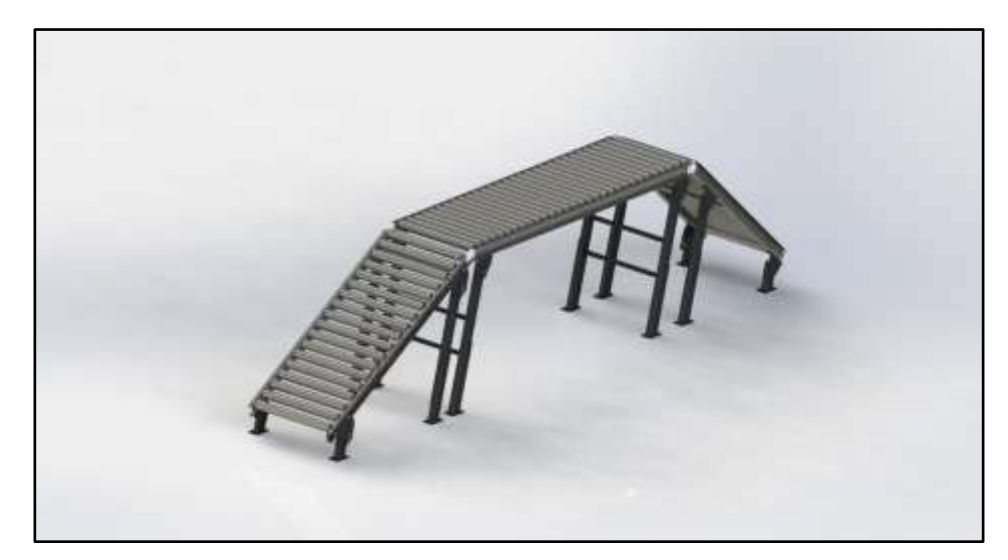

**Figura 11. Renderizado del sistema de transporte de rodillos sueltos y por gravedad. Fuente: Elaboración propia. Solidworks 2019**

En la parte central de la máquina, el transporte de rodillos se encuentra en posición horizontal, es decir, en paralelo con el piso, esto para que durante el proceso de carga y descarga de los sobres, no exista una fuerza externa que provoque que las cajas se muevan y así, se mantenga en una posición fija. Hacia los costados, el transporte de rodillos se inclina 30 grados en un ángulo con la horizontal, con esto, se logra que la caja pueda deslizarse sin necesidad de realizar una fuerza constante, solamente con el empuje inicial. Posee una anchura de rodillo de 400mm. El largo total es de 4553mm. La altura del sistema es de 855mm en su punto máximo y 148mm en su punto mínimo. Debido a que un operador debe de manipular las cajas cuando estén cargadas con los sobres, la altura no debe de ser extensa y debe de ser de fácil acceso, tanto para colocar las cajas, como para darle un mantenimiento en caso de algún problema o avería.

#### **3.1.1.2. Rodillos motorizados**

Los rodillos motorizados son utilizados para ingresar las cajas al sistema, un operador coloca las cajas encima de los rodillos y estos automáticamente mueven la carga hacia el siguiente sistema de rodillos libres y por gravedad. La Figura 12 muestra este tipo de transporte. En total son cuatro sistemas de rodillos motorizados, colocados, uno en la entrada y tres en diferentes salidas de la máquina (Custodia, ruta interna, ruta externa). Posee una anchura de rodillo de 400mm. El largo total es de 1000mm. La altura del sistema es de 855mm.

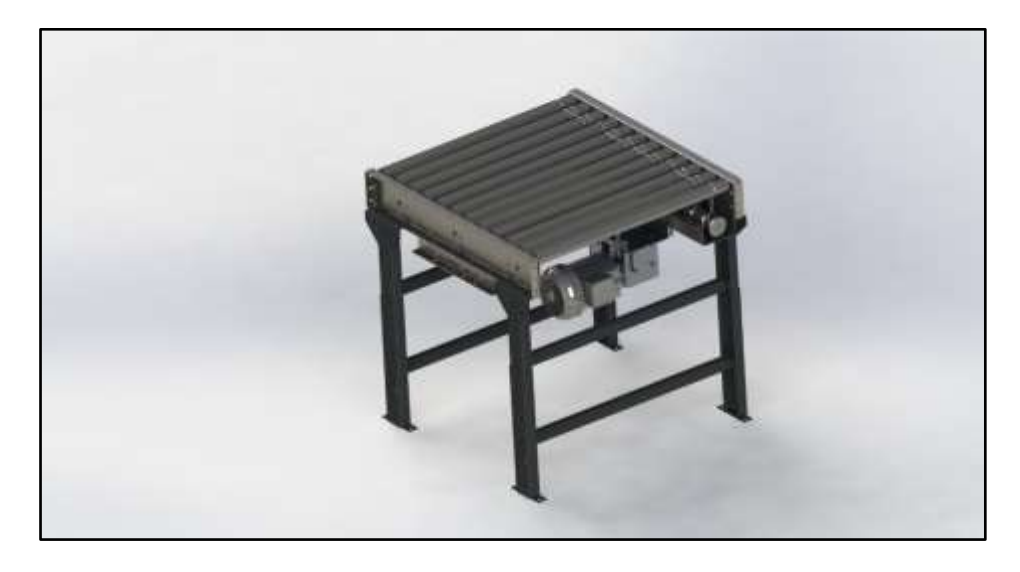

**Figura 12. Renderizado del sistema de transporte de rodillos motorizado. Fuente: Elaboración propia. Solidworks 2019**

Debido al alto costo que poseen estos sistemas de transporte motorizados, se decidió realizar esta configuración combinada. Para la primera sección de transporte, el largo total es de 1metro, por lo que utilizar un transporte de rodillos libres accionado por un pistón es poco recomendable, ya que la carrera del actuador debe de ser muy largo y presentaría problemas en su accionar. Para la segunda parte, el utilizar un sistema de empuje es más fácil, ya que la carrera no debe ser tan larga. Para un acople más sencillo, se utiliza un solo transporte de rodillos libres para dos salidas de cajas.

## **3.1.2. Sistema de ingreso de sobres en las cajas.**

Para el sistema de ingreso de los sobres, se propone utilizar un sistema "pick and place" neumático. Las conexiones y el sistema se especifican en la sección 3.3.1 del presente documento. En términos generales, el mecanismo se compone de actuadores

lineales y válvulas generadores de vacío, estos últimos adaptados a unas boquillas que son las encargadas de succionar los sobres y mantenerlos durante el traslado de las cajas hasta los carritos del iTrak. Las bases de los actuadores están compuestas por perfil de aluminio y sirven también como rieles para el movimiento de los actuadores. La Figura 13 muestra dicho ensamble. El movimiento responde a un sistema "Pick and Place" común, ya que el actuador lineal se mueve hasta una posición media donde se encuentran las cajas, los pisotones neumáticos se activan y bajan hasta que una señal los detenga, esta señal proviene de los generadores de vacío que identifican cuando algo obstruye la boquilla de aire (en el sistema propuesto la obstrucción de aire indica que el pistón ha bajado lo suficiente y ha localizado un sobre) Cuando esto sucede, los pistones se devuelven hasta su posición inicial. Luego de esto se activa el actuador lineal que los mueve a una posición media donde se encuentran los carritos, en este momento los generadores de vacío dejan de funcionar y los sobres caen en los carritos. Es importante destacar que la separación entre a boquilla que contiene los sobres y los carritos es menor a 5mm. Esto con el fin de que, al caer los sobres, estos se inserten en los accesorios especiales diseñados para los carritos. En las figuras 13,14,15,16 se observan diferentes ángulos del sistema en la máquina.

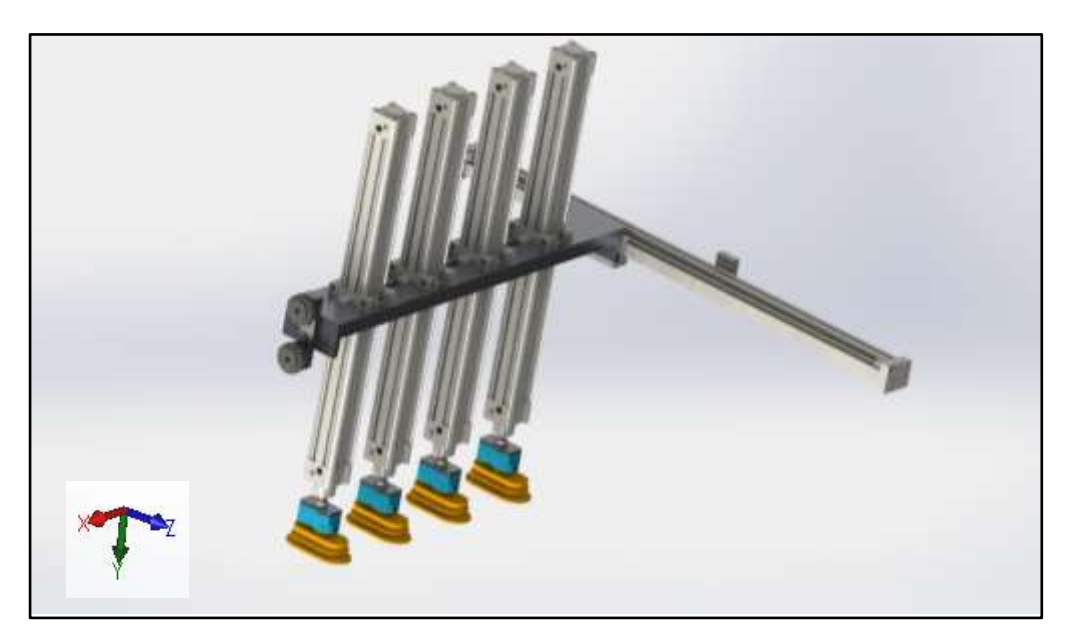

**Figura 13. Renderizado de sistema Pick & Place utilizado para transportar los sobres desde las cajas hasta el iTrak. Fuente: Elaboración propia. Solidworks 2019**

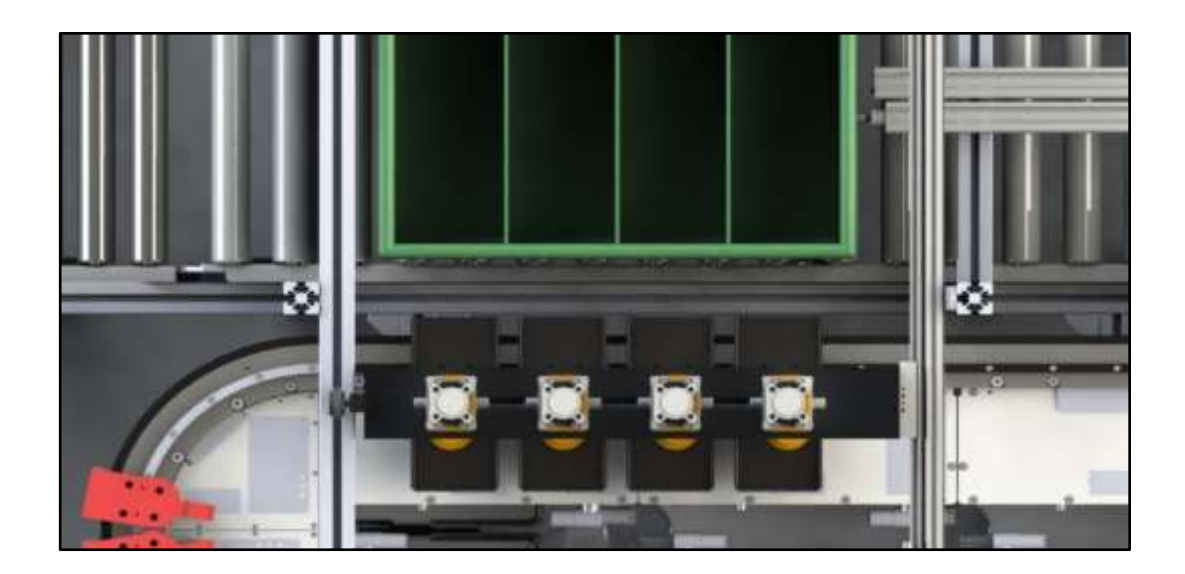

**Figura 14. Renderizado de la vista superior del sistema Pick & Place sobre el punto por encima de los movers o carritos del iTrak. Fuente: Elaboración propia. Solidworks 2019**

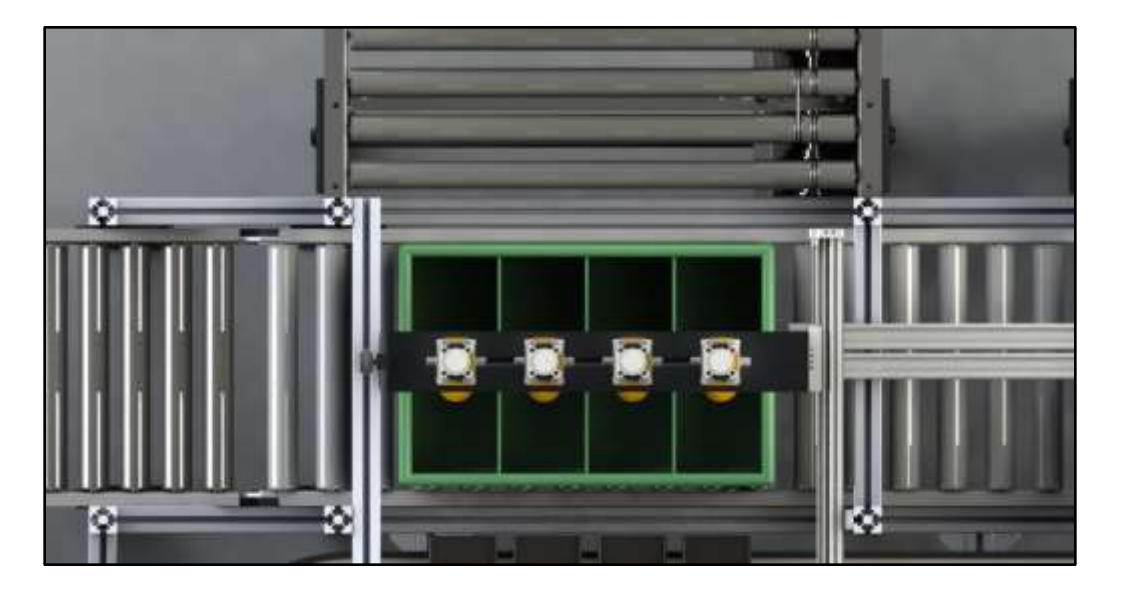

**Figura 15. Renderizado de la vista superior del sistema Pick & Place sobre el punto por encima de las cajas. Fuente: Elaboración propia. Solidworks 2019**

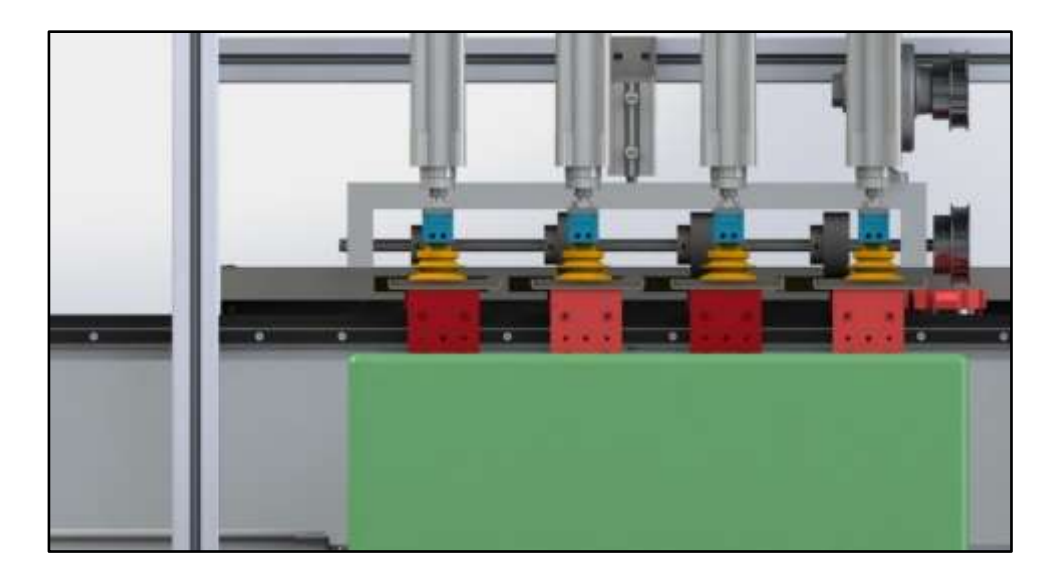

**Figura 16. Renderizado de la vista frontal del sistema Pick & Place sobre el punto por encima de los movers o carritos del iTrak. Fuente: Elaboración propia. Solidworks 2019**

El montaje se realiza por medio de un accesorio diseñado en aluminio 6061. Las dimensiones de este elemento deben de ser de 670mm de largo como mínimo y 100mm de ancho y así ajustarse a los actuadores y las bases que se acoplan a este accesorio. Se elige el aluminio debido a que es un material liviano y resistente; con una densidad de 2.7 g/cm<sup>3</sup>, en comparación con otros materiales como lo son acero inoxidable 7.98 g/cm<sup>3</sup> o el hierro 7.874 g/cm<sup>3</sup> que son utilizados comúnmente para este tipo de aplicaciones. Además de ser un material resistente que posee una resistencia a la tensión

Los detalles de este accesorio se observan claramente en la Figura 17 que muestra el plano mecánico que se encuentra en el apéndice B.

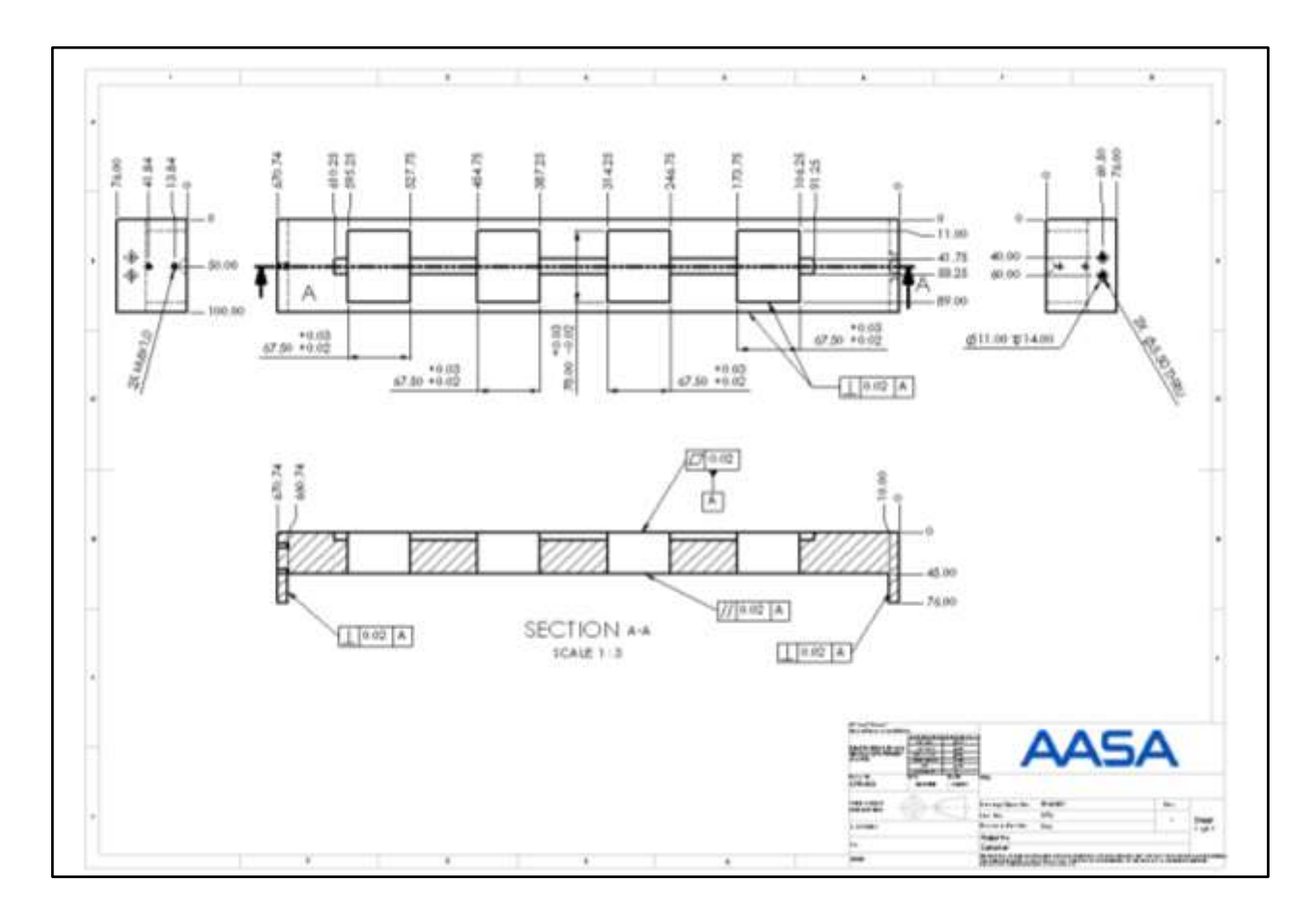

**Figura 17. Plano del fixture de acople para los pistones de la máquina Pick & Place. Fuente: Elaboración propia. Solidworks 2019**

Para evitar que el elemento sufra una deformación o exista una fractura por esfuerzos, se agrega un sistema de ruedas y rieles en la cara final. Esto sirve como apoyo para evitar que el componente se encuentre en voladizo. En el capítulo 4.3.2 se muestra un análisis por computador donde se puede observar una comparación entre el accesorio con este sistema y sin este sistema de ruedas y el riel. La Figura 18 muestra el ensamble de dicho acople.

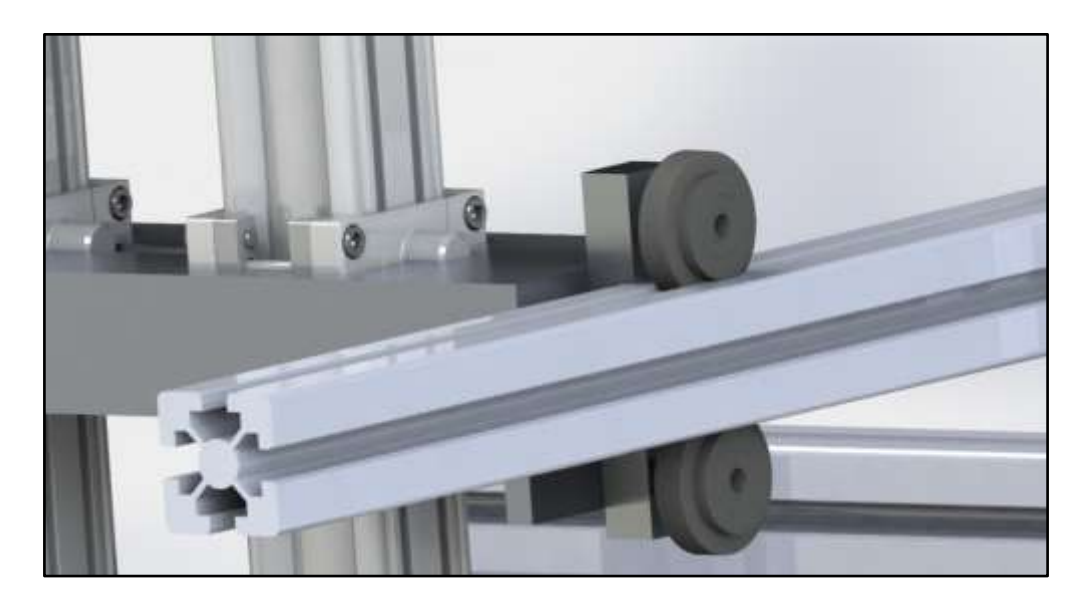

**Figura 18. Renderizado del acople de las llantas y el fixture del sistema Pick & Place con el perfil de soporte. Fuente: Elaboración propia. Solidworks 2019**

El material de la base del accesorio es de acero inoxidable, esto con el fin de evitar que se corroa con el tiempo, y al ser una pieza tan pequeña y que además va acoplada al perfil de aluminio, el peso no es crítico en el ensamble. En el mercado existen diferentes propuestas de ruedas para perfil de aluminio, por lo que su diseño no se plantea en este proyecto. Además de la base en acero inoxidable y las ruedas, también poseen unos espaciadores excéntricos que son utilizados para ajustar el cierre de las ruedas. En la Figura 19 se muestra el accesorio.

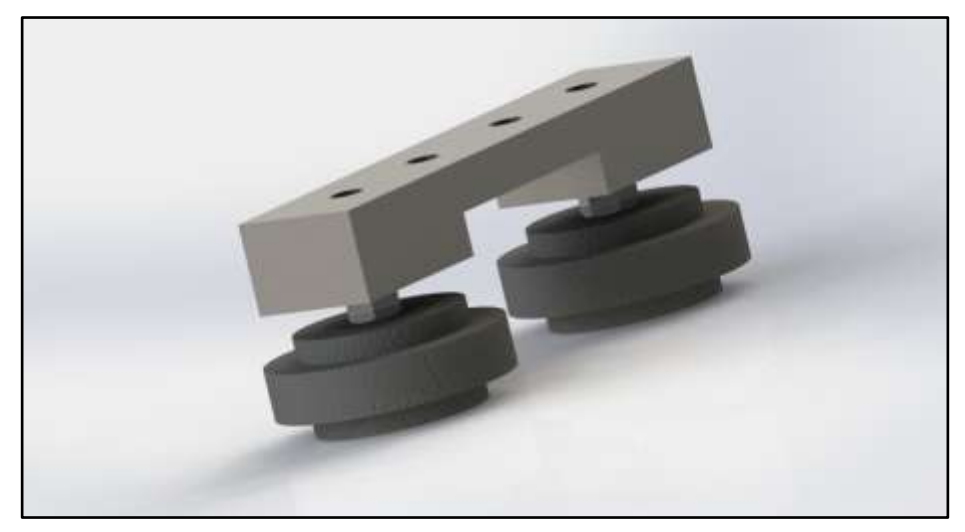

**Figura 19. Renderizado del fixture de las ruedas para acople entre el fixture del Pick & Place y el perfil de aluminio en soporte. Fuente: Elaboración Propia. Solidworks.**

## **3.1.3. Sistema de transporte de los kits.**

Una vez diseñado el sistema de ingreso de las cajas al sistema, se plantea utilizar un mecanismo a base de electromagnetismo para el movimiento y transporte de los Kits, llamado por el fabricante *iTrak*. Su estructura física está compuesta por carritos o *Movers* que se encargan del transporte de los productos; motores lineales de 400cm de largo o motores curvos de 90 grados, que a su vez integran un variador multifásico y encoder absoluto que ayudan a controlar la velocidad y posición, además de rieles adaptados a los motores por donde se mueven los carritos.

Los motores están compuestos por imanes, que son activados eléctricamente para producir una ruta magnética de acuerdo con el trayecto que se le quiera otorgar. La velocidad está controlada con la frecuencia con la que se activan dichos imanes.

Dichos *Movers* se acoplan a los motores por medio de ruedas, que a su vez sirven como guías para que no se pierdan los trayectos. En la Figura 20 podemos observar el sistema *iTrak*, la imagen está tomada de la página oficial de *Rockwell Automation*, que es el fabricante del producto.

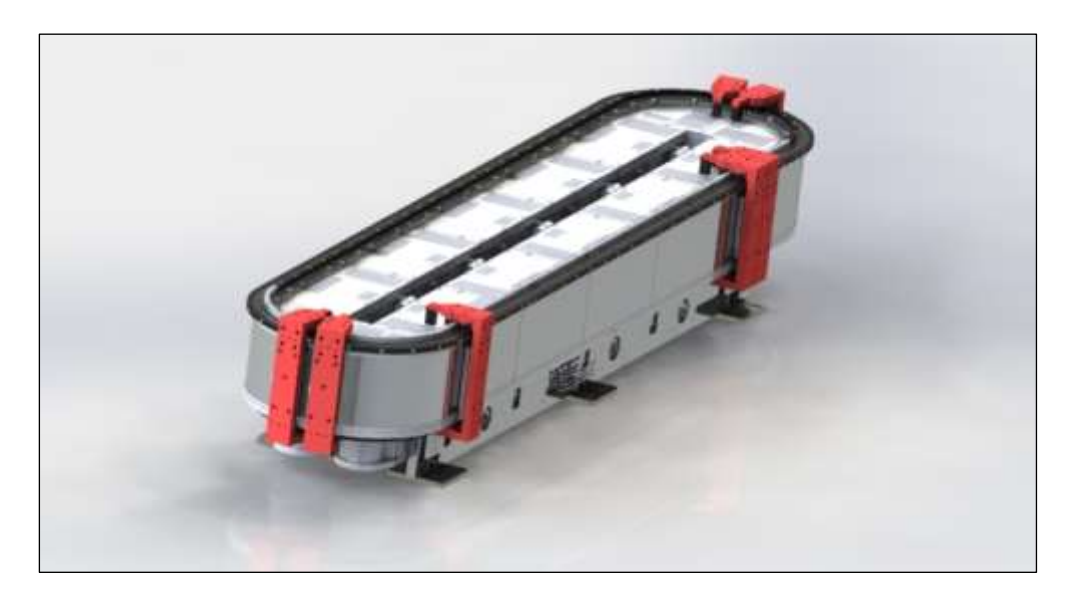

**Figura 20. Renderizado del sistema iTrak por la marca Rockwell Automation. Fuente: Elaboración propia. Solidworks 2019**

Como se observa en la Figura 21, el sistema en particular posee una longitud de 2500mm, una altura de y un ancho de 550mm, además de una altura de 415mm.

El iTrak recibe los sobres que provienen ya sea de custodia o producción por medio de un sistema neumático que los coloca en los *Movers*. Una vez situados los kits en los *Movers*, son transportados ya sea a rutas internas, rutas externas, triturador o nuevamente a custodia. Cada carrito es controlado de forma independiente, por lo que permite movilizar los productos con velocidades distintas.

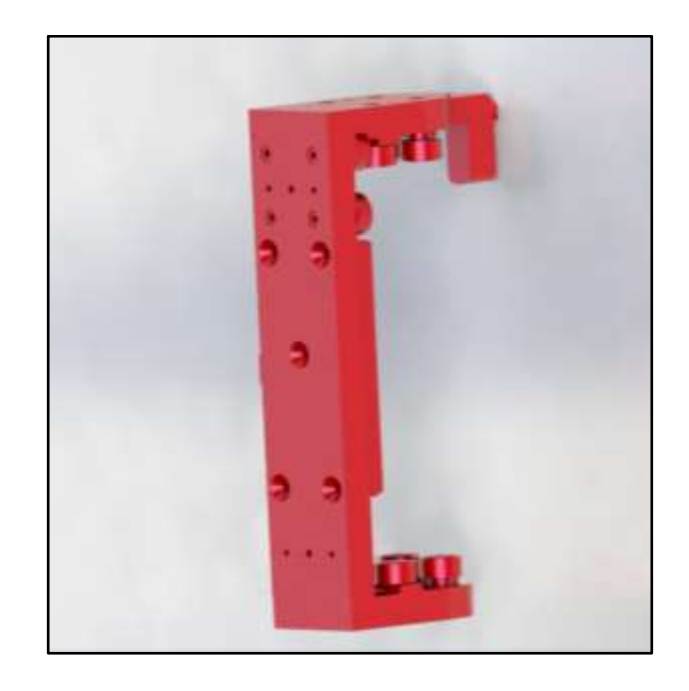

**Figura 21. Renderizado del mover o carrito utilizado en el sistema iTrak. Fuente: Elaboración propia. Solidworks 2019***.*

Es importante destacar que esta pieza es un producto estándar, por lo que no es necesaria la manufactura a excepción de la pieza que se acopla al "Mover", que es donde se colocan los sobres para el transporte. La Figura 22 permite brindar las dimensiones, características y posiciones del sistema, así como sirve de base para poder mecanizar el "fixture" que se acopla a los carritos.

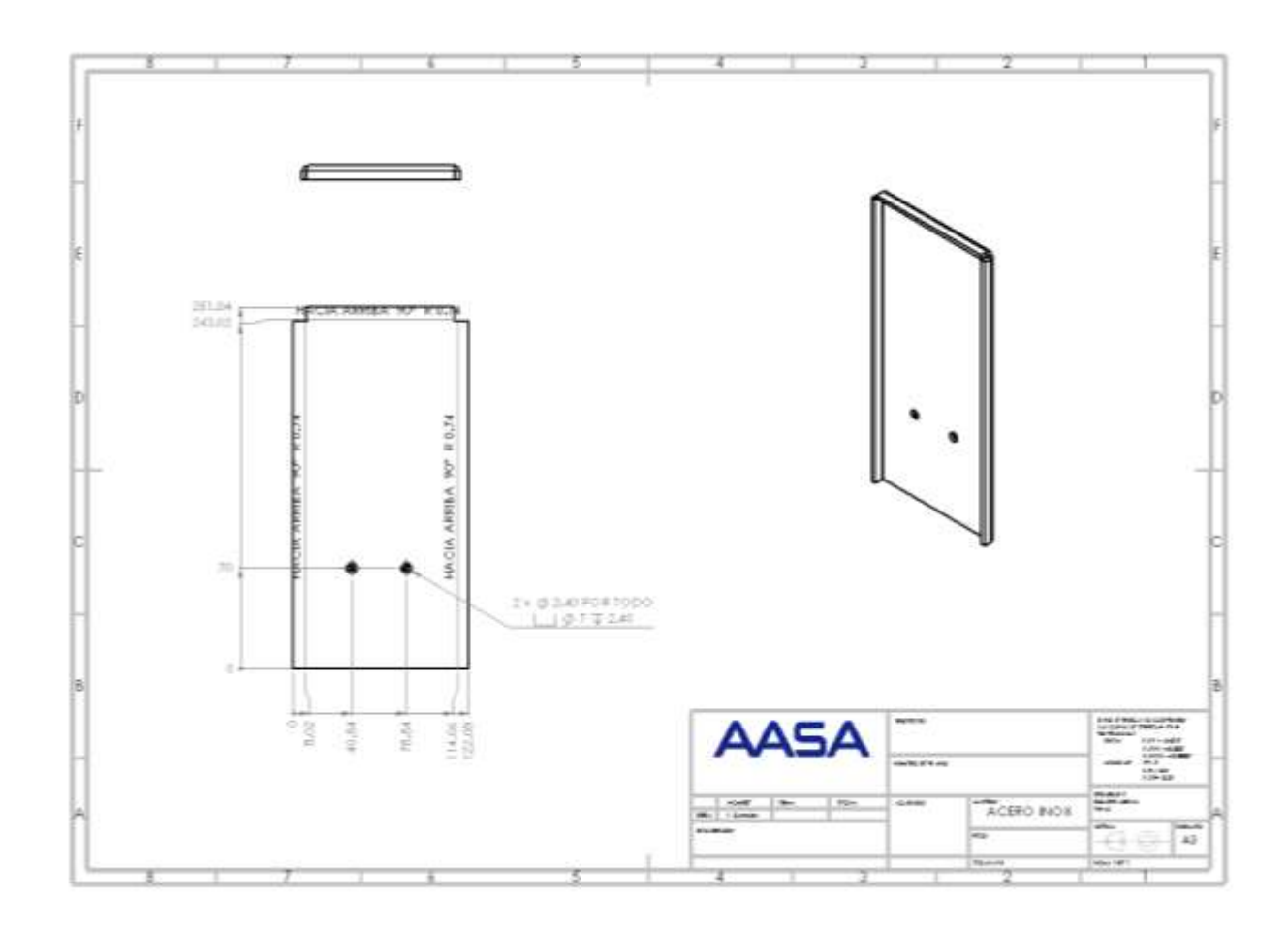

**Figura 22. Plano del fixture utilizado para transportar los sobres en el mover o carrito. Fuente: Elaboración propia. Solidworks**

Los fabricantes de este sistema producen sus componentes según especificaciones del cliente, por lo cual el diseño del iTrak no se incluye como parte de este proyecto. Su escogencia está basada en la comparación realizada en la lluvia de ideas y en los requerimientos propiamente de la máquina, entre los cuales se destaca: la velocidad con la que se puede transportar el producto que es mayor a 5m/s (dada las dimensiones del sistema iTrak, la máquina produce 0.25kits/s), y la versatilidad de transporte, ya que se puede controlar cada carrito de manera independiente, regulando la velocidad por separado.

## **3.1.4. Sistema de expulsión de sobres en las cajas.**

Para el sistema de expulsión de los sobres, se propone utilizar un sistema de ruedas y un motor neumático. Las conexiones del mecanismo se especifican en la sección 3.3 del presente documento. En términos generales, la máquina se compone de un motor neumático que hace girar un eje acoplado a varias ruedas de polietileno que se encargan de enviar los sobres por una guía y por fuerza gravitatoria deslizarse hasta los compartimentos en las cajas plásticas. Un cilindro neumático es el encargado de subir y bajar el sistema para que cuando sea necesario expulsar un sobre de la máquina, las ruedas ejerzan una fuerza de fricción en el sobre, mayor a la fuerza de fricción del sobre con el acero inoxidable. En total, se diseñaron 5 estaciones de salida de sobres, ya que se debe de expulsar a 5 salidas diferentes, ruta interna, ruta externa, custodia o bodega y trituradora. La Figura 23 muestra la distribución de los sistemas de expulsión de sobres en la máquina de manera general. El color azul representa la salida de los sobres a bodega o custodia. Las flechas en color rojo y amarillo señalan las salidas hacia rutas externas e internas respectivamente y por último la flecha en color negro refiere a la salida de descarte o basurero.

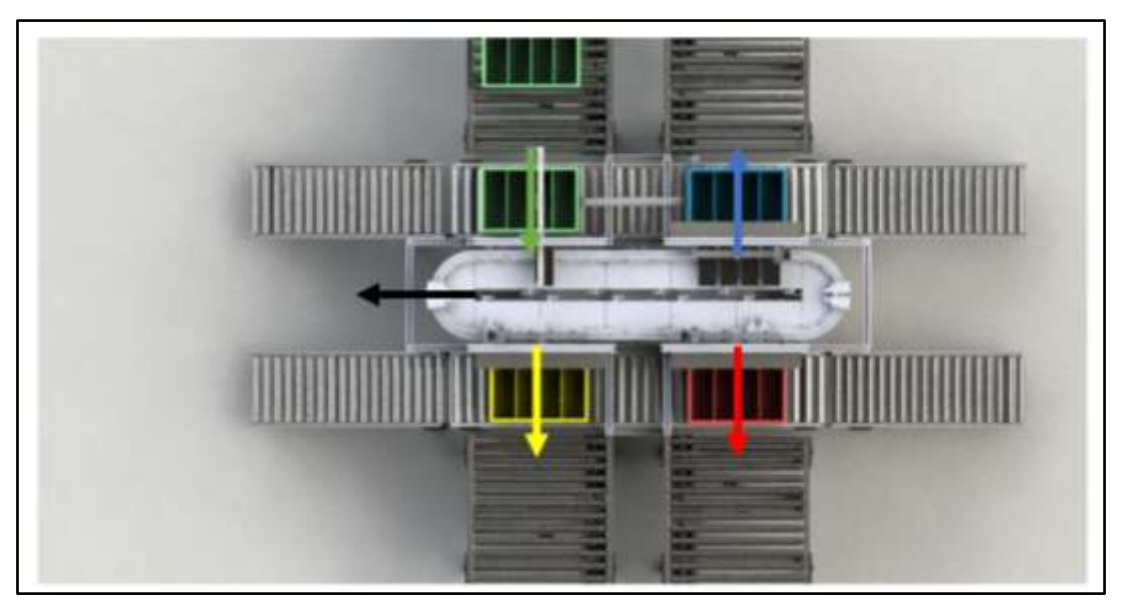

**Figura 23. Renderizado de vista superior con el señalamiento de las salidas del sistema. Fuente: Elaboración propia. Solidworks 2019.**

Como se mencionó en la sección 3.1 la distribución de las salidas está diseñada en función de la distribución de planta que posee la empresa EMSA.

Para poder realizar un movimiento en el eje vertical de la máquina, se considera un actuador lineal de carrera corta, su análisis se encuentra descrito en la sección 5 de este proyecto. Este actuador está acoplado a un accesorio o *fixture* de aluminio que sirve como base para ensamblar un eje, las ruedas y el motor. En la Figura 24 se muestra dicha pieza de acople.

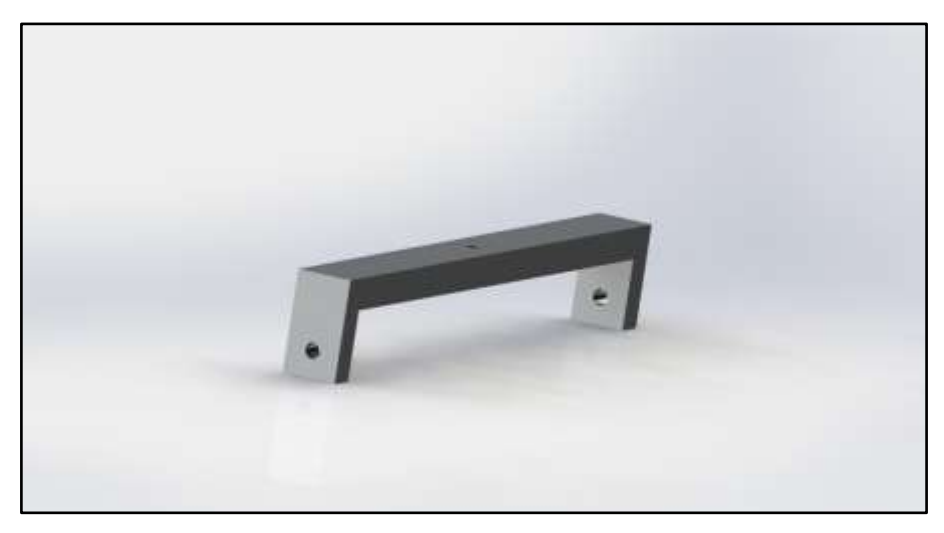

**Figura 24. Renderizado del fixture que acopla el motor, el eje y las ruedas en el sistema de salida o expulsión de sobres. Fuente: Elaboración propia. Solidworks**

La pieza posee una altura de 83mm y un largo de 560 mm, en el centro se conecta el pistón neumático y por los agujeros de la parte baja se acopla el eje con las ruedas de fricción encargadas de expulsar los sobres. Estas ruedas son un elemento estándar de la compañía Mcmaster con el número de parte 2481K86. El material de la rueda es de Uretano, el cual es utilizado en los rodillos incorporados en algunas impresoras y alimentadores de papel. En la figura 25, se muestra el ensamble completo de la expulsión de sobres. Cabe destacar que la transmisión de potencia se da por medio de dos engranes dentados y una cadena dentada. Ambos componentes son estándar.

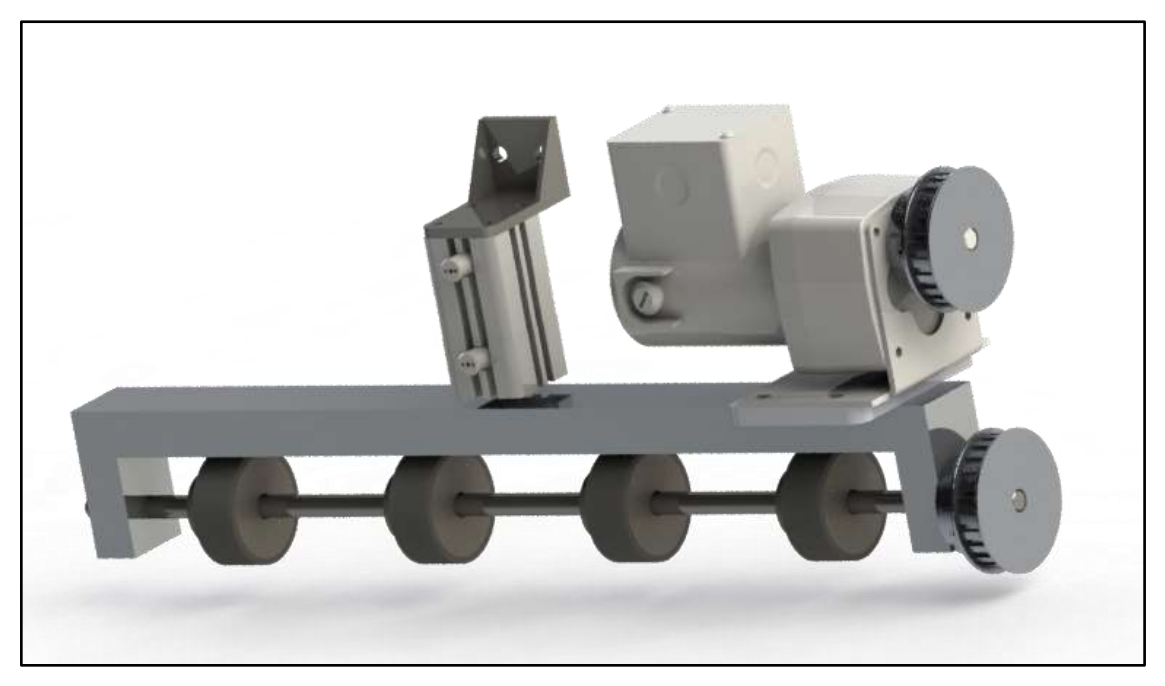

**Figura 25. Renderizado del sistema de expulsión de ruedas. Fuente: Elaboración propia. Solidworks 2019**

## **3.2. Sistema Neumático.**

El diseño del sistema neumático se muestra más adelante en el Apéndice C. Como principal componente de este diseño, se encuentra el distribuidor o manifold que contiene todas las válvulas que accionan los diferentes pistones y sistemas de sujeción del sistema. El manifold es una pieza estándar del proveedor Festo con el número de parte 572230. Se eligió de esta manera ya que es más fácil su instalación y su manipulación a que si se eligieran diferentes válvulas por separado, además de reducir la cantidad de conexiones en el sistema neumático. Este sistema de válvulas posee dos tipos diferentes de válvulas; 9 válvulas 5/3 y 4 válvulas 3/2, ambos tipos con resortes mecánicos y activadas por medio de señales eléctricas.

Para controlar la velocidad de retracción y extensión de los pistones, se coloca en la línea de entrada de cada uno de ellos, una válvula tipo aguja, además de que facilita la regulación de la presión en cada pistón.

Dadas las características y capacidades de los pistones elegidos, los rangos de presión de operación de la máquina deben de estar entre 80 psi y 100 psi, la cual, es suministrada por la instalación neumática que tiene EMSA en su empresa al igual que el retorno al compresor de aire.

El proyecto presenta en su diseño tres etapas neumáticas fundamentales, la que se encuentra ensamblada para el ingreso de los sobres al sistema distribuidor provenientes de las cajas. El sistema asociado al mecanismo de expulsión de los sobres hacia las cajas. Y, por último, el sistema de movimiento de las cajas en los mecanismos de transporte con rodillos por gravedad. Cada uno de ellos estará descrito a continuación.

Es importante destacar que estas válvulas se encuentran conectadas a un controlador lógico programable, por lo que la activación de dichas válvulas se realiza de manera automática. La programación de estos dispositivos no se incluye en los alcances de este proyecto.

#### **3.2.1. Sistema neumático de ingreso de sobres**

Como lo muestra la Figura 13, el sistema de ingreso de sobres posee 4 cilindros iguales neumáticos marca Festo con un número de parte 1461995. Estos se encuentran acoplados a una válvula generadora de vacío de la marca VMECA con numero de parte VTM30-B. Y, por último, una boquilla de succión marca VMECA con número de parte VOBF55X110, es incorporada en la válvula generadora de vacío para poder agarrar de manera correcta los sobres.

Para la movilización de los sobres en su eje horizontal, es decir para poder desplazar los kits desde las cajas hasta los *movers* del sistema *iTrak,* una deslizadera neumática marca FESTO con número de parte 532446 es incorporada.

La figura 26 representa la lógica que se debe de seguir en esta sección de la máquina. En primera instancia, un botón de inicio activa el ciclo, luego, la deslizadera debe de moverse hasta estar por encima de la caja (Punto B) que posee los sobres provenientes de bodega o producción, una vez en este punto, debe de activar los pistones neumáticos para que estos desciendan junto con los generadores de vacío y las boquillas de succión hasta los sobres. Estos generadores de vacío tienen la capacidad de medir cuando su boquilla esta obstruida, por lo que podrá enviar una señal eléctrica al controlador y este activar o desactivar la retracción o extensión de los pistones neumáticos. Por último, una vez aferrado el sobre a la boquilla, se retraen los pistones hasta su posición final y la deslizadera se activa hasta llegar a un punto por encima de los *Movers* del sistema *iTrak* (Punto A)*.* Una vez en este punto, los generadores de vacío se desactivan y dejan caer los sobres.

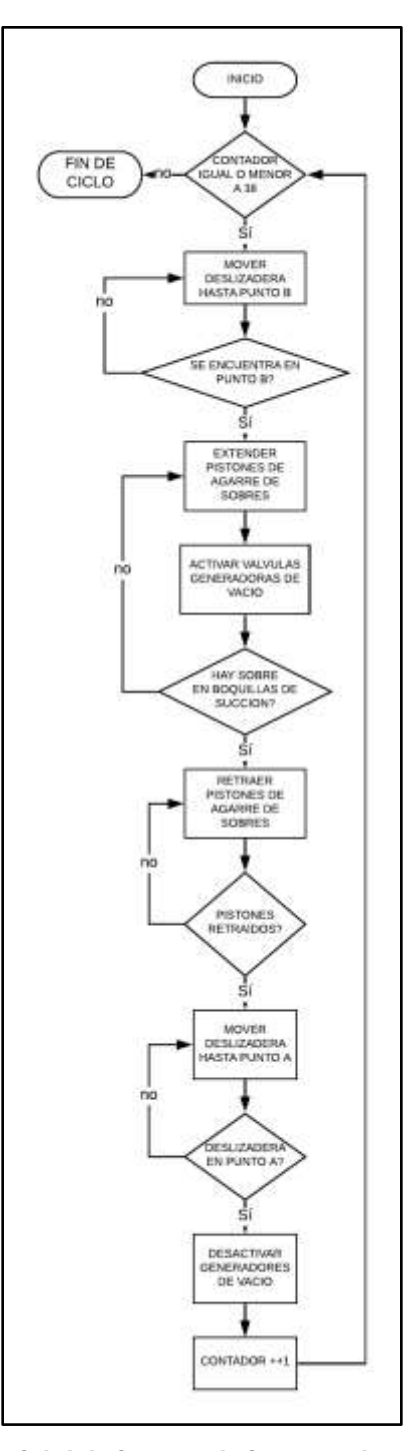

**Figura 26. Diagrama lógico secuencial del sistema de ingreso de sobres. Fuente: Elaboración Propia.**

#### **3.2.2. Sistema neumático de expulsión de sobres**

Como lo muestra la Figura 25, el sistema de expulsión de sobres posee un cilindro neumático marca Festo con un número de parte 548216. Este se encuentra acoplado al accesorio que sostiene las ruedas encargadas de expulsar por medio de fricción a los sobres. Por otra parte, también hay un motor eléctrico de corriente continua de Mcmaster con número de parte 6470K73 que es el encargado de hacer girar el eje por medio de un juego de poleas con una faja dentada. Se eligió este tipo de motor, ya que además de cumplir con los parámetros y características descritas en la sección 4.2.2 de este documento, su control es más sencillo ya que utiliza un controlador eléctrico conectado al PLC, con el cual se puede variar su velocidad y torque dependiendo de las necesidades.

La figura 27 representa la lógica que se debe de seguir en esta sección de la máquina. En primera instancia, se inicia el ciclo cuando el sistema de visión junto con el PLC reconoce que un sobre va a determinada salida. El PLC envía una señal de inicio a la válvula que controla el pistón de expulsión de sobres; este se extiende y a la vez activa el motor encargado de hacer girar las ruedas que harán salir el sobre de la máquina. El motor es activado durante un tiempo muy corto, el cual se determinará dependiendo del tiempo de proceso de cada estación. Cuando este tiempo se complete, el motor se desactivará y el pistón será retraído a la espera de un nuevo pulso o señal proveniente del controlador.

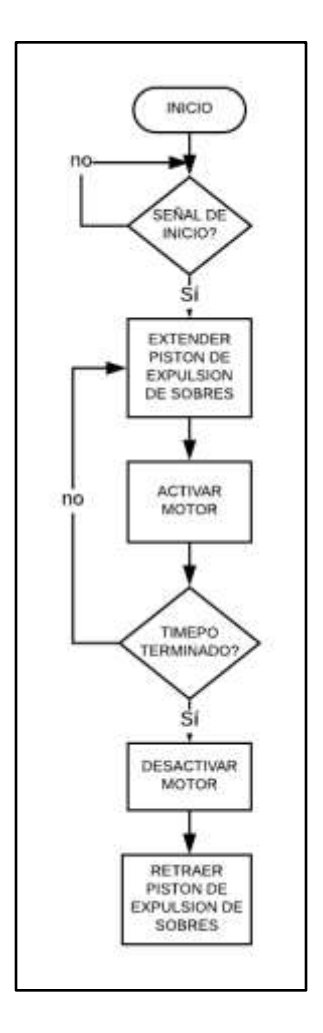

**Figura 27. Diagrama lógico secuencial del sistema de expulsión de sobres. Fuente: elaboración propia.**

#### **3.2.3. Sistema neumático de empuje de las cajas.**

El sistema de empuje de cajas de sobres posee 4 cilindros iguales neumáticos marca Festo con un número de parte 1376433 colocados en los *conveyor* horizontales de la máquina. Están localizados, dos movilizando las cajas que provienen de la entrada y hacia la salida a custodia y bodega; y los otros, movilizando las cajas destinadas a tanto a rutas internas como externas. Estos cilindros se encuentran sujetos al perfil de aluminio utilizado como base estructural en el diseño de la máquina. Una válvula en el *manifold* controla dichos pistones. Para la elección de estos componentes se debe de tener en cuenta factores como: diámetro del émbolo, ya que de esto dependerá la fuerza

aplicada del pistón a las cajas; longitud de carrera, debe de ser mayor a los 450mm debido a que esta es la distancia que se debe de mover la caja para entrar en el *conveyor* por gravedad y rango de operación. Este aspecto es importante ya que se relaciona directamente con la fuerza que se va aplicar a la caja.

La carrera del pistón de este elemento es de 500mm y el diámetro del émbolo es de 32mm. Mientras que su rango de operación oscila entre los 9 psi hasta los 174 psi. Dadas estas características,

La figura 28 representa la lógica que se debe de seguir en esta sección de la máquina. El ciclo inicia cuando el sistema detecta que las cajas se encuentren vacías o llenas. Para ello existe un contador de ciclos en el controlador que verifica que a cada caja le ha llegado el máximo de sobres permitidos (152). El pistón se extiende y empuja a las cajas a través del transporte de rodillos libres horizontal hasta donde comienza el *conveyor* por gravedad. Una vez que el pistón se extiende, inmediatamente se empieza a retraer para que una nueva caja sea colocada por medio del *conveyor* motorizado en la posición de carga y descarga de los sobres.

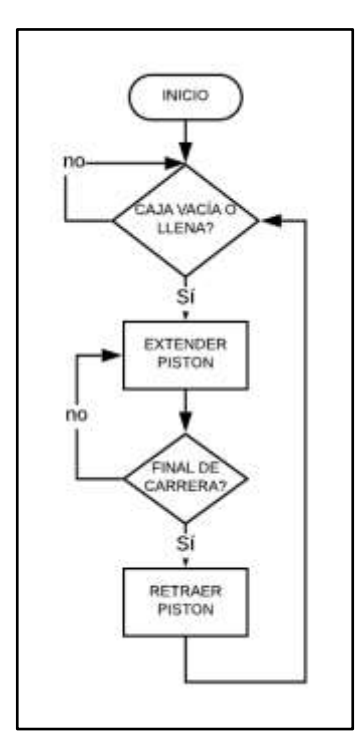

**Figura 28. Diagrama lógico secuencial del sistema de empuje de cajas plásticas. Fuente: Elaboración propia.**

## **3.3. Sistema de Visión.**

Parte de los objetivos de esta tesis es diseñar un sistema que logre identificar los sobres por medio de dos códigos de barras. Para ellos se llevó a cabo un análisis de diferentes propuestas para solventar este problema.

Dados los requerimientos que brinda la compañía EMSA descritas en la sección 1.2.1 se requiere leer dos códigos de barras simultáneos, ya que los sobres en algunas ocasiones poseen impresos dos códigos de barras uno debajo del otro. Un sensor de códigos de barras industrial estándar no posee esa capacidad, por lo que se descarta esta posibilidad. Otro de los factores importantes para tener en cuenta es que los sobres no siempre son transportados en la misma posición, ya que pueden venir con el código de barras ubicado en la esquina derecha del sobre, o puede venir ubicado en la esquina inferior izquierda, eso va a depender de cómo se dispusieron los sobres en las cajas por parte de producción o bodega, por lo que el área de lectura es muy variable y amplio. Por lo tanto, la opción más adecuada es utilizar un sistema de visión.

Una vez establecido el sistema a seguir, se procede a realizar una búsqueda sobre las mejores opciones en el mercado para la lectura de dos códigos de barra simultáneos. Dado que la compañía AASA es integradora certificada de la marca Cognex, se decide utilizar los servicios y productos de esta empresa.

Según conversaciones con el personal ingenieril de Cognex, existen diferentes productos que se acoplan a las necesidades que demanda este proyecto, por lo que ofrecen el producto Dataman, serie 260QL. La tabla 1 presenta las características principales de esta cámara.

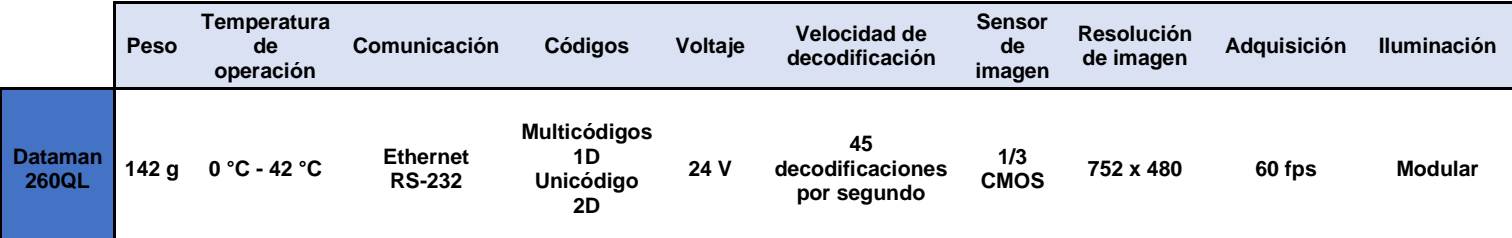

#### **Tabla 1. Características de la cámara DataMan 260QL**

Es importante destacar la velocidad de decodificación de este sensor. Según los cálculos descritos en la sección 4.2.1, la velocidad a la que la cámara de debe de realizar la lectura es de 4 sobres por segundo, por lo que 45 decodificaciones por segundo se encuentran sobredimensionado, son embargo, presenta otras características importantes como el análisis de códigos múltiples, comunicación con el controlador, peso y resolución, que equilibran la elección de este dispositivo ya que satisfacen requerimientos previamente analizados.

Para el montaje de sensor en el sistema, se deben de considerar dos aspectos importantes, la altura al cual debe de estar ubicada la cámara y la luz que existe en la zona de montaje.

## **3.3.1. Ubicación de la cámara**.

La posición de la cámara es de suma importancia, ya que dependiendo de donde este ubicada y especialmente a qué altura se coloque el lente, de eso va a depender el campo de trabajo que posea el sensor.

La ubicación dentro de la máquina se determinó dado el proceso que sigue el mecanismo. Debido a que existe una dependencia de la lectura de los códigos para decidir en cual salida debe de tomar cada sobre, el sensor debe de colocarse antes de que los carritos o *movers* pasen por estas salidas, sin embargo, el sensor debe de estar después de que los sobres hayan ingresado a la máquina, por lo que la posición dentro del mecanismo es muy puntual. La imagen 26 muestra esta ubicación. Es importante mencionar que el acople de la cámara al perfil se realiza con un soporte de montaje recomendado por el fabricante con número de parte DM100-UBRK-000, sin embargo, en la figuras 29 y 30 no se muestra este componente.

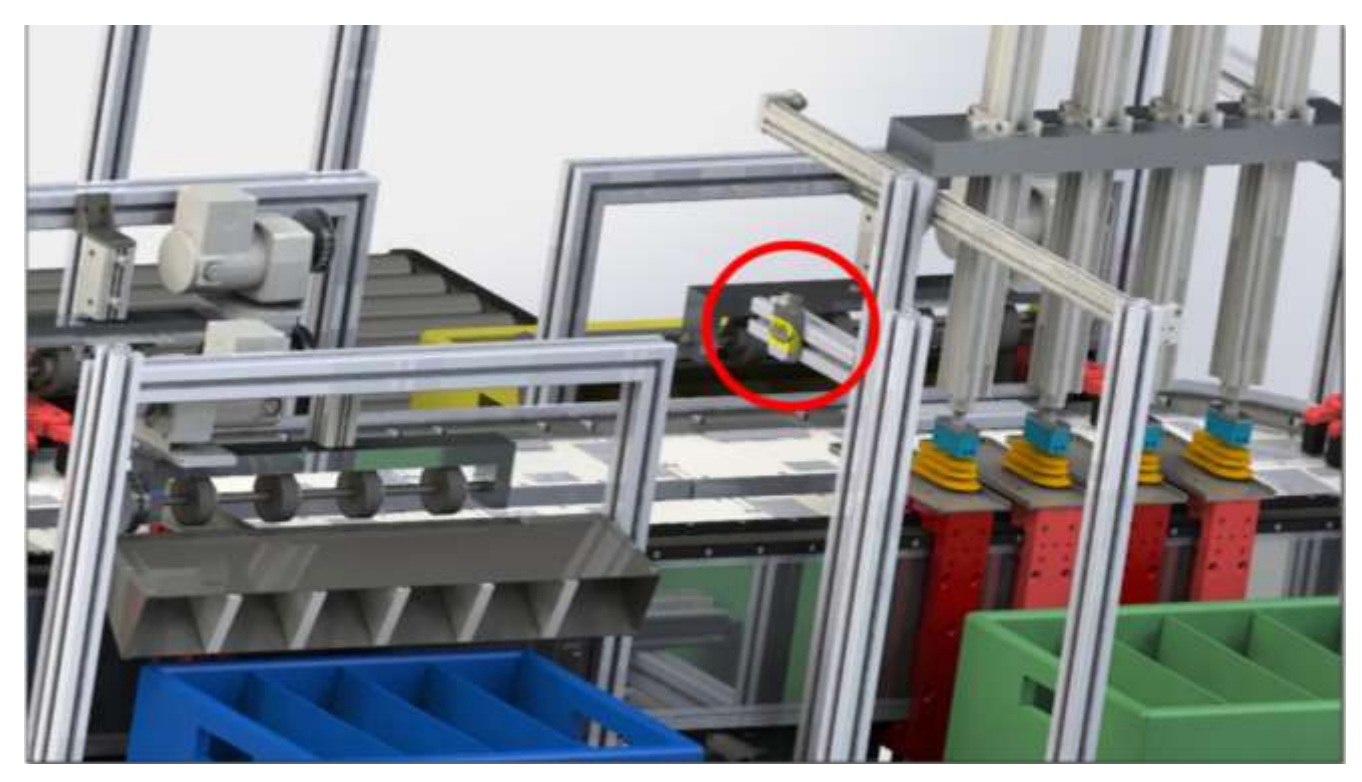

**Figura 29. Renderizado que muestra la posición de la cámara Cognex en la máquina. Fuente: Elaborada propia. Solidworks 2019**

La altura a la cual se encuentra es determinante, Cognex ofrece dentro de sus servicios de software, una herramienta que establece la altura a la cual debe de operar la cámara, el desarrollo de esta herramienta se encuentra descrito en la sección 4.1.3 de este proyecto. La altura inferida es de 16cm. La figura 30 muestra una vista frontal donde se observa la altura a la cual se colocó la cámara.

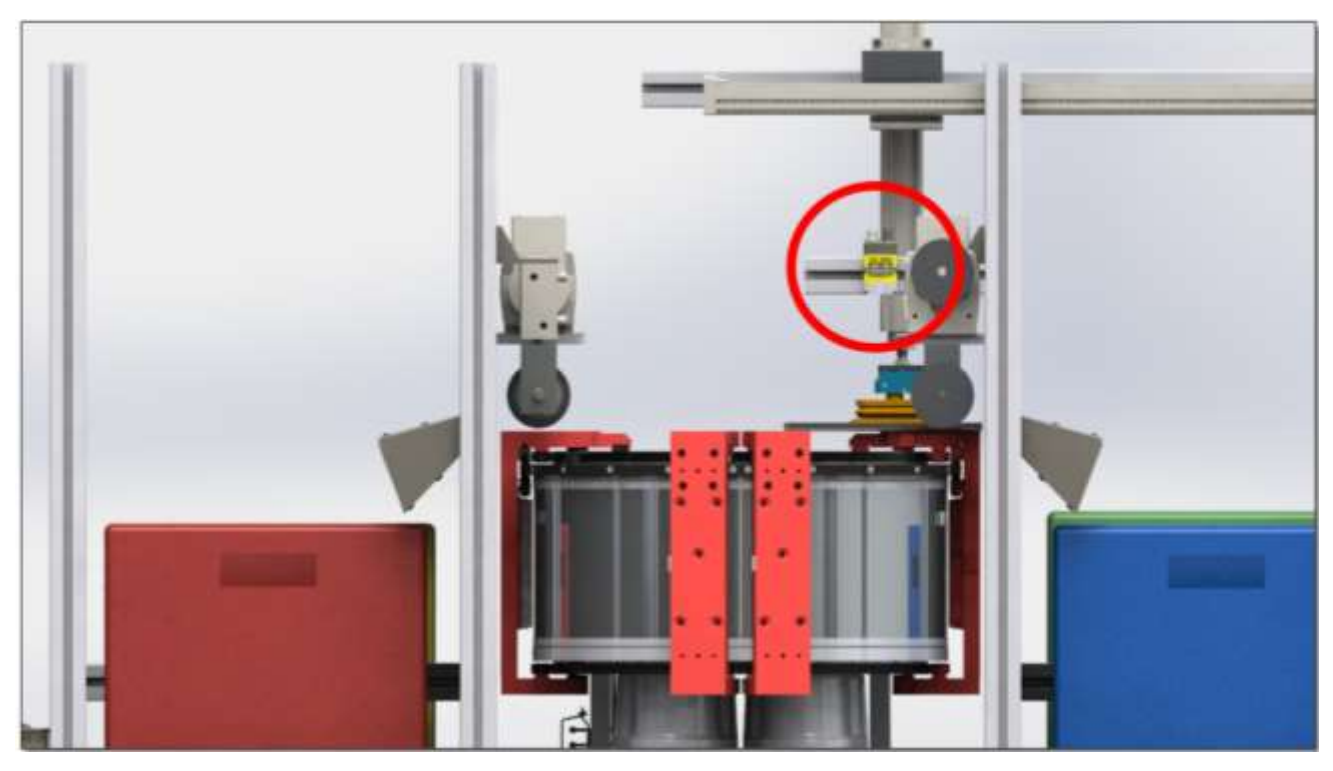

**Figura 30. Renderizado de vista lateral donde se muestra la altura de la cámara en el sistema. Fuente: elaboración propia. Solidworks 2019**

Por último, la salida de datos y la interacción humano-computador se hace por medio de un HMI (Human-Machine Interface). Esto con el fin de que el operario pueda visualizar a través de una pantalla el proceso de selección de sobres por medio del código de barras. Además de que el equipo capacitado, pueda manejar y analizar los datos de una manera más cómoda, sin tener que acudir al controlador. La cámara Cognex Dataman 260QL posee la compatibilidad de poder conectarse por medio de un cable de Ethernet, lo que hace la conexión con el controlador fácil. La herramienta Dataman Setup Tool ofrece gran variedad de configuraciones adaptables a las necesidades de las máquinas.

En la sección 4.1.3 de este proyecto, se realiza la configuración de la cámara para el ambiente en específico donde se realizó la prueba, sin embargo, una vez que la máquina sea implementada, se deben de variar parámetros como tiempo de apertura del obturador, el factor de ganancia y enfoque para poder capturar la imagen de manera óptima.

Es importante destacar que se realizó un análisis con el grupo de trabajo de la compañía AASA, en el cual se considera que no es necesario realizar o recrear un ambiente ideal para la cámara, ya que esto incrementaría costos del proyecto y el espacio que se encuentra en la máquina es limitado, por lo que se decide realizar la configuración una vez implementado el proyecto.

#### **3.3.2. Iluminación en el espacio de trabajo.**

Como se mencionó anteriormente, uno de los aspectos importantes a considerar cuando se diseña un sistema de visión, es la iluminación que existe en el campo de visión de la cámara. Para ello se analizan dos factores que inciden directamente. El tipo de luz y las técnicas de iluminación.

La cámara elegida, integra dentro de sus funciones una luz infrarroja de alta potencia. Por lo que se hace necesaria la adaptación de una luz artificial como complemento y así poder obtener una imagen de mejor calidad y detectar los códigos de barras de una manera mas eficiente. Para ello, se utiliza la figura 1 de la sección 2.1 donde se describen algunos de los diferentes tipos de luz que existen. Debido a que se requiere que la luz se encuentre dentro del espectro visible y que además su mantenimiento sea de bajo perfil, se opta por utilizar una luz LED. Además de que existen en variedad de formas adaptables a un espacio pequeño, y poseen una vida útil muy extensa.

La técnica de iluminación utilizada es difusa axial, utilizando un domo. Este tipo de técnica provoca un efecto sin sombra y logra suavizar la superficie del campo de trabajo. La luz proyectada en el domo rebota en la concavidad esférica, provocando el efecto difuso. El domo utilizado es el HPD2-100SW marca CCS. En la Figura 31 se observa un renderizado de dicho elemento.

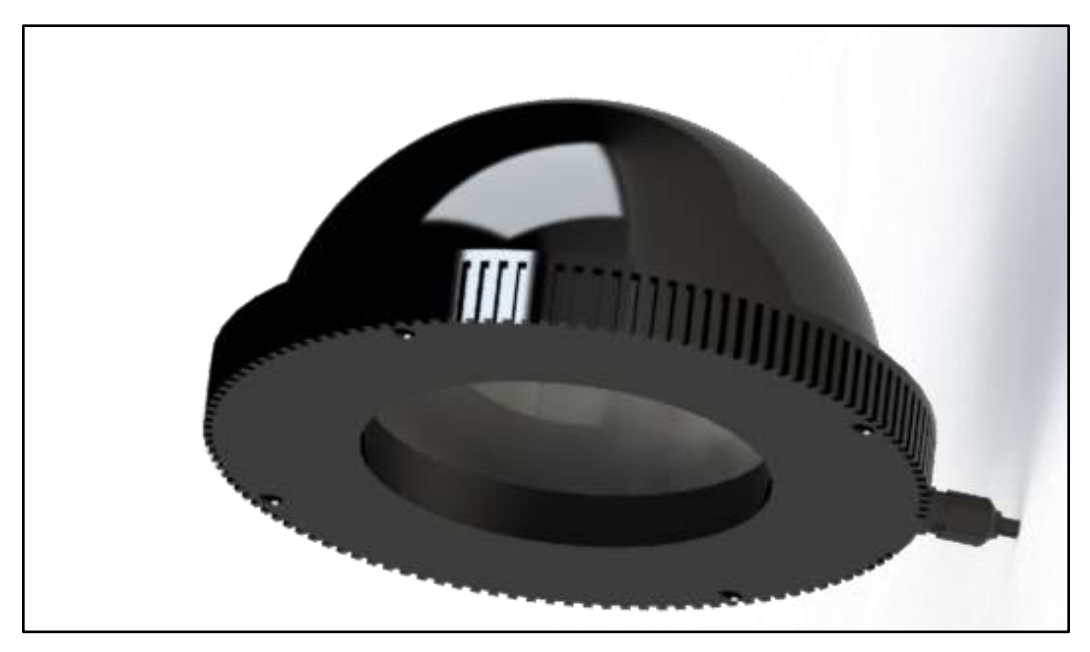

**Figura 31. Renderizado de Domo de Luz. Fuente: Elaboración propia. Solidworks 2019**

## **3.4. Plan de Mantenimiento**

Como parte de la solución de este proyecto de graduación, se describe y presenta un plan de mantenimiento de la máquina, esto con el fin de que cuando se implemente el mecanismo, se pueda proporcionar un entendimiento más claro del mecanismo y guiar al personal durante el proceso de mantenimiento.

Se establece un plan de mantenimiento denominado RCM, que busca mantener las funciones de los equipos en vez de tratar directamente con las máquinas, debido a que el proyecto se desmiembra por tres sistemas diferentes, este método de mantenimiento lo hace ideal. Se analizan las tres partes por separado y se establecen funciones y fallas que puedan ocasionar en la máquina, un detenimiento en la producción.

Este método basa su teoría en la confiabilidad de la máquina o equipos. Esto quiere decir que se prevé el fallo de un sistema, sin embargo, se orienta a que el fallo impacte de la manera más pequeña la producción.

Es importante destacar que el sistema iTrak, al no poseer elementos mecánicos de desgaste, el mantenimiento es mínimo. Para evaluar el mantenimiento de este producto, se debe de consultar directamente con el fabricante, en este *caso Rockwell Automation*.

Los RCM se encuentran descritos en el anexo A, secciones 1,2 y 3 del presente documento. Cada función está identificada de acuerdo con el sistema que corresponde, por lo que se realizaron 3 RCM por cada sistema. (Sistema neumático, sistema mecánico y sistema de visión.)

# **Capítulo 4 Resultados**

En este capítulo se presentan los resultados de análisis, cálculos, pruebas conceptuales y simulaciones que se ejecutaron para comprobar que el diseño realizado a través del proceso de ingeniería aplicado en este proyecto.

Es importante aclarar que, debido a lo detallado y extenso del diseño, se imposibilita efectuar los resultados de todas las áreas que conforman la máquina, sin embargo, se expone el análisis y pruebas de concepto de partes críticas del diseño para confirmar que la máquina cumple con los requisitos y objetivos planteados al inicio del proceso de este proyecto.
# **4.1. Pruebas conceptuales**

### **4.1.1. Sujeción por vacío**

El objetivo de esta prueba es comprobar que el sistema automático diseñado para el ingreso de los sobres a las máquinas cumpla con el objetivo.

Para esta prueba de concepto se realizó la compra de dos componentes seleccionados en el diseño, la válvula generadora de vacío marca VMECA con numero de parte VTM30-B y la boquilla de succión marca VMECA con número de parte VOBF55X110. La tabla 2 muestra las características de la válvula generadora de vacío.

**Tabla 2. Características de la válvula generadora de vacío marca VMECA modelo VTM30- B.**

|              | <b>Nivel de</b><br>succión<br>Caudal<br>máximo |              | Presión de<br>alimentación<br>máxima | <b>Temperatura</b>     |  | <b>Peso</b> |
|--------------|------------------------------------------------|--------------|--------------------------------------|------------------------|--|-------------|
| <b>VMT30</b> | -85kPa                                         | $220$ nl/min | 7 bar                                | $-20a80°C$ 60 a 68 dbA |  | 53.3 a      |

Para simular los movimientos verticales y horizontales se utilizó un brazo robótico marca EPSON SCARA T3. El mecanismo tiene la capacidad de movimiento en los 3 ejes cartesianos. La figura 32 muestra dicho robot. Este robot es comúnmente utilizado para sistemas *Pick & Place* por lo que es de gran utilidad utilizar este mecanismo para realizar esta prueba.

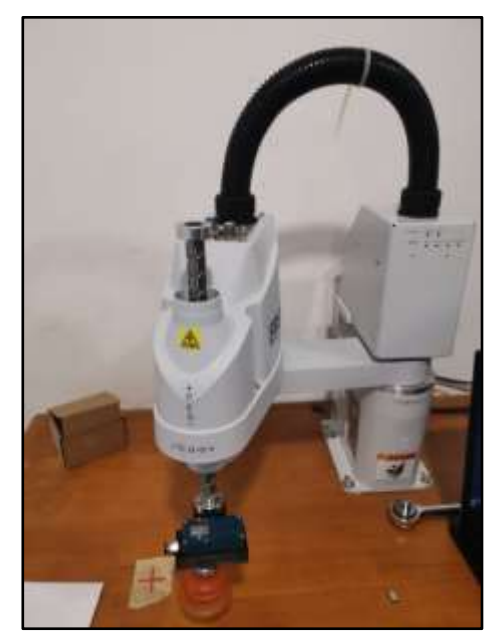

**Figura 32. Robot SCARA marca Epson utilizado para realizar las pruebas del sistema de ingreso de sobres. Fuente: Elaboración propia.**

Además, se tomaron varios sobres de tamaño N10 que poseen características similares en dimensiones a los que la compañía EMSA utiliza; y se introdujeron 8 tarjetas de crédito, la cuál es la máxima cantidad de tarjetas según los requerimientos y así simular el peso máximo que debería de levantar el sistema *Pick & Place*. En la figura 33 se observa el sobre con las tarjetas para simular el peso máximo.

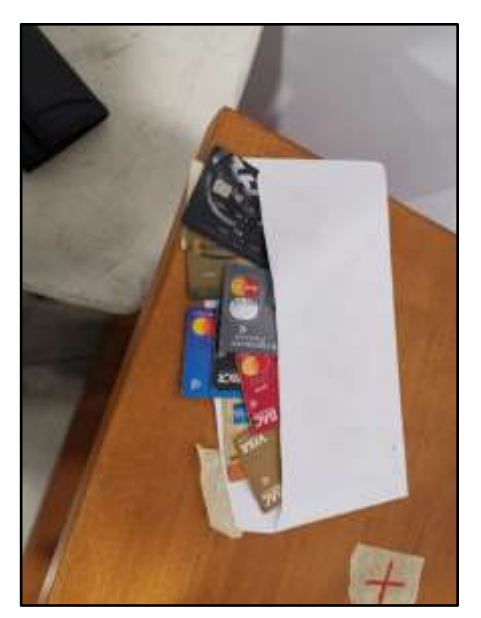

**Figura 33. Sobre con varias tarjetas de crédito simulando el peso máximo. Fuente: Elaboración propia**

Es importante mencionar que se utilizó un adaptador impreso en 3D previamente diseñado para acoplar el robot con el generador de vacío y la boquilla. Dado que este elemento no es parte del diseño principal sino más bien un accesorio extra para realizar la prueba de concepto, sus planos de mecanizado no son parte de este proyecto

Cabe destacar que la programación del robot fue realizada por un programador de la compañía AASA y se encuentra fuera de los alcances de este proyecto.

Como primer paso, se deben de ensamblar todas las partes, para ello se sujeta el actuador del robot al adaptador impreso en 3D, luego se acopla la boquilla de succión y el generador de vacío. La figura 34 muestra dicho ensamble.

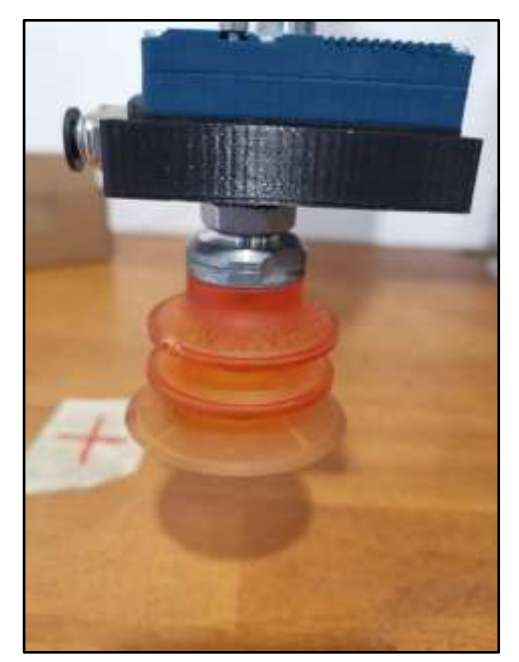

**Figura 34. Acople de la válvula generadora de vacío con la boquilla y el robot SCARA. Fuente: Elaboración propia.**

Luego se colocaron dos cintas adhesivas con una X en el centro de color rojo, estos puntos son las posiciones donde el robot debe de bajar, succionar el sobre y luego subir y colocarlo en el otro punto indicado.

El siguiente paso fue conectar la válvula generadora de vacío a la fuente de aire. La empresa AASA posee dos bombas generadoras de presión de aire por lo que la válvula generadora de vacío se conectó a una presión de 85 psi. Por último, se realizaron pruebas con sobres cargados con tarjetas de crédito. El 100% de las muestras fueron succionadas de manera correcta por la válvula generadora de vacío y la boquilla, fueron colocadas en los puntos acordados con la cinta adhesiva. Se realizaron 15 repeticiones en total.

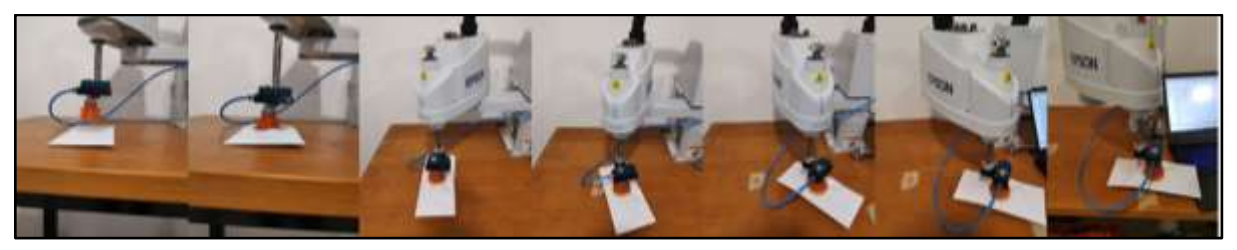

**Figura 35. Secuencia de sujeción de un sobre con el ensamble Pick & Place realizado para pruebas. Fuente: Elaboración propia.**

En la figura 35, se muestra la prueba del ensamble Pick & Place con el robot Epson, donde se verifica que las piezas se podían mover sin presentar inconvenientes.

De esta manera se concluye que los elementos diseñados funcionan para la aplicación y que las piezas se mueven sin problema mediante este método. Sin embargo, se debe señalar las condiciones en las que se realizaron las pruebas, para confirmar que el sistema diseñado y presentado en el capítulo 3 de esta tesis, funcionará correctamente en la máquina.

Para esto se calcula el peso que es capaz de alzar el sistema con el que se realizó la prueba con un caudal de operación de 220 NI/min (0.003667m<sup>3</sup>/s). Para este cálculo se sabe que el diámetro interno de la boquilla, por donde se realiza la succión, es de 5 milímetros.

Dicho esto, se inicia con el cálculo de la velocidad del fluido. Ya se sabe que el valor del caudal, por lo cual es posible obtener la velocidad del fluido mediante el uso del área transversal del tubo. De manera que se obtiene 186.76 metros por segundo según se muestra en la ecuación 4

$$
v = \frac{Q}{A}
$$
  
[2]  

$$
v = \frac{4 \times 0.003667 \, m^3/s}{\pi \, (0.005 m)^2}
$$
 [3]

$$
v = 186.7587 \, m/s \tag{4}
$$

Luego, se procede a calcular la presión según la ecuación de Bernoulli, como se presenta en la ecuación 5 para así saber qué diferencia de presión genera la bomba. Esta diferencia de presión es la que se encarga de generar el movimiento del aire a lo interno del tubo. Para ello se sabe que la densidad del aire es de 1,225 kilogramos por metro cúbico cuando se tiene a una temperatura ambiente.

$$
P = \frac{1}{2} * \rho * v^2 \tag{5}
$$

$$
P = \frac{1}{2} * 1.225 \ kg/m^3 * (186.76 \ m/s)^2
$$
 [6]

$$
P = 21.36 \, kPa \tag{7}
$$

Luego se procede a calcular la fuerza que realiza esta presión de 21.36 kPa en la pieza que eleva cuando el área de ella se encuentra en contacto y bloquea por completo la boquilla. Según la ecuación 10 se obtiene una fuerza de 1.677 N

$$
F = P * A \tag{8}
$$

$$
F = 21.36 \ kPa * \ \pi \ (0.005m)^2 \tag{9}
$$

$$
F = 1.677 N \tag{10}
$$

Con esta fuerza calculada se obtiene la masa que esta fuerza es capaz de elevar. Para esto se utiliza la ecuación 11 en donde la aceleración gravitacional se toma como 9.81  $m/s^2$ 

$$
m = \frac{F}{g} \tag{11}
$$

$$
m = \frac{1.677 N}{9.81 m/s^2}
$$
 [12]

$$
m = 0.1709 kg \tag{13}
$$

Como resultado se obtiene que el sistema es capaz de elevar una carga de 170.95 gramos. Ahora se compara este resultado con la masa de los sobres total, la cual es de 46.92 gramos.

De esta manera se puede comprobar teóricamente los resultados de esta prueba, debido a que el sistema de succión con un caudal de 220 nl/min utilizado es capaz de levantar una carga de 170.95 gramos y la de un sobre es de 46.92 gramos.

### **4.1.2. Ruedas alimentadoras**

El objetivo de esta prueba es comprobar que el sistema automático diseñado para la expulsión de los sobres a las máquinas cumpla con el objetivo.

Para esta prueba de concepto se realizó la compra de dos componentes muy semejantes a los seleccionados en el diseño, una rueda alimentadora Marca *Fairplane* con número de parte DR-9502-35UR-C y un motor de corriente directa de ServoCity con el número de parte 638280.

En el caso de la rueda, esta es del mismo material que la rueda de Mcmaster, por lo que la abrasión será la misma o al menos muy semejante. En la tabla 3 se muestran las características del motor utilizado en la prueba.

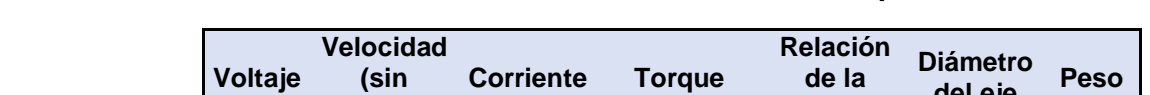

**Tabla 3. Características del motor utilizado en el sistema de expulsión de sobres.**

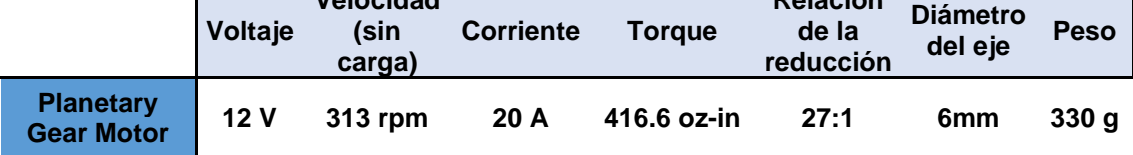

El primer paso que se realizó fue el de ensamblar el motor con la rueda. Para ello se confeccionó una impresión en 3D que sirviera de acople entre ambos elementos. Luego se utilizó una fuente variable (Proporcionada por la empresa AASA) para alimentar el motor.

Luego de reunir todas estas piezas, se hizo el ensamble que se muestra en la figura 36, donde se colocan las piezas y, para fijarlas a la mesa, se acopla un brazo de soporte en el motor el cual asegura que las condiciones de la prueba sean lo más similares posibles a las condiciones de, funcionamiento del diseño.

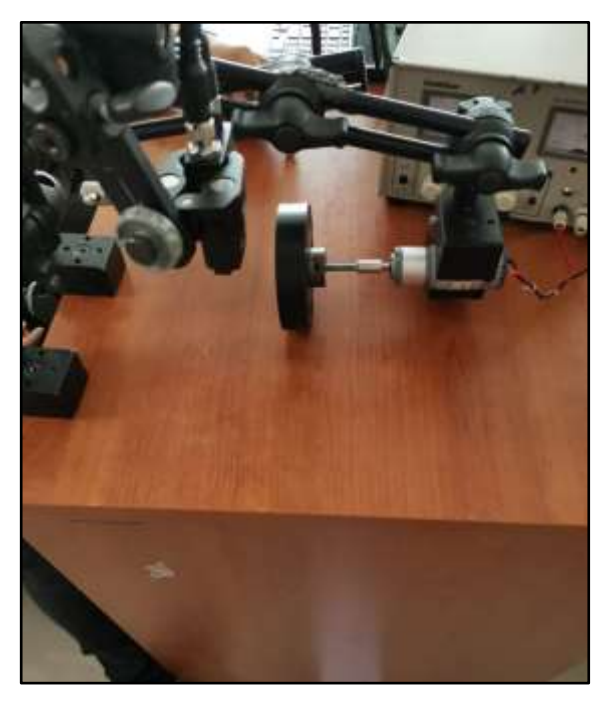

**Figura 36. Ensamble de la rueda con el motor para realizar la prueba de expulsión de sobres. Fuente: Elaboración propia.**

Por último, se coloca un sobre encima de una superficie de acero inoxidable, simulando condiciones semejantes a los que estaría sometidos en la realidad, ya que el *fixture* del *mover* del *iTrak* es de este material. La figura 37 muestra este acople.

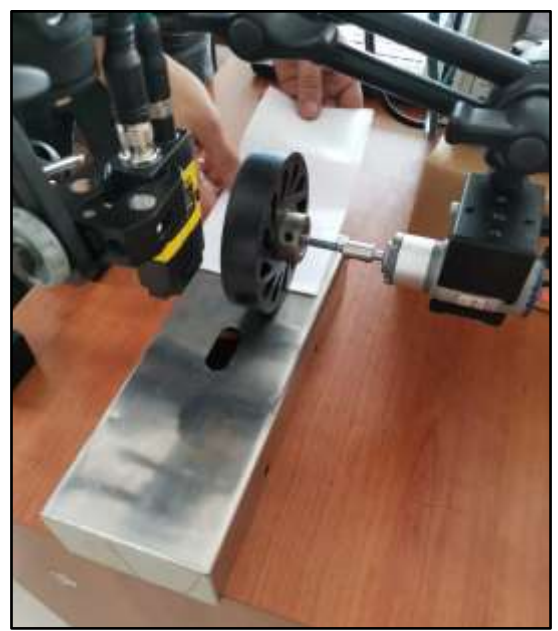

**Figura 37. Adhesión de una pieza de acero inoxidable a la prueba para una simulación más real. Fuente: Elaboración propia.**

El 100% de las muestras fueron expulsados de manera correcta por la rueda alimentadora y el motor. Se realizaron 20 repeticiones en total.

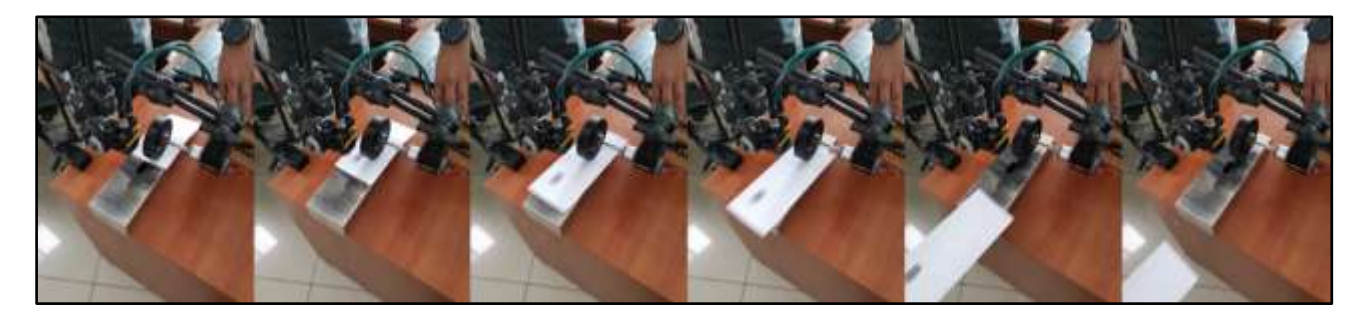

**Figura 38. Secuencia de expulsión de sobres con el ensamble de la rueda y el motor realizado para pruebas. Fuente: Elaboración propia**

En la figura 38, se muestra la prueba del ensamble Ruedas alimentadoras con el motor DC, donde se verifica que las piezas se podían mover sin presentar inconvenientes.

De esta manera se concluye que los elementos diseñados funcionan para la aplicación y que las piezas se mueven sin problema mediante este método. Sin embargo, se debe señalar las condiciones de en las que se realizaron las pruebas,

para confirmar que el sistema diseñado y presentado en el capítulo 3 de esta tesis, funcionará correctamente en la máquina.

El motor seleccionado para el diseño es de Mcmaster con un torque de aproximadamente 36 in-lbs que es aproximadamente 4,067 Nm, según los cálculos realizados en la sección 4.2.3, el torque mínimo que debe de ejercer el motor para poder romper la fricción máxima del sobre en contacto es de 0.025Nm El motor utilizado en la prueba posee un torque de 416.6 oz-in que es equivalente a 2.94 Nm. De esta manera, al tener en el sistema diseñado un torque de 4.067 Nm, que además cumple con el cálculo del torque mínimo, y el cual es mayor al 2.94 Nm que se utilizó en la prueba, se puede concluir que el sistema propuesto podrá, sin ningún problema mover los sobres con el motor y rueda propuestos.

# **4.1.3. Sistema de visión.**

El objetivo de esta prueba es comprobar que el sistema de visión diseñado para la detección de los códigos de barras cumpla con el objetivo.

Para esta prueba de concepto se imprimieron en sobres de papel códigos de barras alfanuméricos, respetando las especificaciones que proporcionó la empresa EMSA sobre las dimensiones y estilos con los cuales que se trabajaran en la máquina. Se le solicitó a la empresa KOPAR S.A que es distribuidora oficial de la marca Cognex en Costa Rica el préstamo del equipo DataMan 260QL, que es la cámara propuesta en el diseño. Además, se utilizó un computador con el software Dataman Setup Tool, que es la herramienta recomendada por el fabricante para analizar y estudiar las imágenes obtenidas con el sensor. En la figura 39 se muestran los sobres utilizados en la prueba. Éstos poseen códigos de barras ubicados en diferentes lugares, esto con el fin de evaluar la detección de los códigos en caso de que los sobres se transportaran en posiciones distintas, además se imprimieron sobres con doble código de barra.

Cabe destacar que el movimiento de los sobres para las pruebas se realizó de manera manual, ya que no se contaba con ninguna herramienta para poder transportar dichos sobres a una velocidad constante.

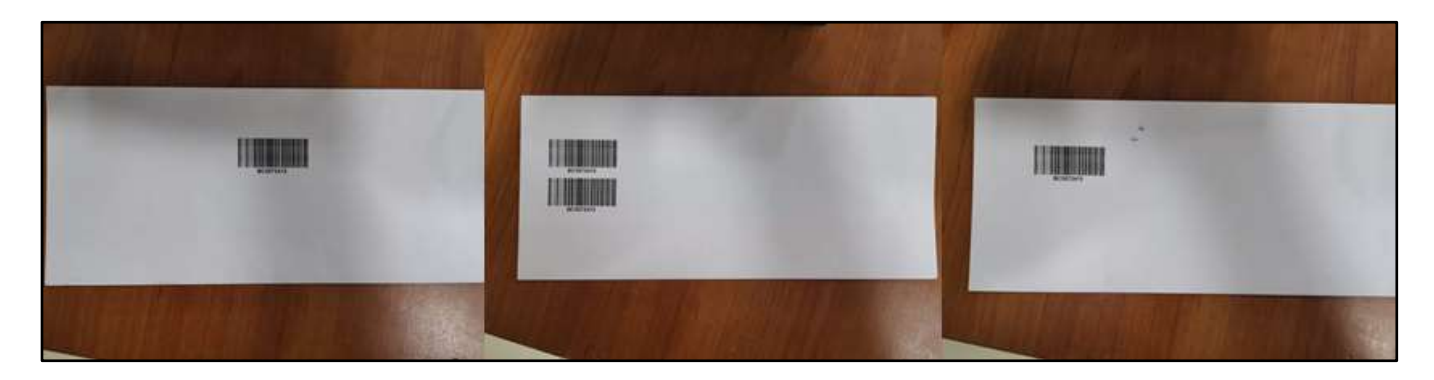

**Figura 39. Sobres utilizados para realizar pruebas del sistema de visión. Fuente: Elaboración propia**.

Como primer paso, se conecta la cámara a una fuente y al computador, esta última conexión se realiza por medio de un cable ethernet. Una vez conectada, se hace el montaje en un brazo para nivelar la altura a la cual debe de estar el sensor o la cámara. Dado que la altura es un parámetro crítico, se debe de hacer un cálculo específico y dar con la distancia conveniente, sin embargo, la empresa Cognex ofrece dentro de su gama de software, un apartado especial para realizar dicho calculo. En la figura 40 se observa la pantalla donde se establecieron los parámetros para definir dicha altura.

En el paso 1 se establece lo que se quiere calcular, en el caso de nuestro requerimiento es la distancia de trabajo.

En el paso 2 se debe de escoger las unidades de medición, en este caso es en mm.

En el paso 3 se escoge el producto. DataMan 150/260.

En el paso 4 se eligen 3 parámetros importantes:

- Distancia Focal, que es la distancia entre la lente y el sensor de imagen. Para esta cámara en específico es de 8mm.
- Altura del campo de visión, En este caso se estableció que fuera de 60 mm ya que dos códigos de barras juntos tienen una altura de 50 mm.

● Ancho del campo de visión, Se estableció 60 mm, ya que, de igual manera, un código de barras posee una anchura de 50 mm.

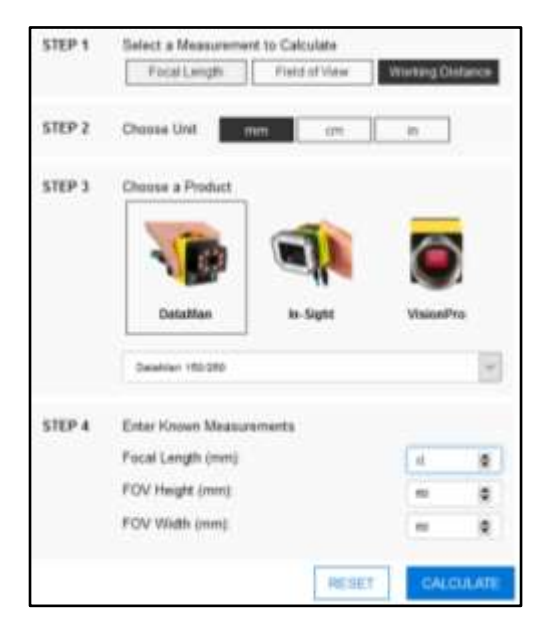

**Figura 40. Pantalla principal donde se configuran los parámetros para determinar la altura a la que debe de estar la cámar. Fuente: DataMan Setup Tool**

Se le hace *click* al botón de calcular y en la figura 41 se observa el recuadro de cálculo que realiza el software. Como muestra la tercera columna en la tercera fila, la distancia de trabajo exacta de ser de 166.67 mm.

| <b>RESULTS</b>        |                   |                       |                                              |             |
|-----------------------|-------------------|-----------------------|----------------------------------------------|-------------|
|                       | Focal Length (mm) | Working Distance (mm) | Width (mm)                                   | Height (mm) |
| <b>Closest Higher</b> | 10.0              | 208.333               | in Fall commercials<br>94.000<br>an ann an a | 60.000      |
| Exact                 | 8.0               | 166.667               | 94.000                                       | 60.000      |
| <b>Closest Lower</b>  | 6.0               | 125.000               | 94.000                                       | 60.000      |

**Figura 41. Alturas recomendadas según el software de Cogenx. Fuente: DataMan Setup Tool.**

La figura 42 muestra la distancia en la que se colocó la cámara, la cual efectivamente es de 16 cm.

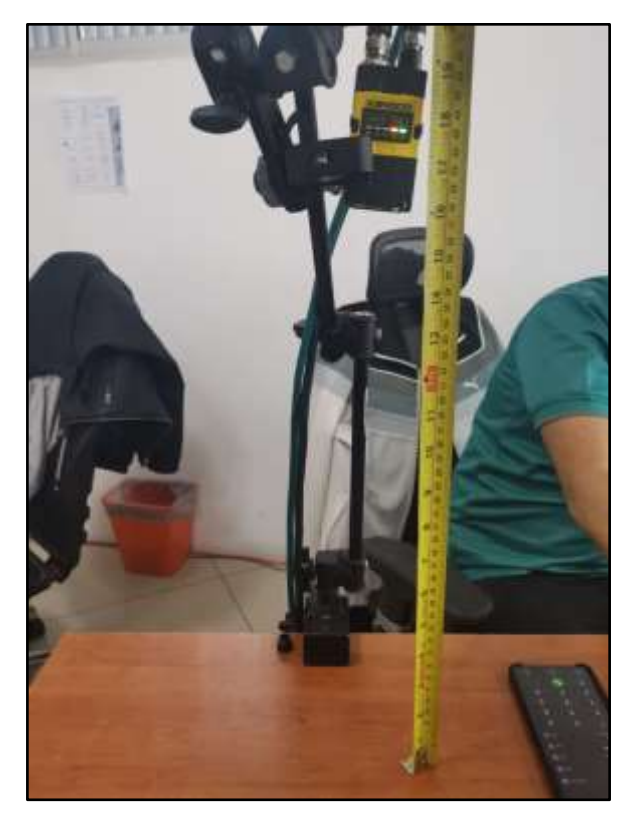

**Figura 42. Colocación de la cámara para realizar las pruebas del sistema de visón. Fuente: Elaboración propia.**

Una vez ensamblada a la distancia adecuada y conectada a la PC, se configuró el software para poder realizar las pruebas. Se establecen el código a analizar, en este caso es código 128, 1D. Además, se determinan la cantidad de códigos. Según requerimientos son dos códigos simultáneos. Y por último se ajustan los valores de exposición, ganancia y enfoque. En la imagen 43, en la parte inferior derecha, se encuentran los ajustes para estos parámetros.

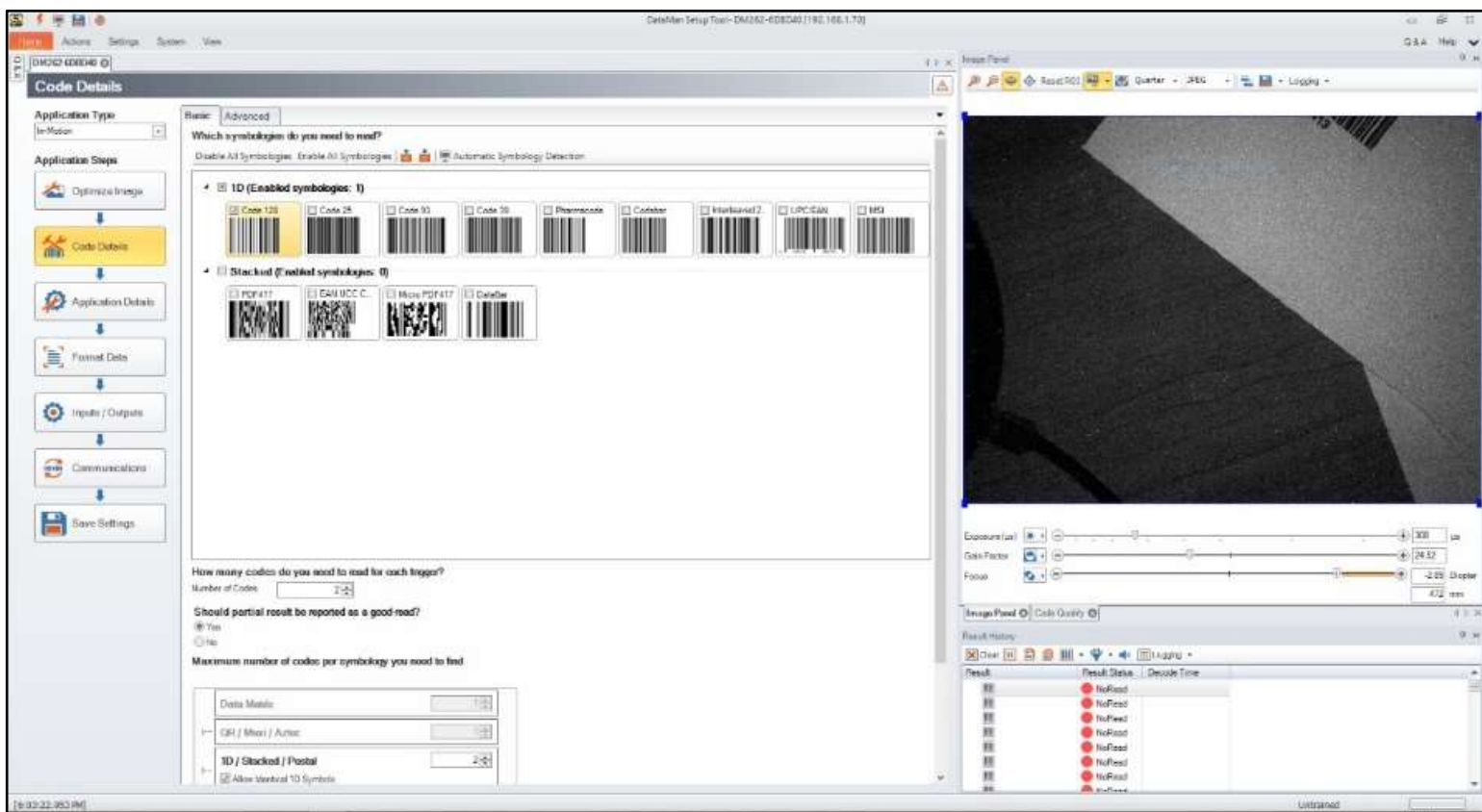

**Figura 43. Pantalla principal de la herramienta Dataman Setup Tool**

Los valores de los parámetros se encuentran en la figura 44.

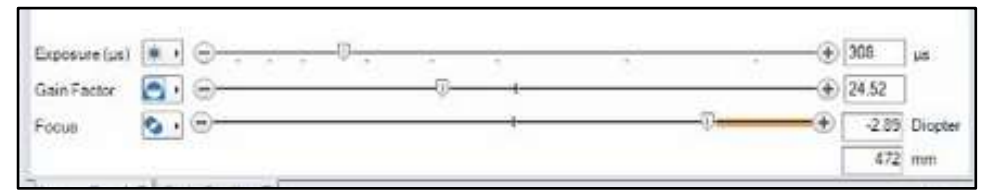

**Figura 44. Parámetros de ajuste de imagen de la herramienta DataMan Setup Tool. Fuente: DataMan Setup Tool**

Una vez establecidos los parámetros, se procede a realizar la prueba, en primera instancia se hace pasar un código de barras en la posición estándar. La imagen 45 muestra la captura tomada al software de cuando el sobre pasaba por debajo de la cámara.

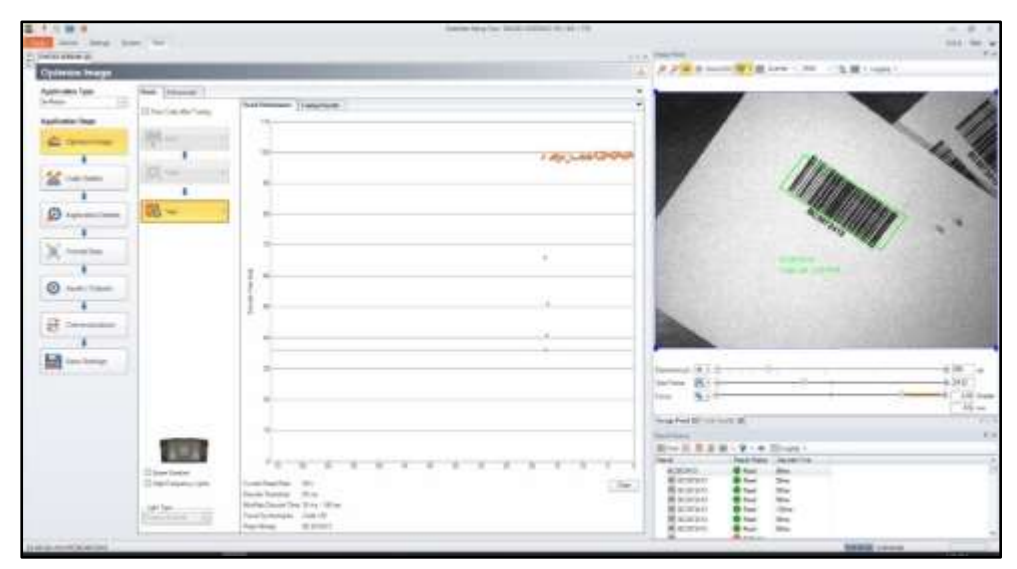

**Figura 45. Lectura del software de un código de barras. Fuente: DataMan Setup Tool**

Como se observa en la figura 46 se remarca con un recuadro verde el código,

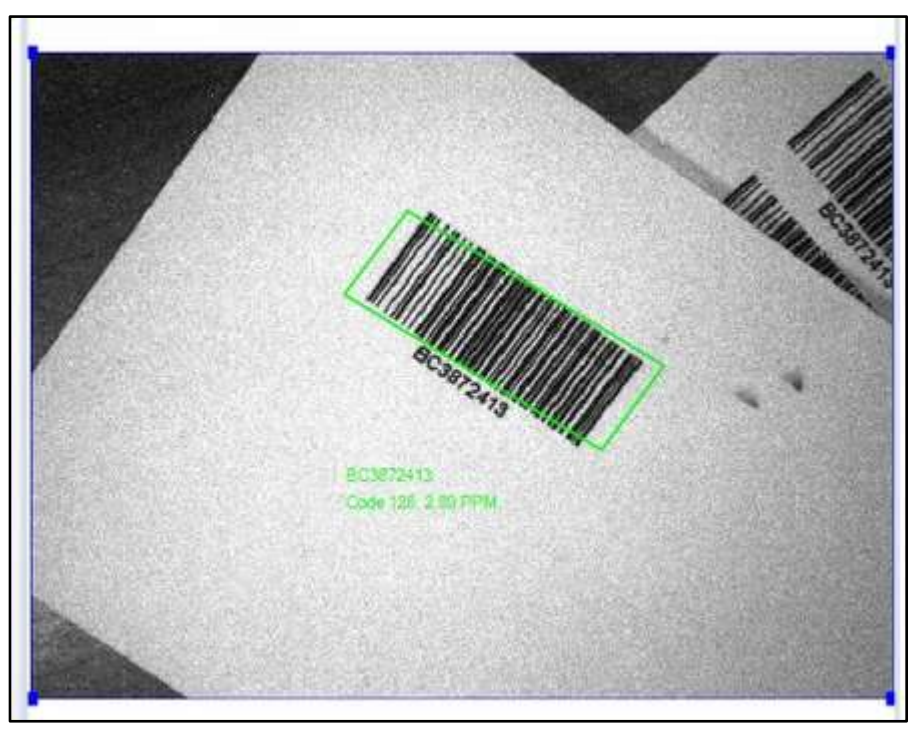

**Figura 46. Lectura del software de un código de barras. Fuente: DataMan Setup Tool**

El software muestra en pantalla datos que ayudan a medir la eficiencia de la prueba. La figura 47 muestra dichos datos. Es importante mencionar que hubo un 90% de lecturas confirmadas cuando los sobres se trasladaron por debajo del sensor. El tiempo de decodificación tiene un promedio de 68 ms. Se realizaron 20 pruebas.

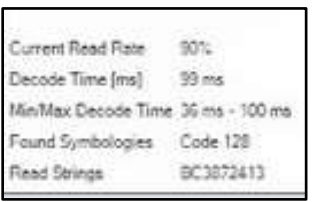

**Figura 47. Resultados de la simulación del sistema de visión en el software DataMan Setup Tool. Fuente: DataMan Setup Tool**

De igual manera se realizaron pruebas con todos los sobres. Las figuras 48 y 49 muestran la lectura de la cámara cuando existen dos códigos de barras en un mismo sobre.

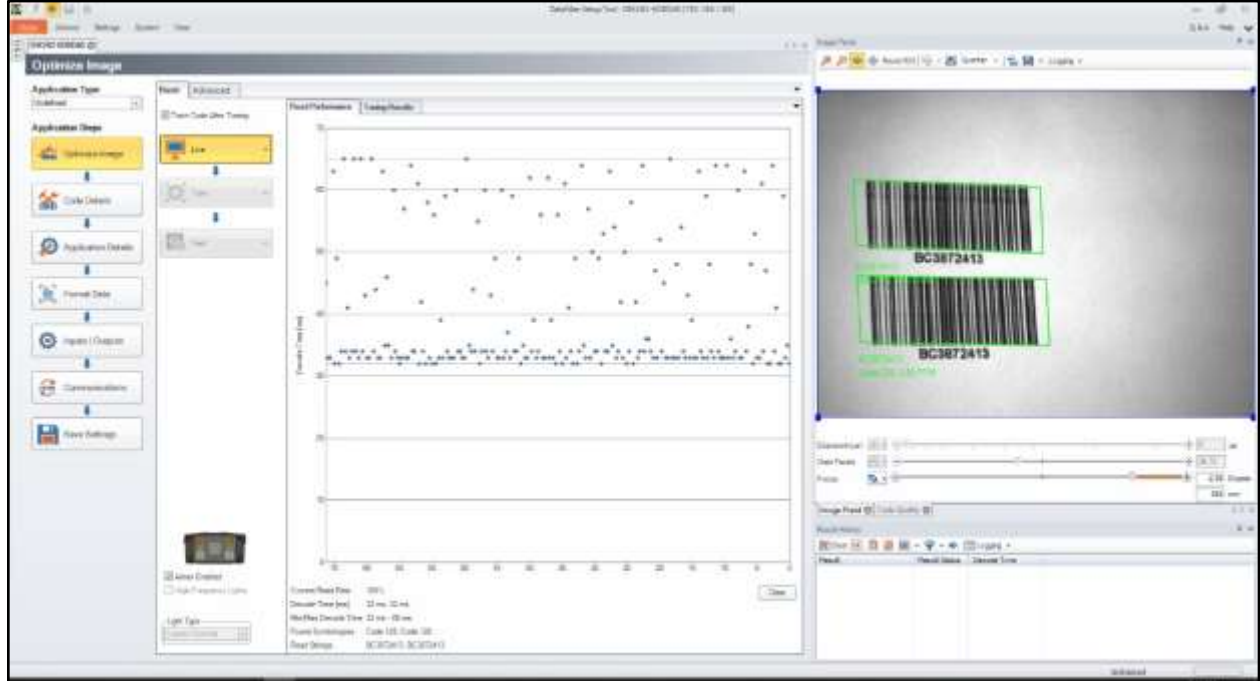

**Figura 48. Lectura del software de dos códigos de barras. Fuente: DataMan Setup Tool**

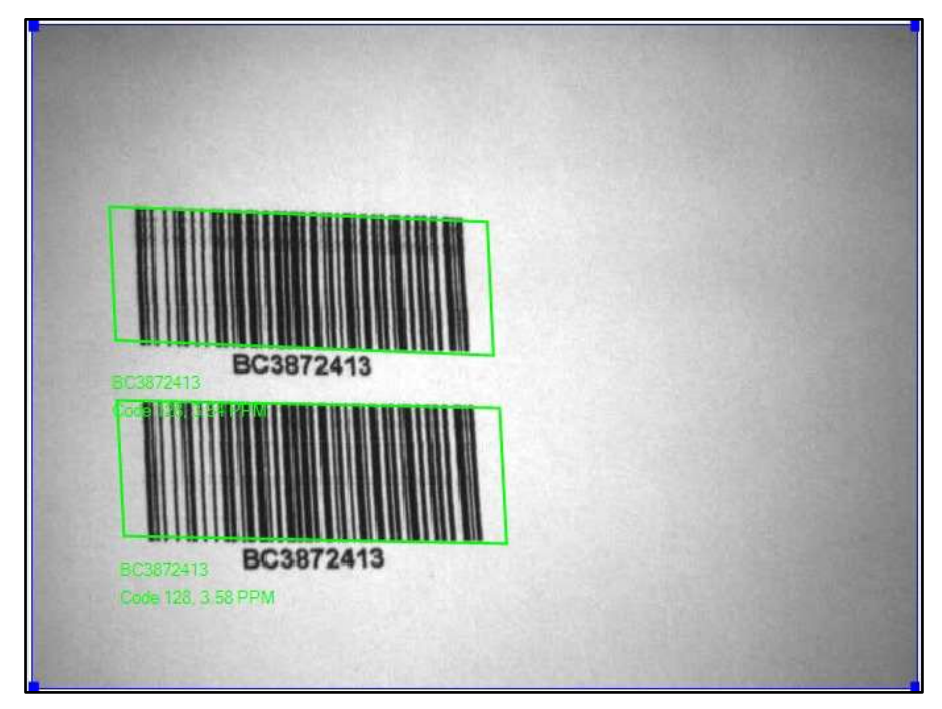

**Figura 49. Lectura del software de dos códigos de barras. Fuente: DataMan Setup Tool**

De esta manera se concluye que los elementos diseñados funcionan para la aplicación y que las piezas se mueven sin problema mediante este método. Sin embargo, se debe señalar las condiciones de en las que se realizaron las pruebas, para confirmar que el sistema diseñado y presentado en el capítulo 3 de esta tesis, funcionará correctamente en la máquina.

Es importante destacar que, para las pruebas de concepto, se utilizó material estándar, ya que la empresa EMSA no pudo proporcionar el material físico.

# **4.2. Análisis dinámicos y estáticos**

 $10000$ 

 $1.2<sub>2</sub>$ 

En esta sección se presenta el análisis dinámico y estático de algunos de los elementos mecánicos del sistema. Esto con el fin de examinar fuerzas y ángulos que deben tener los elementos y si es posible alcanzarlas con el diseño planteado. De esta forma poder asegurar que las piezas se puedan ensamblar y operar a la velocidad requerida de producción de la máquina de dos piezas por segundo.

Como parte de este análisis se presentan cálculos y resultados de los siguientes sistemas: cantidad de sobres en cada caja, escogencia del motor y pistón neumático en el sistema de expulsión de sobres, escogencia del ángulo de los *conveyor* por gravedad.

### **4.2.1. Análisis de cantidad de sobres en cada caja.**

Dados los requerimientos de producción, la salida del sistema o de la máquina debe de ser de 40 mil sobres en 6 horas. Para ello se deben de tener en cuenta dos aspectos. El primero es la cantidad de sobres por segundo que debe de procesar la máquina. A esto lo llamaremos el tiempo de ciclo de la máquina. Por otra parte, se encuentra el tiempo que dura cada proceso dentro de la máquina, que abarca desde la recolección de los sobres en las cajas de ingreso, hasta la salida de los sobres hacia las cajas. A este tiempo lo llamaremos tiempo de proceso.

Para calcular cual debe ser el tiempo de ciclo de la máquina debemos de realizar los siguientes cálculos:

$$
\frac{40000}{6} = 6667 \text{ sobres cada hora} \tag{14}
$$

$$
\frac{6667}{60} = 112 \text{ sobres cada minuto} \tag{15}
$$

$$
\frac{112}{60} = 1.85 \approx 2 \text{ sobres cada segundo}
$$
 [16]

Donde el valor del numerador (40000) en la ecuación 14, se refiere al volumen de sobres que a máquina debe de procesar cada 6 horas.

Según el resultado obtenido en 16, la máquina debe de procesar al menos 2 sobres cada segundo. Ahora, se debe de calcular los tiempos de proceso dentro la máquina, para ello, se utiliza la tabla 4

|                               | Velocidad | Distancia en             |            |  |
|-------------------------------|-----------|--------------------------|------------|--|
| <b>Sistema</b>                | (m/s)     | $m\acute{a}$ quina $(m)$ | Tiempo (s) |  |
| <b>Sistema Pick and Place</b> |           |                          |            |  |
| Deslizadera                   |           | 0.5                      | 0.17       |  |
| Pistones neumáticos           | 0.5       | 0.36                     | 0.72       |  |
| Sistema Itrak                 | 5         | 5                        |            |  |
| Sistema Expulsión de sobres   |           |                          |            |  |
| Pistón neumático              | 0.5       | 0.1                      | 0.2        |  |
|                               |           | <b>Total</b>             | 2.09       |  |

**Tabla 4. Velocidades y tiempos de los diferentes procesos del sistema.**

Por lo tanto, según el resultado de la suma de los tiempos de los procesos que se llevan a cabo en la máquina, el transportar un sobre desde el punto inicial del mecanismo, hasta la salida, tiene un tiempo de 2 segundos. Por lo que, para poder cumplir con el requisito de producción, se deben de producir 2 sobres al mismo tiempo.

Dados estos resultados, deben de ingresar al transporte 2 sobres cada tiempo de proceso, sin embargo, por tiempo de ciclo, se deben de transportar 2 sobres. Por lo tanto, la máquina debe de ingresar a la máquina 4 sobres cada ciclo.

## **4.2.2. Análisis de fricciones de los sobres y el motor.**

Con respecto al sistema que integra, un motor, un eje y las ruedas para expulsar los sobres de la máquina se debe de dimensionar el motor correcto. En primera instancia se analiza que tipo de motor se incorpora a la máquina, para ello se estudian los requerimientos generales que posee la sección donde surge la necesidad de utilizar el motor.

Se parte de que el motor debe ser de un tamaño pequeño y liviano, ya que tendrá movimientos verticales y el espacio para la integración es pequeño. Deberá de ir ensamblado en el *fixture* descrito en la sección 3.1.4 de este documento. La velocidad no es crítica, sin embargo, su torque sí, ya que deberá tener la fuerza necesaria para

superar la fuerza de fricción que existe, ya sea el papel con el papel, o el papel con el acero. Este torque mínimo se calcula de la siguiente manera:

Se analiza en primera instancia el diagrama de cuerpo libre con las fuerzas que interactúan entre dos tres sistemas, cuando el sistema sobre-rueda actúa contra el sistema de otro sobre y cuando el sistema sobre-rueda actúa contra el sistema acero.

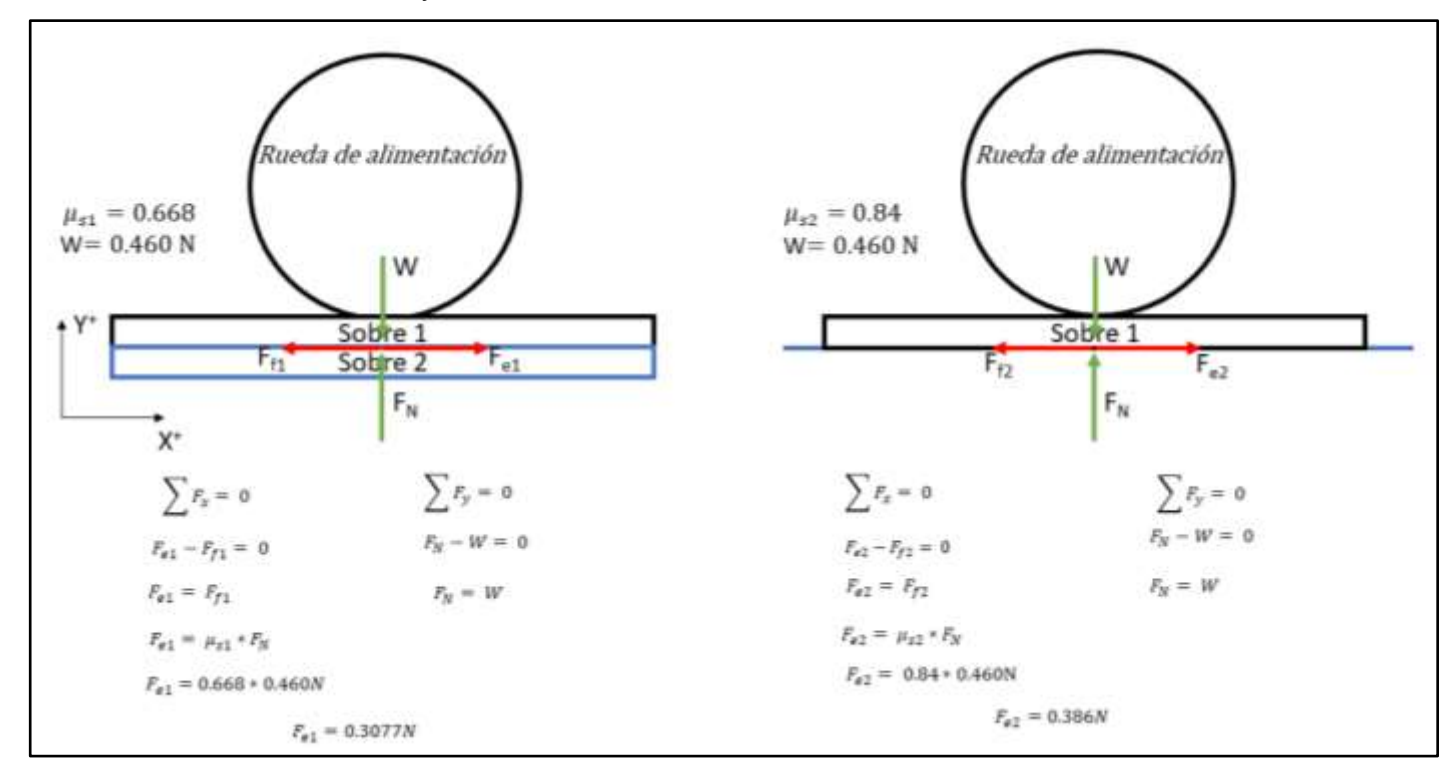

**Figura 50. Diagramas y ecuaciones del sistema rueda-sobre. Fuente: elaboración propia.**

En la figura 50 se representan estos diagramas y sus respectivos cálculos. En ambos casos, se realiza una sumatoria de fuerzas en los ejes "X" y "Y" igualadas a cero (equilibrio estático), para luego sustituir y aplicar la ecuación:

$$
F_f = \mu_s * N \tag{17}
$$

Donde

 $F_f$  = Fuerza de fricción

 $\mu_s = Coeficiente$  de fricción estático  $N = Fuerza Normal$ 

La variable W es la fuerza que ejerce el peso de los sobres, para ellos se conoce la masa máxima de cada sobre que es 46.91 gramos y se multiplica por 9.81 m/s<sup>2</sup> que es la aceleración gravitacional. En las ecuaciones ubicadas a la izquierda, se observa la fuerza mínima que se debe de aplicar al sobre-rueda cuando este se encuentra en contacto con otro sobre. Al lado derecho de la imagen, se observa la fuerza mínima que se debe de aplicar al sobre-rueda cuando este se encuentra en contacto con el acero. Según estos resultados, se debe de aplicar una fuerza mayor cuando el sobre-rueda está en contacto con el acero inoxidable. Por lo que ésta será la fuerza que el motor deba de vencer.

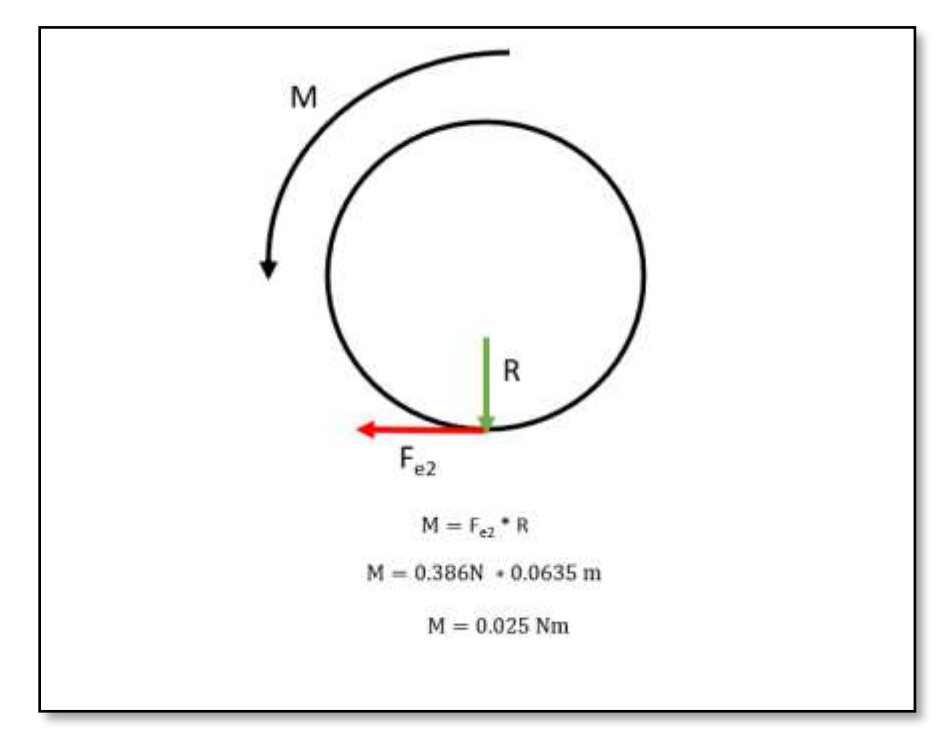

**Figura 51. Diagramas y ecuaciones del sistema rueda-sobre. Fuente: elaboración propia**

La figura 51 muestra el diagrama de cuerpo libre de fuerzas y ecuaciones cuando la rueda se encuentra en contacto con el sobre. Dado que existe un momento o torque, se analiza dicho momento utilizando su definición. Donde el R es el radio de la rueda que vamos a utilizar y F<sub>e2</sub> es la fuerza de fricción o empuje mayor que es el que determina si hay movimiento o no.

Es importante destacar que para estos cálculos se hace la consideración que la fricción que existe entre la rueda y el primer sobre es mayor a la fricción entre el papel con el papel y el papel con el acero.

Como se muestra en las ecuaciones, la característica de torque que el motor tiene que poseer es mayor a 0.025Nm.

## **4.2.3. Análisis de escogencia de ángulo de conveyors.**

Para que exista un deslizamiento entre las cajas y el sistema de transporte por rodillos sin que haya un accionamiento neumático o eléctrico se debe de hacer por gravedad, para ello se calcula el ángulo mínimo para que la fricción entre los materiales no sea tal que evite que las cajas se muevan. El cálculo del ángulo se describe a continuación:

Dadas las especificaciones de los sobres, el ancho de la caja debe de ser de al menos 240mm, el estándar de cajas es de 250mm por lo que el ancho de la banda de rodillos debe de ser mayor a 250mm. La cantidad mínimo de rodillos que deben de estar en contacto entre la banda y la caja debe de ser de 3.

Dada la dependencia proporcional entre el diámetro del rodillo y el ángulo de deslizamiento de la banda, se decidió optar por un rodillo de diámetro mediano y así evitar que el ángulo fuera muy inclinado y causara daños en las cajas a la hora de caer.

Se eligieron dos tipos de transportadores de rodillos, el motorizado (Mcmaster 5898K81) que es el encargado de transportar las cajas cuando se deben de llenar, y el 5675K19 de Mcmaster de rodillos libres, encargados de transportar las cajas llenas a una zona donde puedan ser recogidas posteriormente al proceso de distribución por operarios de la institución. Ambos cuentan con las siguientes características:

Radio del rodillo: 0.02413m

Radio interno del eje: 0.003175m

Largo del rodillo: 0.406m

Largo del sistema: 1.524m

Cuando los sobres están siendo descargados o cargados, las cajas descansan en una posición horizontal, cuando están llenas después de la distribución, o vacías después de ingresar los sobres al iTrak, son empujados por un pistón hacia una banda por gravedad.

Dados estos datos, el cálculo del ángulo se describe a continuación:

β = ángulo mínimo para deslizamiento.

k= 0.002m

D= 0.04826m.

W= Para cálcular el peso de cada rodillo se utiliza la fórmula:

$$
w = \rho * V * g \tag{18}
$$

Donde

w= peso

p= densidad del material (acero) [5]

V= volumen

g= gravedad

Por lo tanto,

$$
w = 7850 \frac{kg}{m^3} * \pi * 0.406m * (0.02413^2 - 0.003175^2) m^2 * 9.81m/s^2
$$
  
[19]

$$
w = 56.20kg * \frac{m}{s^2}
$$
 [20]

# $n = 3$

G= El peso de cada caja se calcula de la siguiente manera:

Masa de cada caja: 1kg

Masa de cada sobre y hoja de acuerdo con el gramaje y dimensiones: 0.0034608kg.

Masa de una tarjeta de crédito: 0.005kg

Por lo tanto, el peso de una caja completa sería:

Wcarga= W<sub>caja</sub>+W8<sub>tarjetas</sub>+W152<sub>sobres</sub> Wcarga = (1kg \*9.81) + (8\*0.005kg\*9.81) + (152\*0.0034608kg\*2\*9.81)  $\mu$  = 0.6 [7] d= 0.00635m. q= Se asume 0.8.  $Z0=1$ n=20. V= Se asume una velocidad de 0.2m/s. g= 9.81 m/s2  $L = 1.524m$ 

Wcarga =  $20.52$  kg<sup>\*</sup>m/s2

$$
tan\beta = \left(\frac{2*0.002m}{0.04826m}\right) + \left[\left\{1 + \left(\frac{56.20kg/s^2*3}{20.52kg/s^2}\right)\right\} * \left(\frac{0.6*0.00635}{0.04826m}\right)\right] + \left\{0.8 * \left(\frac{1*20*56.20kg/s^2*0.2m/s^2}{9.81m/s^2*1.524m*20.52kg/s^2}\right)\right\}
$$

$$
tan\beta = 0.537
$$

$$
\beta = 28^{\circ}
$$
 [21]

### **4.2.4. Análisis de fricción entre las cajas y los conveyor**

Según el diseño propuesto en este proyecto, para poder transportar las cajas ya fuesen llenas o vacías, es necesario utilizar un transporte de rodillos libres o comúnmente llamado *conveyor* de rodillos. Para movilizar cada caja, se requiere aplicar una fuerza constante en el caso de que el *conveyor* no posea un ángulo de inclinación. Cuando el conveyor posee un ángulo de inclinación, la fuerza aplicada es la de la gravedad. A continuación, se presentan los cálculos y diagramas realizados para obtener la fuerza mínima que se debe aplicar a las cajas, para que estas puedan ser transportadas durante los ciclos de trabajo de las máquinas, por lo que se debe de analizar dos casos; el primero cuando las cajas se encuentren vacías y el segundo cuando se encuentren totalmente llenas.

La figura 52 muestra el diagrama de bloques con las fuerzas que actúan sobre las cajas y el *conveyor.* Para ambos casos (cajas vacías y cajas llenas) el diagrama es el mismo, lo único que varía son los valores de las variables.

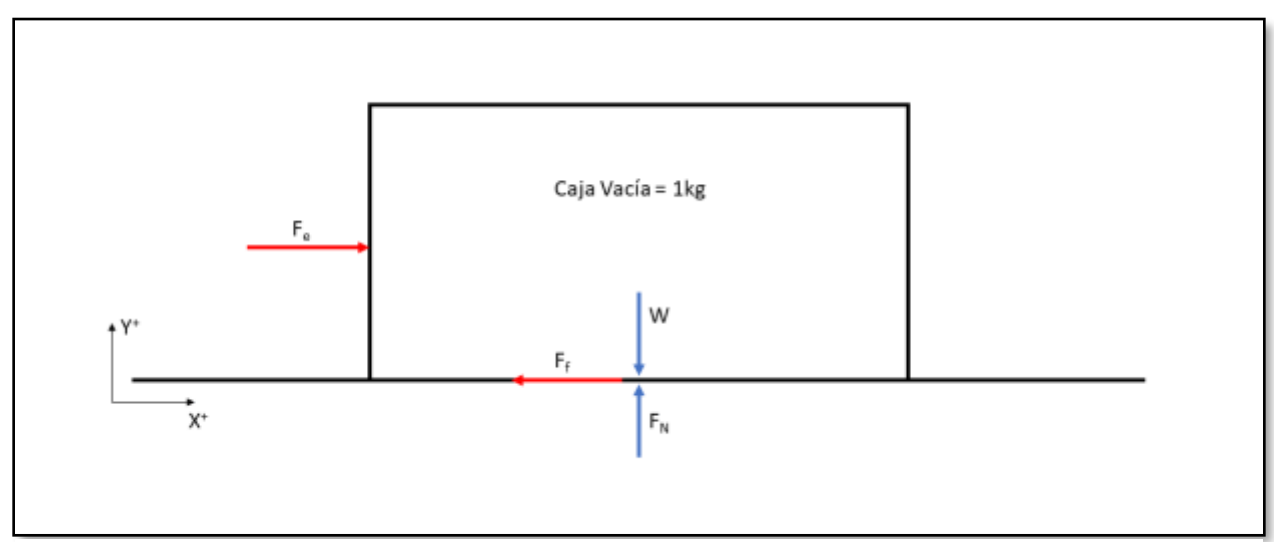

**Figura 52. Diagramas y ecuaciones del sistema caja-rodillos del conveyor. Fuente: elaboración propia**

Donde:

Fe = Fuerza de empuje

W = Peso de la caja

 $F_f$  = Fuerza de fricción estática

 $F_N$  = Fuerza Normal

Cuando la caja se encuentre vacía,

Realizando sumatorias en los ejes

$$
\sum \qquad F_x = 0 \tag{22}
$$

 $F_e - F_f = 0$  [23]

$$
F_e = F_f \tag{24}
$$

$$
\sum F_y = 0
$$
  
[25]  $F_N - W = 0$  [26]

$$
F_N = W \tag{27}
$$

Dado que, la Fuerza de fricción es dependiente de la fuerza Normal y el coeficiente de fricción, en este caso estático, la ecuación 6 sería:

$$
F_e = \mu_s * F_N \tag{28}
$$

Utilizando la ecuación 27 en la 28:

$$
F_e = \mu_s * W \tag{29}
$$

Sabiendo que el coeficiente de fricción estático del plástico y el acero es 0.35

$$
F_e = 0.35 * 9.81N
$$
 [30]

$$
F_e = 3.43 N \tag{31}
$$

Cuando la caja se encuentre llena el peso es igual a 20.523 N,

Realizando este cambio en la ecuación 29, tenemos que

$$
F_e = 0.35 * 20.523N
$$
 [32]

$$
F_e = 7.188 N \t\t[33]
$$

Por lo tanto, las fuerzas necesarias para mover las cajas serían:

- $\bullet$  Fuerza de empuje caja vacía = 3.43N
- Fuerza de empuje de caja llena= 7.188N

## **4.3. Simulaciones**

Como parte de los análisis necesarios para comprobar el correcto funcionamiento de la máquina, se realizaron simulaciones en los softwares: FluidSim y SolidWorks. El primero se utilizó para recrear los circuitos neumáticos diseñados y analizar el comportamiento y los tiempos de funcionamiento de cada uno. Con el segundo se hicieron varios análisis de las piezas que se consideraron como más críticas en el ensamble, en términos de esfuerzos mecánicos.

Para los sistemas neumáticos diseñados se efectuaron tres simulaciones, la primera para el sistema de ingreso de los sobres, otra para el sistema de expulsión de sobres y la última para el sistema de empuje de cajas.

Las simulaciones tienen corno objetivo validar los diseños mecánicos y neumáticos, analizando esfuerzos en los materiales y tiempos de extensión y retracción de los pistones.

Para cada prueba neumática se diseñó un circuito eléctrico de control de los movimientos de los pistones para la simulación. Éste se utiliza para simular el control que el PLC realiza en la máquina; sin embargo, se debe informar que este circuito no es parte del diseño de esta tesis.

### **4.3.1. Neumáticas**

### **Simulación de tiempos de sistema pick and place**

EL diagrama de flujo de la sección 3.2.1 de esta tesis, nos indica la secuencia que debe de seguir los elementos de esta etapa del mecanismo. Se inicia cuando se activa el botón de inicio de la máquina, empieza un conteo de ciclos el cual no debe ser mayor a 38, ya que esta es la cantidad de sobres máximos que se encuentran en una caja.

Después de dar la señal de inicio, la deslizadera, que para esta prueba se denominará pistón A, deberá de moverse hasta el punto al cual denominaremos B, este es un punto por encima de las cajas. Una vez que se encuentre en este punto, los pistones B, C, D y E, empezarán a extenderse, a su vez, las válvulas generadoras de vacío se activarán. Cuando la válvula detecte que ya no puede succionar debido a que su caudal ha disminuido, será señal de que ha tomado un sobre. Y los pistones B, C, D y E empezaran a retraerse.

Una vez que se encuentren en su posición inicial, la deslizadera A se moverá al punto A, el cual se encuentra por encima de los *movers* del sistema iTrak. Cuando la deslizadera haya alcanzado este punto, las válvulas generadoras de vacío dejarán de funcionar y los sobres caerán sobre los carritos.

Para el sistema *Pick & Place*, el circuito diseñado se muestra en la figura 53. El circuito se diseñó para comenzar la lógica al presionar el botón\_A, estos simulan el botón de inicio de la máquina. Este botón es normalmente abierto, por lo que, al presionarlo, conducirá la corriente a través del relé K1, este relé activará un contactor encargado de activar el solenoide de la válvula A, llamada S1, haciendo cambiar de posición y permitiendo que el pistón se extienda.

Luego de que el pistón se extiende, la señal del final de carrera (A2) activará el relé K3, que a su vez activara el contactor conectado al solenoide de la válvula B llamado S2, cambiará de posición y extenderá los pistones B, C, D, E. Y además Activará el solenoide de la válvula C llamado S2, que es la encargada de activar las válvulas generadoras de vacío.

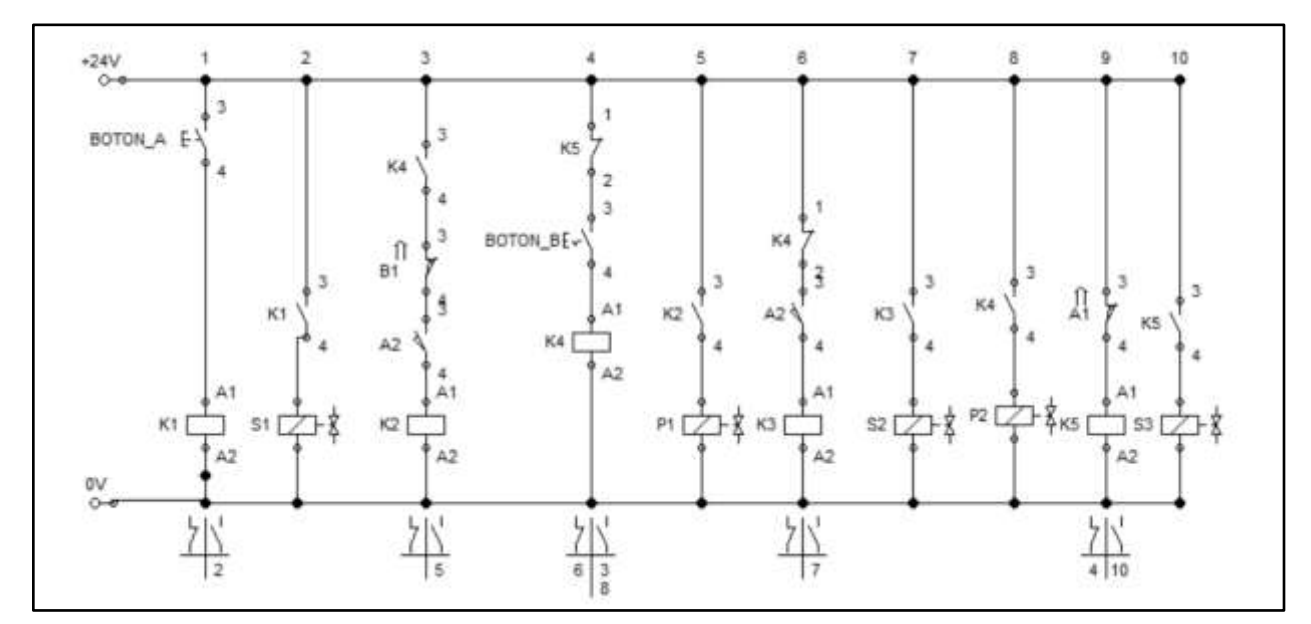

**Figura 53. Circuito diseñado para la simulación del sistema neumático Pick & Place. Fuente: Festo FluidSim**

La señal de la válvula generadora de vacío se simula con un Interruptor llamado Botón\_B, este se encarga de conducir corriente por el relé K4, que a su vez activa el contactor encargado de activar el K2 y activa la retracción del pistón A con la válvula solenoide P1. Por último, cuando el pistón llega su posición inicial, ese sensor de inicio de carrera activa un relé K5 encargado de activar el solenoide S3 que desactiva por medio de la válvula C, los generadores de vacío.

Cabe destacar que en la simulación se ajustaron los valores de cada pistón (longitud, diámetro de cabezal del pistón y diámetro del pistón), para obtener los datos reales en la simulación.

Una vez colocados los componentes se procede a realizar la simulación, los resultados se obtienen por medio de una tabla donde se observa las relaciones de posición, velocidad y aceleración de cada pistón. La figura 54 muestra la colocación de los elementos en la simulación.

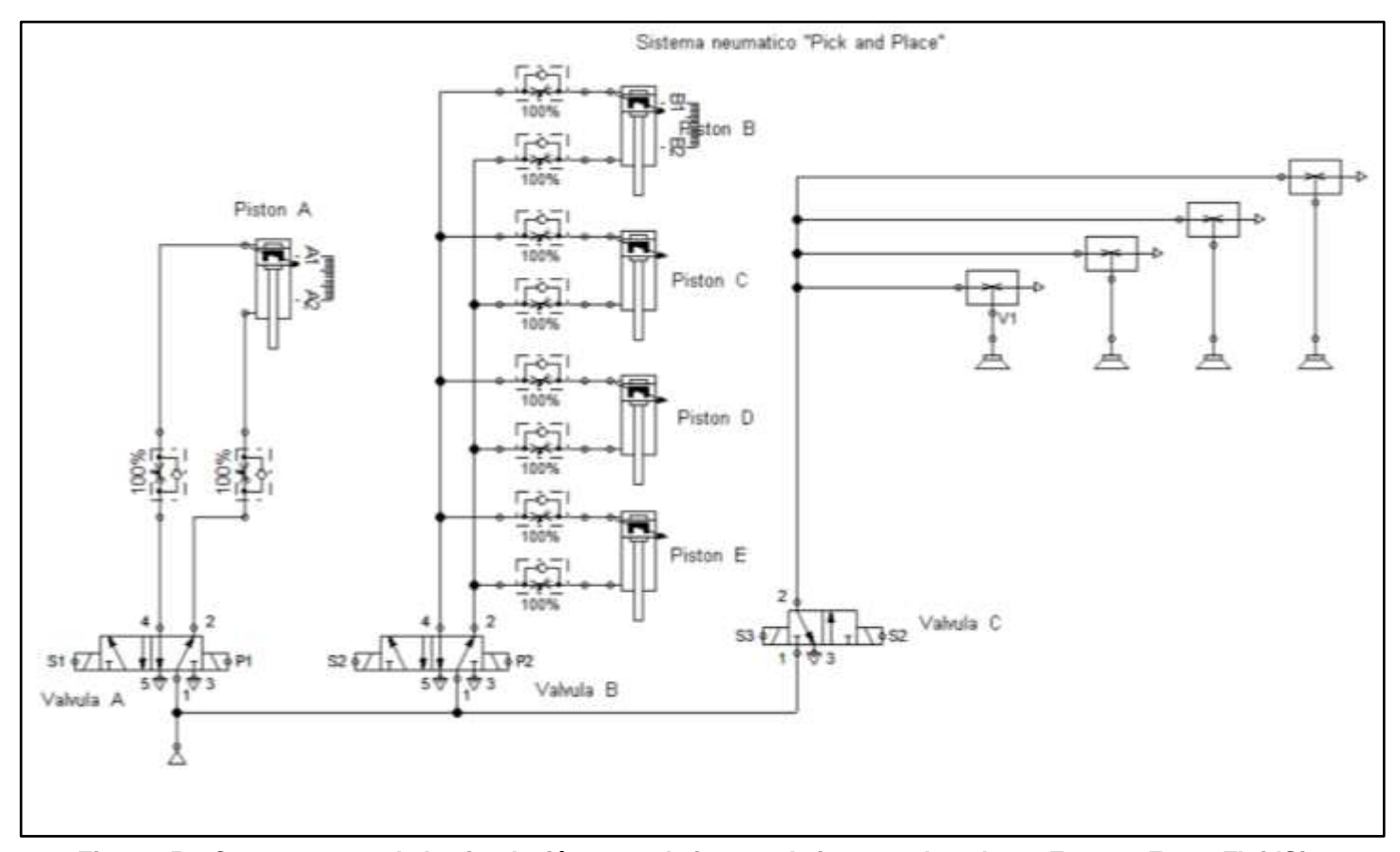

**Figura 54. Componentes de la simulación para el sistema de ingreso de sobres. Fuente. Festo FluidSim**

Los resultados que se observan en la figura 55 permiten distinguir los tiempos de extensión, retracción y activación de los pistones. Estos se consiguen al revisar los gráficos obtenidos y realizar una interpolación lineal para alcanzar el dato deseado.

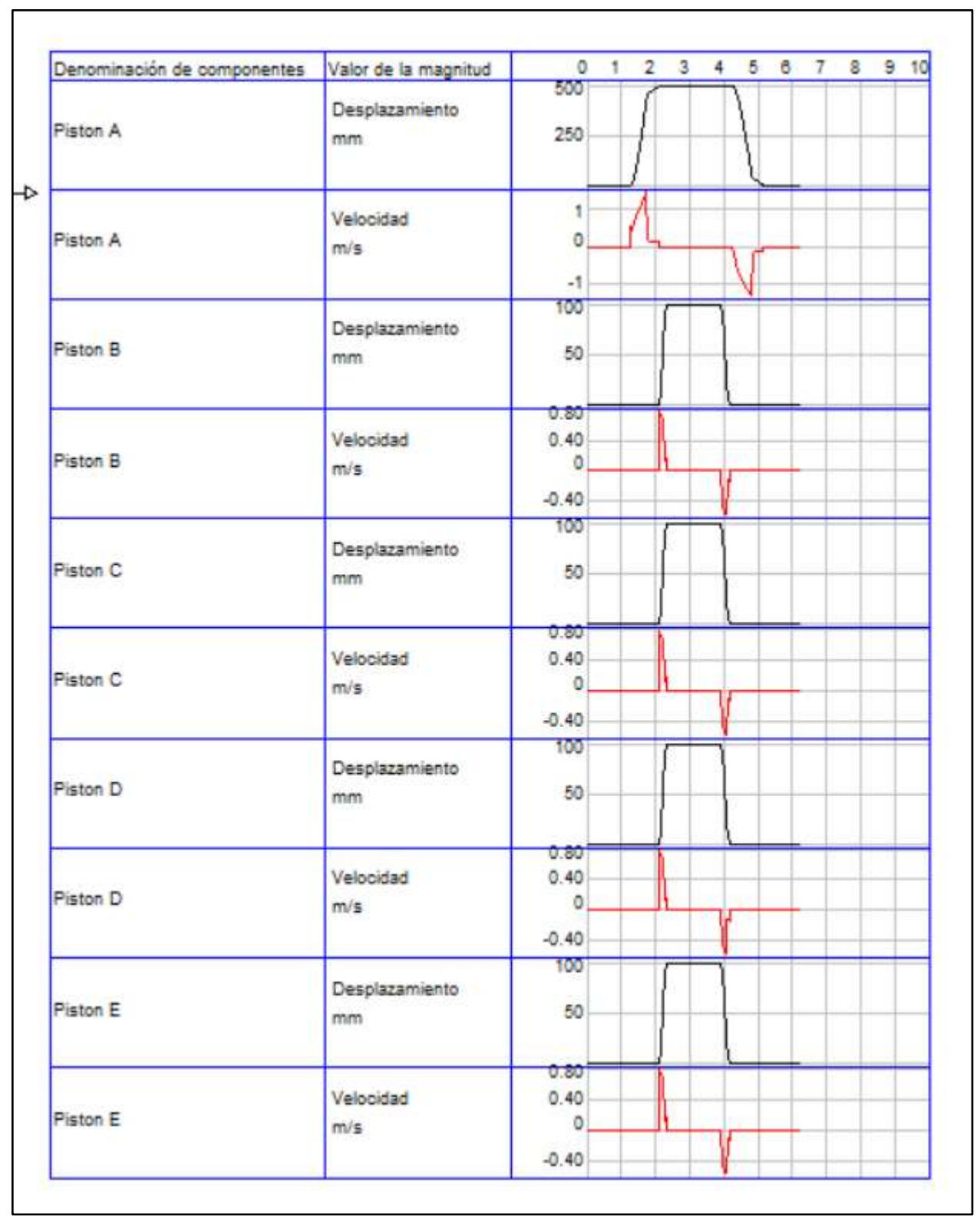

**Figura 55. Resultados de la simulación del sistema de ingreso de sobres. Fuente: Festo FluidSim**

El dato más relevante de esta prueba se atribuye a las velocidades de extensión y retracción del pistón A y de los pistones B, C, D y E (la velocidad es la misma ya que tienen las mismas características), las cuales son de 1.34 m/s y 0.79m/s, esto permite asegurar que el movimiento de los pistones al desplazarse y transportar los sobres posee una velocidad adecuada.

#### **Simulación de tiempos de sistema rodillos expulsión cartas**

Para esta simulación, se tomó en cuenta la sección 3.3.2 de este proyecto, donde se indica un diagrama de flujo que muestra la secuencia que lleva esta etapa de la máquina. Al igual que la simulación anterior, se inicia cuando se activa una señal en el PLC que indica que determinada carta debe de ser expulsada a través de una salida. Esta indicación es proporcionada por la lectura de los códigos de barras de nuestro sistema de visión.

Después de dar la señal de inicio, el pistón, que para esta prueba se denominará pistón A, deberá de extender y una vez hecho esto se retrae inmediatamente.

Para el sistema de expulsión de sobres, el circuito diseñado se muestra en la figura 56. El circuito se diseñó para comenzar la lógica al presionar cualquiera de los botones, estos simulan la señal que proviene del PLC cuando este determina si las cajas se encuentran llenas o vacías. Estos botones son normalmente abiertos, por lo que, al presionarlo, conducirá la corriente a través del relé K1, este relé activará un contactor encargado de activar el solenoide de la válvula A, llamada S1, haciendo cambiar de posición y permitiendo que el pistón se extienda. Luego de que el piston se extiende, la señal del final de carrera (A2) activará el relé K2, que a su vez activara el contactor conectad al solenoide de la válvula A llamado P1, cambiará de posición y retraerá el pistón a su posición original.

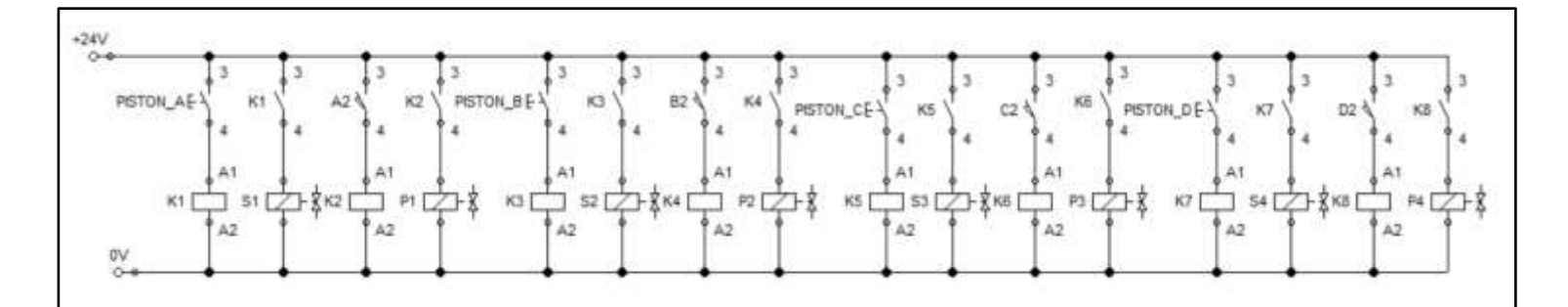

**Figura 56. Circuito diseñado para la simulación del sistema de expulsión de sobres. Fuente: Festo FluidSim**

Los pistones B, C y D se simulan de la misma manera. Cabe destacar que en la simulación se ajustaron los valores de cada pistón (longitud, diámetro de cabezal del pistón y diámetro del pistón), para obtener los datos reales en la simulación.

Una vez colocados los componentes se procede a realizar la simulación, los resultados se obtienen por medio de una tabla donde se observa las relaciones de posición, velocidad y aceleración de cada pistón. La figura 57 muestra la colocación de los elementos en la simulación.

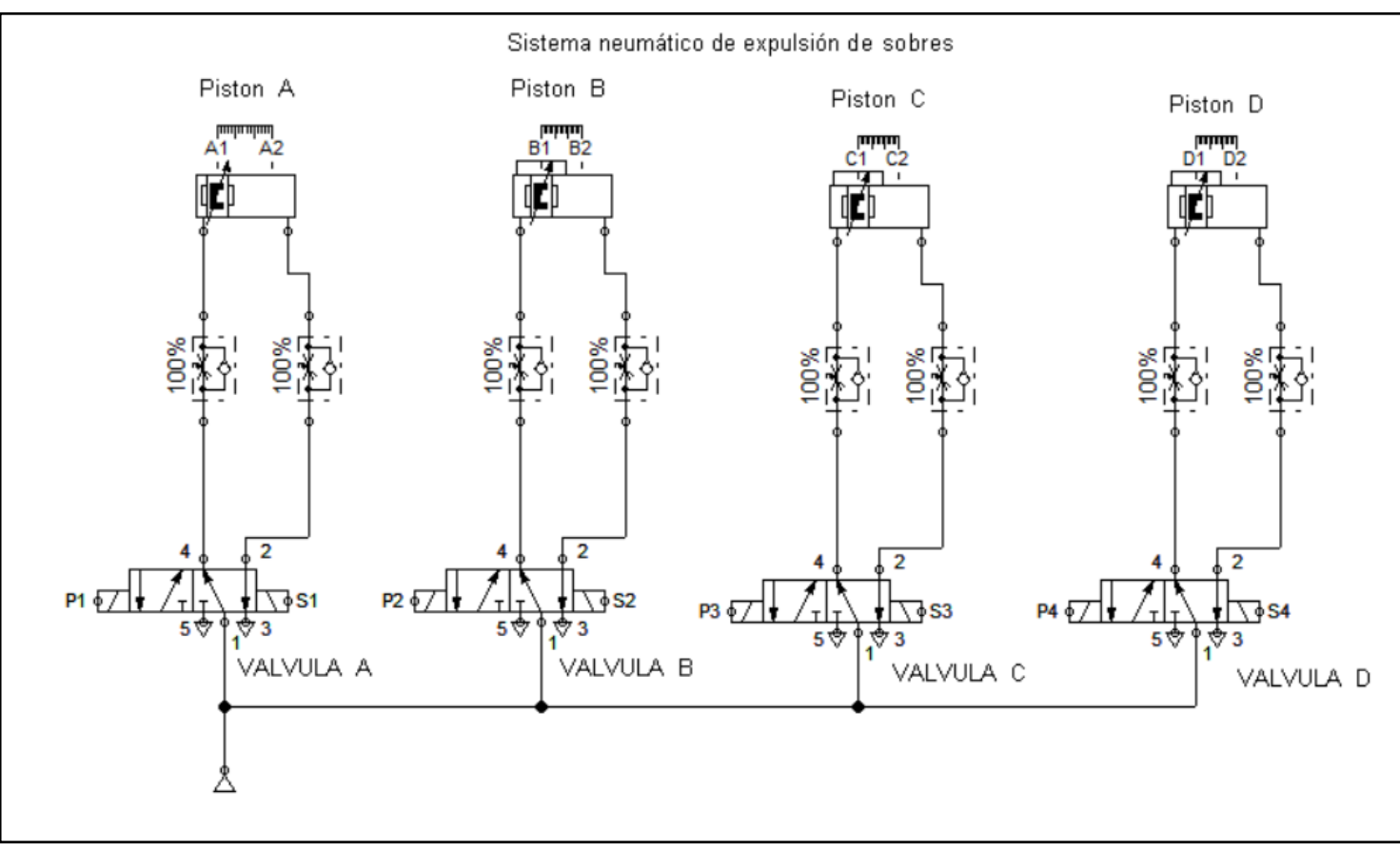

**Figura 57. Componentes de la simulación para el sistema de expulsión de sobres. Fuente: Festo FluidSim**

Los resultados que se observan en la figura 58 permiten distinguir los tiempos de extensión, retracción y activación de los pistones. Estos se consiguen al revisar los gráficos obtenidos y realizar una interpolación lineal para alcanzar el dato deseado.

| Denominación de componentes | Valor de la magnitud | $\frac{4}{3}$                                                | 5 | 6 | $\overline{7}$ | 8 | s | 10 |
|-----------------------------|----------------------|--------------------------------------------------------------|---|---|----------------|---|---|----|
| PISTON A                    | Desplazamiento<br>mm | 8<br>6<br>4<br>$\overline{2}$                                |   |   |                |   |   |    |
| PISTON A                    | Velocidad<br>m/s     | 0.80<br>0.40<br>o<br>$-0.40$                                 |   |   |                |   |   |    |
| PISTON B                    | Desplazamiento<br>mm | T<br>6<br>4<br>$\overline{2}$                                |   |   |                |   |   |    |
| PISTON B                    | Velocidad<br>m/s     | 0.80<br>0.40<br>$\circ$<br>$-0.40$                           |   |   |                |   |   |    |
| PISTON C                    | Desplazamiento<br>mm | $\overline{\mathbf{8}}$<br>6<br>4<br>$\overline{\mathbf{2}}$ |   |   |                |   |   |    |
| PISTON C                    | Velocidad<br>m/s     | 0.80<br>0.40<br>$\circ$<br>$-0.40$                           |   |   |                |   |   |    |
| PISTON D                    | Desplazamiento<br>mm | τ<br>8<br>4<br>$\overline{c}$                                |   |   |                |   |   |    |
| PISTON D                    | Velocidad<br>m/s     | 0.80<br>0.40<br>$\circ$<br>$-0.40$                           |   |   |                |   |   |    |

**Figura 58. Resultados de la simulación del sistema de la expulsión de sobres. Fuente: Festo FluidSim**

El dato más relevante de esta prueba se atribuye a la velocidad de extensión y retracción, el cual es de 0.46 m/s, esto permite asegurar que el movimiento de los pistones para empujar las cajas se realiza una velocidad adecuada para evitar que los que las cajas salgan disparadas o se vayan a caer. Si esta variable se transforma a

términos del tiempo y así determinar cuánto dura bajando el pistón, se realiza una ecuación de igualdad. Al conocer el recorrido de los pistones que es de 8mm y suponiendo que la fuerza se mantiene constante durante la extensión y retracción de los pistones, se aplica lo siguiente:

$$
\frac{0.46 \, m}{1 \, s} = \frac{0.008 \, m}{X \, s} \tag{34}
$$

$$
0.46m * X s = 0.008m * 1 s
$$
 [35]

$$
x = 0.017 s \tag{36}
$$

Por lo que se concluye que es un tiempo prudente para los ciclos de la máquina. Debido a que los 4 pistones son iguales, con las mismas características y parámetros, los resultados son los mismos.

### **Simulación de tiempos de sistema empuje de cajas.**

Como se menciona en la sección 3.3.1 de este proyecto, la secuencia inicia cuando la deslizadera se encuentra en el punto B (Un punto por encima de las cajas) el pistón, que para esta ocasión lo llamaremos pistón A, deberá de extender y una vez hecho esto se retrae inmediatamente. Al poseer dos líneas de alimentación, lo ideal es que cada línea alimente a una misma velocidad la extensión y retracción de los pistones, por lo cual el sistema diseñado se realiza para que las dos líneas de alimentación funcionen al mismo tiempo.

Para el sistema de empuje de cajas, el circuito diseñado se muestra en la figura 59. El circuito se diseñó para comenzar la lógica al presionar cualquiera de los botones, estos simulan la señal que proviene del PLC cuando este determina si las cajas se encuentran llenas o vacías. Estos botones son normalmente abiertos, por lo que, al presionarlo, conducirá la corriente a través del relé K1, este relé activará un contactor encargado de activar el solenoide de la válvula A, llamada S1, haciendo cambiar de posición y permitiendo que el pistón se extienda. Luego de que el piston se extiende, la señal del final de carrera (A2) activará el relé K2, que a su vez activara el contactor conectado al solenoide de la válvula A, llamado P1, cambiará de posición y retraerá el pistón a su posición inicial.
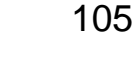

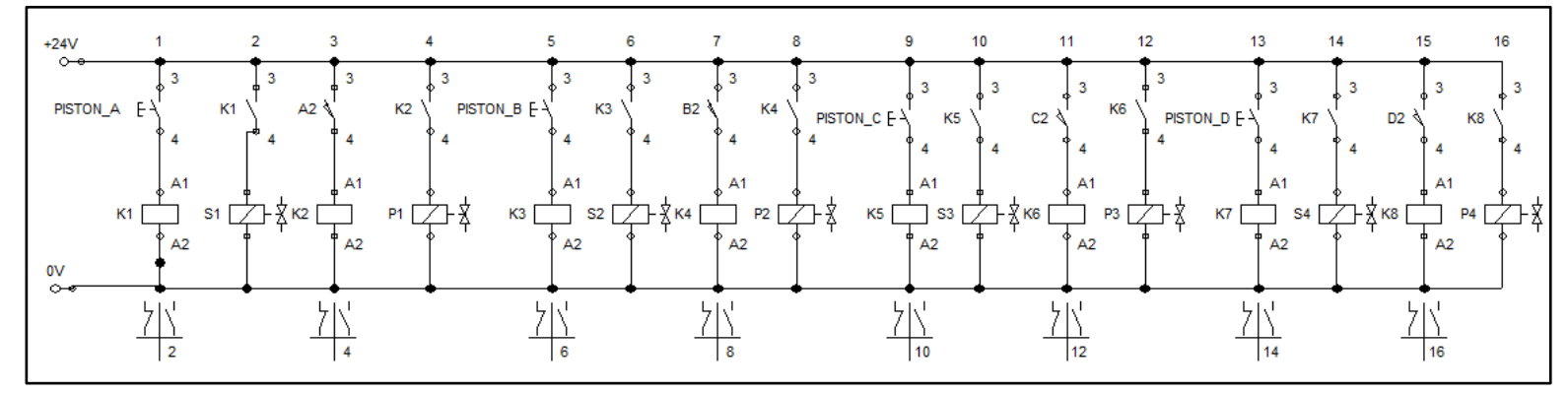

**Figura 59. Circuito diseñado para la simulación del sistema de empuje de cajas plásticas. Fuente: Festo FluidSim**

Los pistones B, C y D se simulan de la misma manera. Cabe destacar que en la simulación se ajustaron los valores de cada pistón (longitud, diámetro de cabezal del pistón y diámetro del pistón), para obtener los datos reales en la simulación.

Una vez colocados los componentes se procede a realizar la simulación, los resultados se obtienen por medio de una tabla donde se observa las relaciones de posición, velocidad y aceleración de cada pistón. La figura 60 muestra la colocación de los elementos en la simulación.

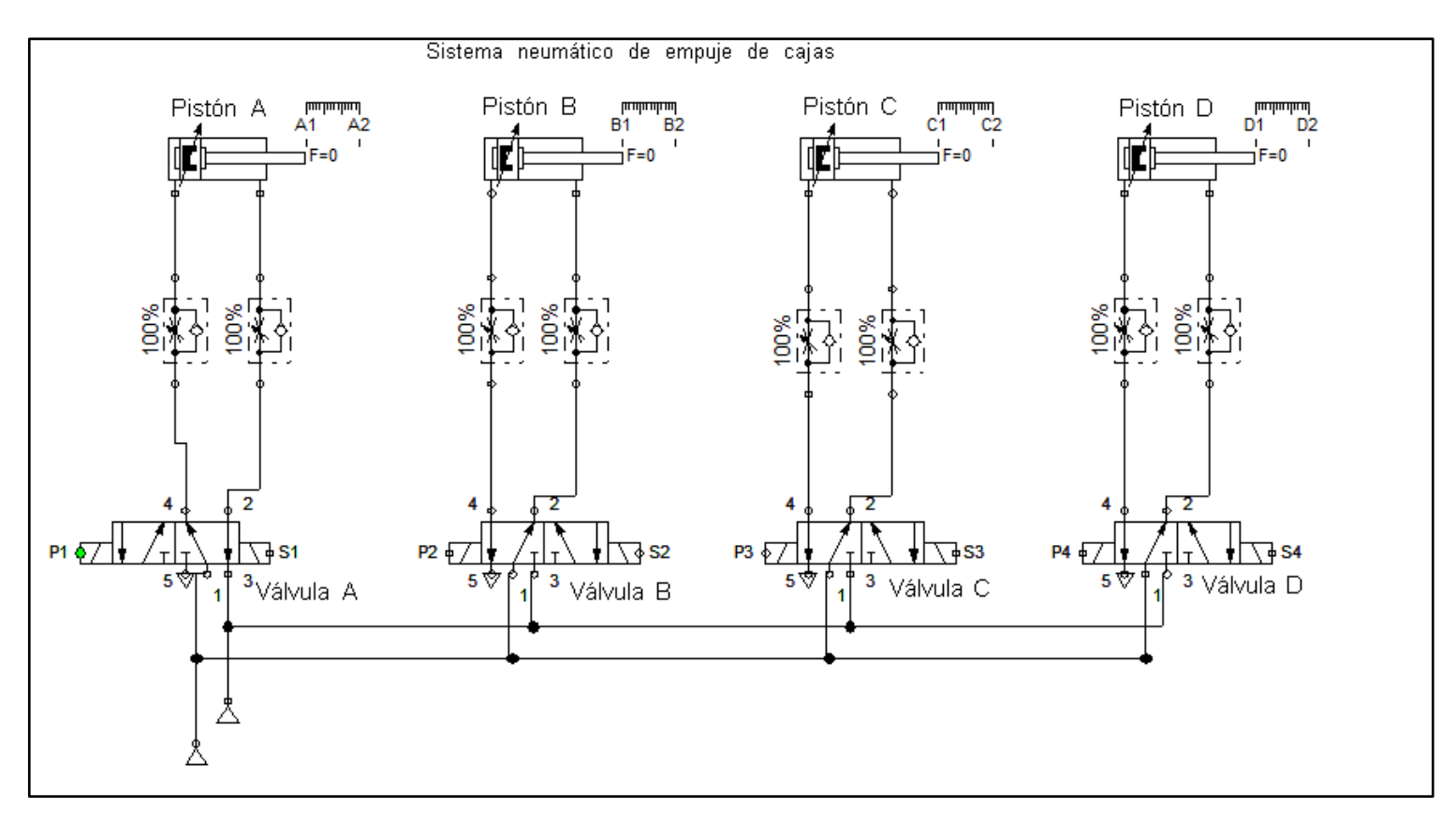

**Figura 60. Componentes de la simulación para el sistema de empuje de cajas plásticas. Fuente: Festo FluidSim**

Los resultados que se observan en la figura 61 permiten distinguir los tiempos de extensión, retracción y activación de los pistones. Estos se consiguen al revisar los gráficos obtenidos y realizar una interpolación lineal para alcanzar el dato deseado.

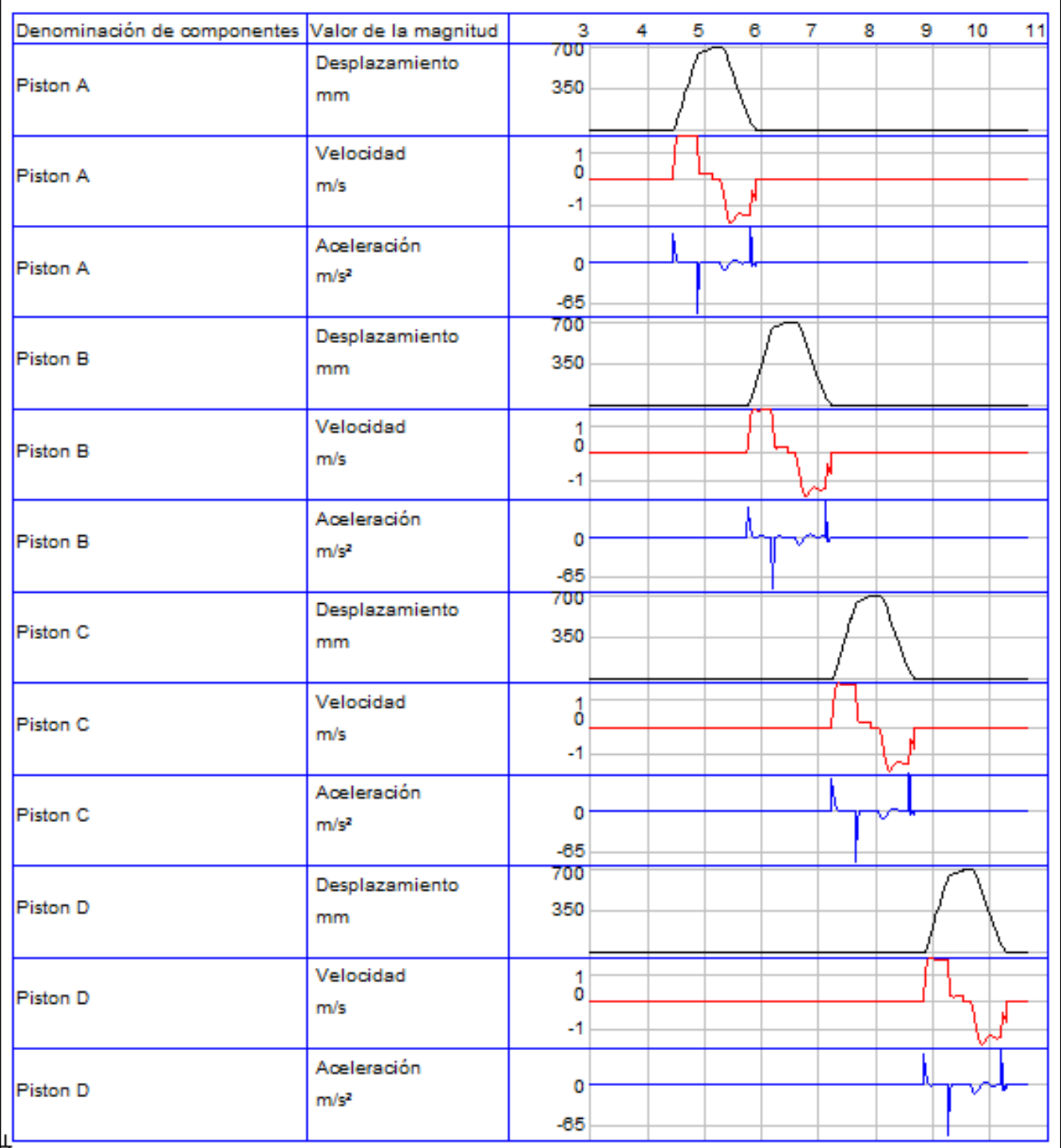

**Figura 61. Resultados de la simulación del sistema del empuje de cajas plásticas. Fuente: Festo FluidSim**

El dato más relevante de esta prueba se atribuye a la velocidad de extensión y retracción, el cual es de 1,57 m/s, esto permite asegurar que el movimiento de los pistones para empujar las cajas se realiza una velocidad adecuada para evitar que los que las cajas salgan disparadas o se vayan a caer. De igual manera, este tiempo se podría disminuir para asegurar mejor las cajas, en caso de ser necesario. Debido a que los 4 pistones son iguales, con las mismas características y parámetros, los resultados son los mismos.

#### **4.3.2. Mecánicas**

Parte importante de los análisis que se deben realizar al diseñar cualquier mecanismo son los de esfuerzo mecánico. Por eso en este proyecto de graduación se utilizó la herramienta de simulación del software SolidWorks 2019 con el fin de comprobar el diseño de las piezas en las que se generan los mayores esfuerzos en la máquina. Cabe destacar que los resultados de esfuerzos obtenidos en estas pruebas se realizan mediante el método de Von Mises.

Si se analiza detenidamente los subsistemas de la máquina diseñada, se observa que únicamente en dos componentes del total del sistema poseen esfuerzos mecánicos importantes. En el eje para los rodillos de expulsión de los sobres y en el accesorio diseñado para darle soporte a los pistones que se mueven en el eje vertical del mecanismo *Pick & Place*.

Además de los ya mencionados componentes, también se encuentran elementos estructurales con esfuerzos mecánicos, como lo es la estructura que soporta el mecanismo en general, sin embargo, como estos elementos son estructurales y no son funcionales, estos análisis se toman como un trabajo a futuro y no se incluyen dentro de esta tesis. La razón de esto es porque un problema funcional de la máquina es de mayor relevancia que uno estructural. Un problema funcional significaría que el diseño presenta algún inconveniente que afecta a la lógica de la máquina, lo cual provoca mayores cambios en el diseño que una dificultad de la estructura.

Los demás movimientos y esfuerzos provienen ya sea de sistemas mecánicos o de sistemas eléctricos, por lo que los esfuerzos mecánicos son prácticamente nulos.

## **Eje de rodillos.**

Esta simulación tiene como objetivo verificar la elección del eje para el sistema de expulsión de sobres.

Este eje es una pieza estándar de Mcmaster. Su material es de acero inoxidable AISI 303, material con el cual se realizó la simulación. En la cual se observa que el esfuerzo máximo en el eje es de  $3.304 \times 10^4$  N/m<sup>2</sup> y se localiza a los costados del eje. Mientras que su límite elástico es 4 x10<sup>8</sup> N/m<sup>2</sup> el cual es mucho mayor al esfuerzo en el eje. Como se muestra en la figura 62.

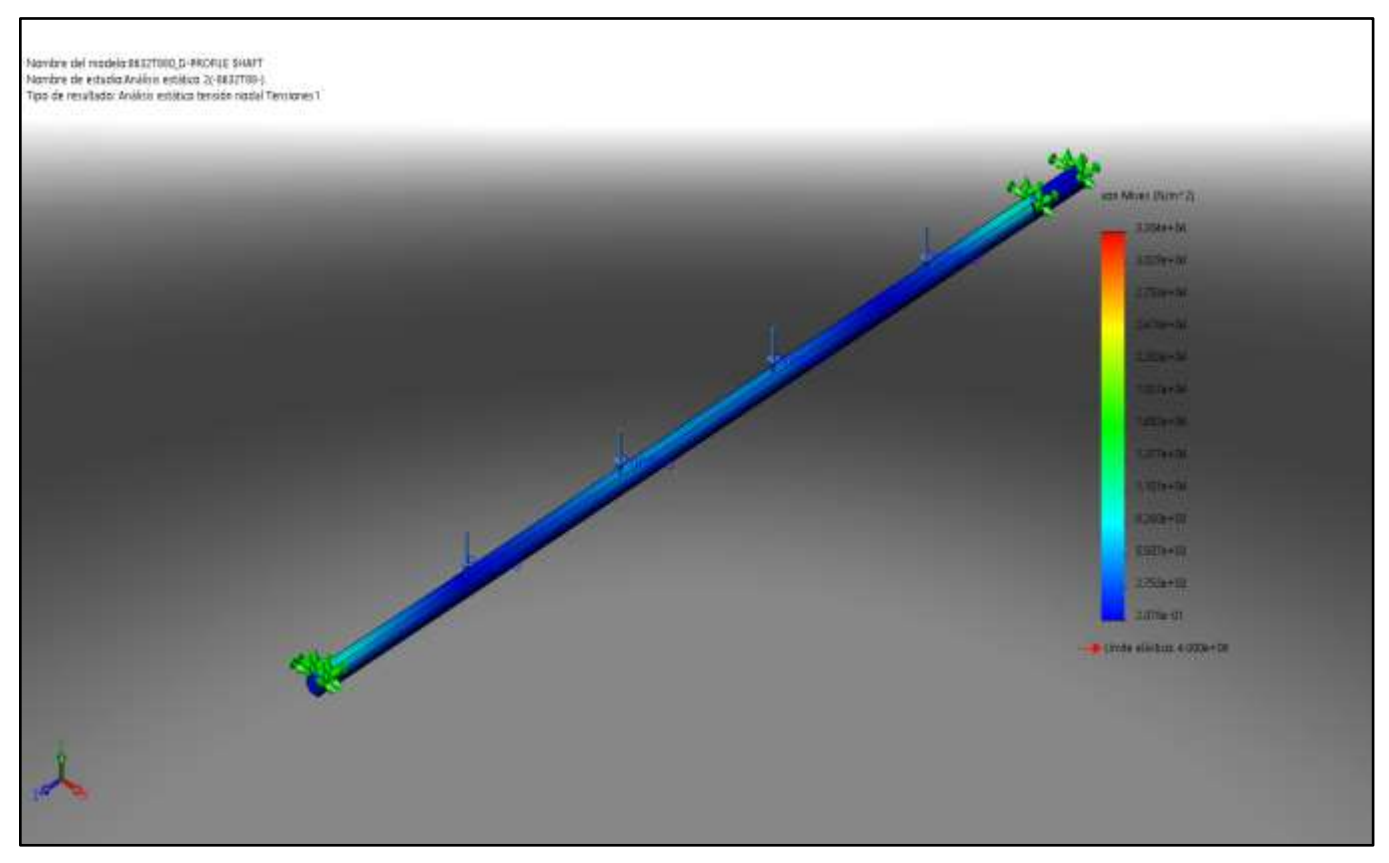

**Figura 62. Análisis de esfuerzos en el eje del acople de las ruedas. Fuente: elaboración propia. Solidworks 2019**

Con esta relación se confirma que el eje no fallará por el esfuerzo que genera el peso de las ruedas, ya que es el único esfuerzo que tendrá el eje. Además, como parte de

los resultados se observa que el desplazamiento máximo en la pieza es de 9.524 x10-5 mm. Este resultado se toma como despreciable para la aplicación en la que se utilizan estos ejes y se concluye que no genera ningún problema para la operación del sistema diseñado. Tal y como se observa en la figura 63.

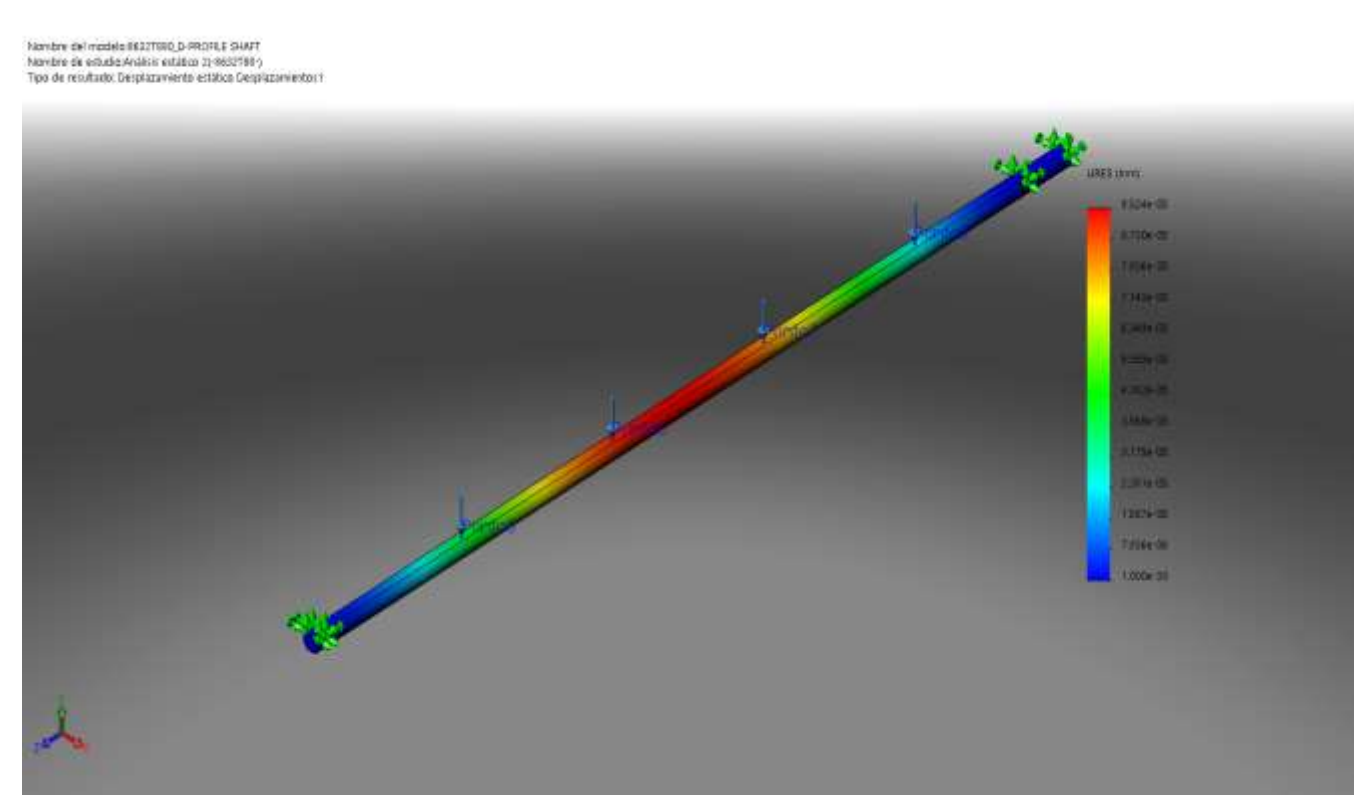

**Figura 63. Análisis de desplazamiento en el eje del acople de las ruedas. Fuente: elaboración propia. Solidworks 2019**

### **Acople de cilindros neumáticos en el mecanismo** *Pick & Place*

Esta simulación tiene como objetivo verificar el diseño mecánico del acople de los cilindros neumáticos en el mecanismo *Pick & Place*.

Este acople se cotizó con el taller Artola S.A ubicado en San José. Su material es de Aluminio 1060, material con el cual se realizó la simulación. En la cual se observa que el esfuerzo máximo en el eje es de 1,049 x10 $^6$  N/m<sup>2</sup> y se localiza a los costados del eje. Como se observa en la figura 64. Por lo que significa un factor de seguridad de 26.282, al realizar la siguiente ecuación.

$$
FS_{FixtureCilindros} = \frac{2.757 \times 10^7}{1,049 \times 106}
$$
 [37]

$$
FS_{FixtureCilindros} = 26.282
$$
 [38]

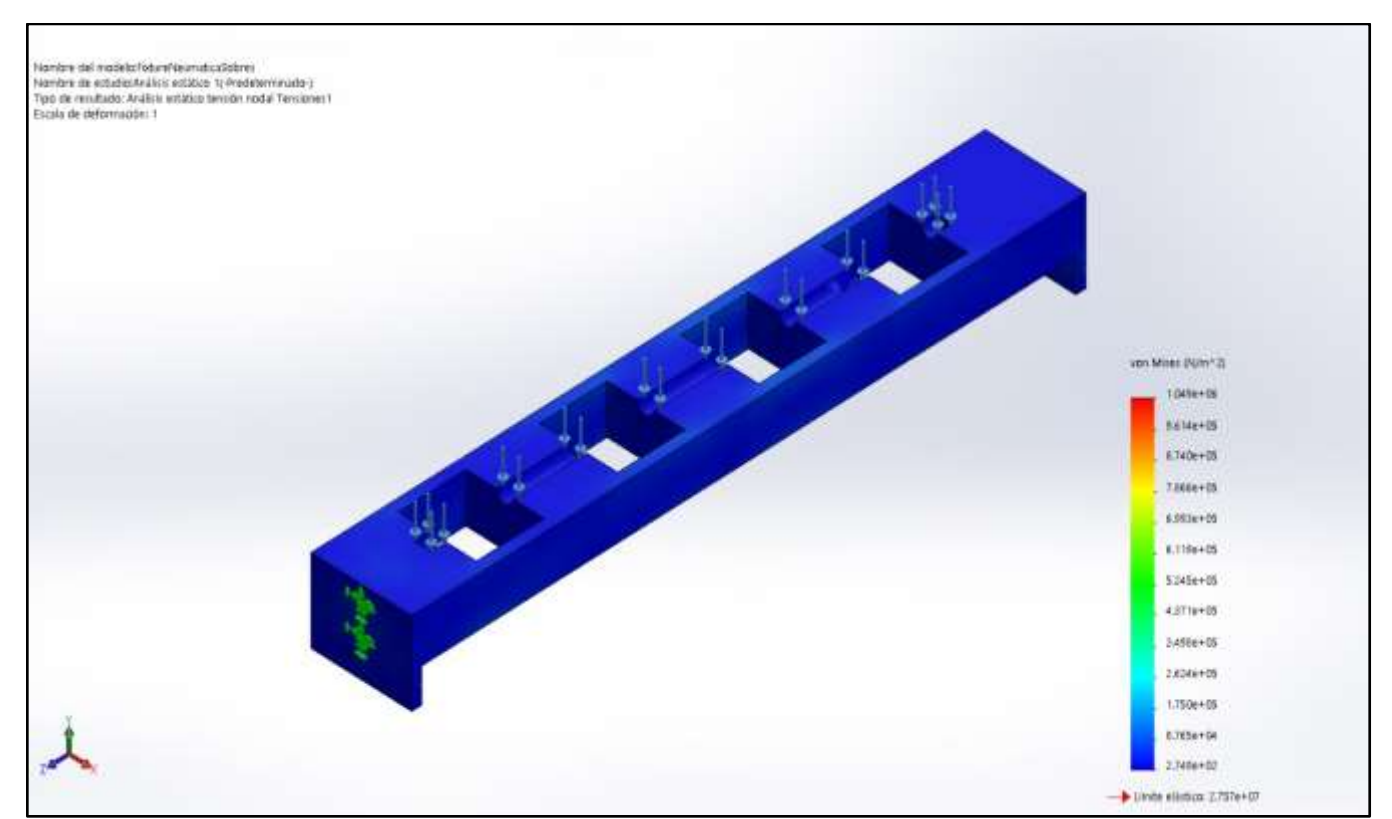

**Figura 64. Análisis de esfuerzos en el fixture de acople de los cilindros neumáticos del sistema Pick & Place. Fuente: elaboración propia. Solidworks 2019**

Con este factor de seguridad de 26.282 se confirma que el eje no fallará por el esfuerzo que genera el peso de los cilindros. Además, como parte de los resultados se observa que el desplazamiento máximo en la pieza es de 1.149 x10-3 mm. Como lo muestra la figura 65. Este resultado se toma como despreciable para la aplicación en la que se utilizan estos ejes y se concluye que no genera ningún problema para la operación del sistema diseñado.

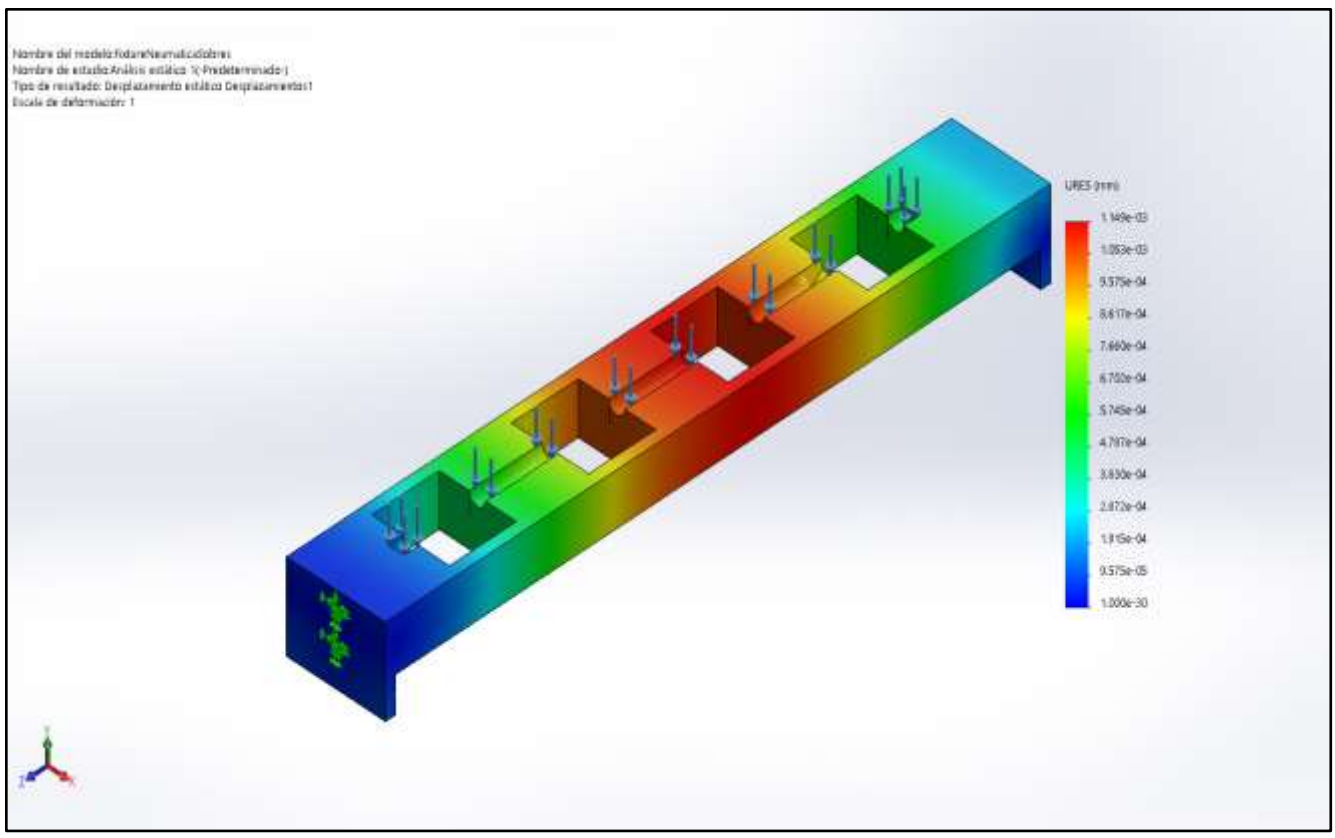

**Figura 65. Análisis de desplazamiento en el fixture de acople de los cilindros neumáticos del sistema Pick & Place. Fuente: elaboración propia. Solidworks 2019**

# **Capítulo 5 Conclusiones y Recomendaciones**

## **5.1. Conclusiones**

Este trabajo tuvo como objetivo principal el diseño de un sistema mecatrónico para el proceso de selección y distribución de sobres producidos por la empresa EMSA. Se realizó el diseño mecánico y posteriormente se procede con el diseño de un sistema de visión y neumático. El funcionamiento de estos diseños se comprobó por medio del análisis ingenieril, numérico y de simulaciones y así se verificó la validez de la máquina con respecto a la lista de requerimientos y especificaciones para el diseño.

Como parte de las comprobaciones necesarias se realizaron pruebas conceptuales, cálculos dinámicos y estáticos y simulaciones neumáticas y dinámicas. También se consultaron criterios de diferentes expertos, tanto de la empresa AASA, como de empresas relacionadas a la automatización, visión, mecánica y neumática, y así analizar viabilidad de los diseños. Mediante estas comprobaciones e indagaciones se verificó que la capacidad de la máquina de producir 40000 piezas en 6 horas, tal y como lo indican los requerimientos del cliente.

Así mismo, se diseñó un sistema de transporte de producto, basado en máquinas previamente probadas y en algunas industrias estandarizadas, por lo que hace aún más fiable la escogencia de los materiales y productos en el diseño del proyecto.

Se establecieron pasos claves del diseño de proyectos de ingeniería, se analizaron requerimientos y especificaciones, se realizaron diferentes discusiones sobre posibles diseños hasta encontrar el más adecuado que se acoplara a las necesidades del cliente y del proyecto como tal. Se realizaron pruebas de concepto a puntos críticos de los diseños. Se realizo un diseño final considerando criterios e investigaciones de expertos.

Se comprobaron por medio de cálculos de fricción, torque de motores y esfuerzos en ejes y elementos sometidos a esfuerzos los componentes del diseño mecánico de la máquina.

Se diseñó, por medio de simulaciones de visión asistida, un sistema capaz de leer dos códigos de barra simultáneos y en diferentes posiciones.

Se determinó por medio de simulaciones de tiempos y pruebas de concepto de succiones al vacío un sistema neumático capaz de cumplir la función de ingreso de los sobres al sistema.

Se desarrollo un estudio de mantenimiento de la máquina para cuando esta sea implementada, siguiendo métodos validados y estudiados por expertos para prevenir posibles fallas de componentes críticos del sistema.

### **5.2. Recomendaciones**

Es de suma importancia resaltar que para esta tesis se presentaron las primeras etapas del proyecto. Antes de continuar, se recomienda realizar una revisión general y comprobación de piezas y elementos, especialmente mecánicos, ya que, en gran cantidad de ocasiones, están requieren de una gran precisión. Es importante realizar esto antes de iniciar con el proceso de construcción, ya que en caso de que se requiera realizar algún cambio, se debe de verificar la compatibilidad con el resto del diseño.

Así mismo, se recomienda rediseñar la estructura en la que se encuentra la máquina. La misma se hizo en una primera iteración, para la cual se puede hacer una revisión más exhaustiva de la cantidad de elementos, como escuadras, uniones, y tornillos y así disminuir la cantidad de materiales.

Por último, es importante destacar que, dentro de los alcances del proyecto, no se diseñó el sistema eléctrico que alimentara y controlara a la máquina, es de gran relevancia realizar el diseño de este sistema en conjunto con los sistemas neumáticos y de visión, ya que sin duda alguna son sistemas dependientes que tienen que tener lógica a la hora de acoplarlos entre sí. Se debe de analizar la cantidad de entradas y salidas,

así como la capacidad de memoria que necesita la máquina para escoger el PLC adecuado.

## **Referencias**

Allen Bradley. (2015, julio). *iTRAK® El sistema de control de movimiento inteligente*. Literature.

https://literature.rockwellautomation.com/idc/groups/literature/documents/br/motionbr007\_-es-p.pdf

Budynas, R. & Nisbett, J. (2011) Diseño en ingeniería Mecánica de Shigley. (9.a ed.). México: McGraw Hill.

Coefficient of Friction. (2020). Engineering Library. https://engineeringlibrary.org/reference/coefficient-of-friction

Cognex Corporation. (2020). DataMan Setup Tool Software | Cognex. Cognex. https://www.cognex.com/products/leading-technology/dataman-setup-tool-software

[Cognex Corporation. (2020b, abril 14). *DataMan®SetupToolReferenceManual*. Cognex. https://support.cognex.com/docs/dmst\_616SR1/EN/SetupTool\_Reference\_Manual.pdf

Copeland, A. (2018). Friction. SlidePlayer. https://slideplayer.com/slide/13594559

Doreka, F. (2016). ROLLER AND BUMPER MATERIAL INFORMATION. Fairlane. http://www.fairlaneproducts.com/store/pc/ProductMedia/PDF/Roller\_Material\_Info.pdf

Freedman, Y., & Zemansky, S. (2009). Física Universitaria (12.a ed., Vol. 1). PEARSON EDUCACIÓN. http://fis.ucv.cl/docs/fis-133/textos/Fisica-Universitaria-Sears-Zemansky-12va-Edicion-Vol1.pdf

González, J. (1990). Visión por Computador. Editorial Paraninfo S.A.

Haralick, R. (1992). Computer and Robot Vision. New York. Adison-Wesley Publishing Co.

Mills, G. (2020). Understanding Conveyor Systems. Types, Applications and Considerations. https://www.thomasnet.com/articles/materials-handling/understandingconveyor-systems/

Monique, A. (2006). Coefficients of Friction for Paper. The Physics Factbook. https://hypertextbook.com/facts/2005/paper.shtml

Mott, R. (2016). Mecánica de fluidos aplicada. (6.a ed.). México: Pretince Hall.

Pajares, G. (2016). Conceptos y métodos en Visión por Computado. Grupo de Visión del Comité Español de Automática.

*Nosotros*. (2018). AASA. http://www.aasa.cr

Ray, S. (2017, 22 mayo). *Gravity Roller Conveyor Design*. Research Gate. https://www.researchgate.net/publication/317032679\_Gravity\_Roller\_Conveyor\_Design

Riba Romeva, Carles (2002) Diseño Concurrente. Barcelona. Ediciones UPC.

Robbins, M. (2005). Coefficients of Friction for Steel. The Physics Factbook. https://hypertextbook.com/facts/2005/steel.shtml

Somolinos, J. A. (2002). Avances en Robótica y Visión por Computador (1.a ed., Vol. 38). Universidad de Castilla-La Mancha.

# **Apéndices**

**Apéndice A**

**Plan de mantenimiento RCM**

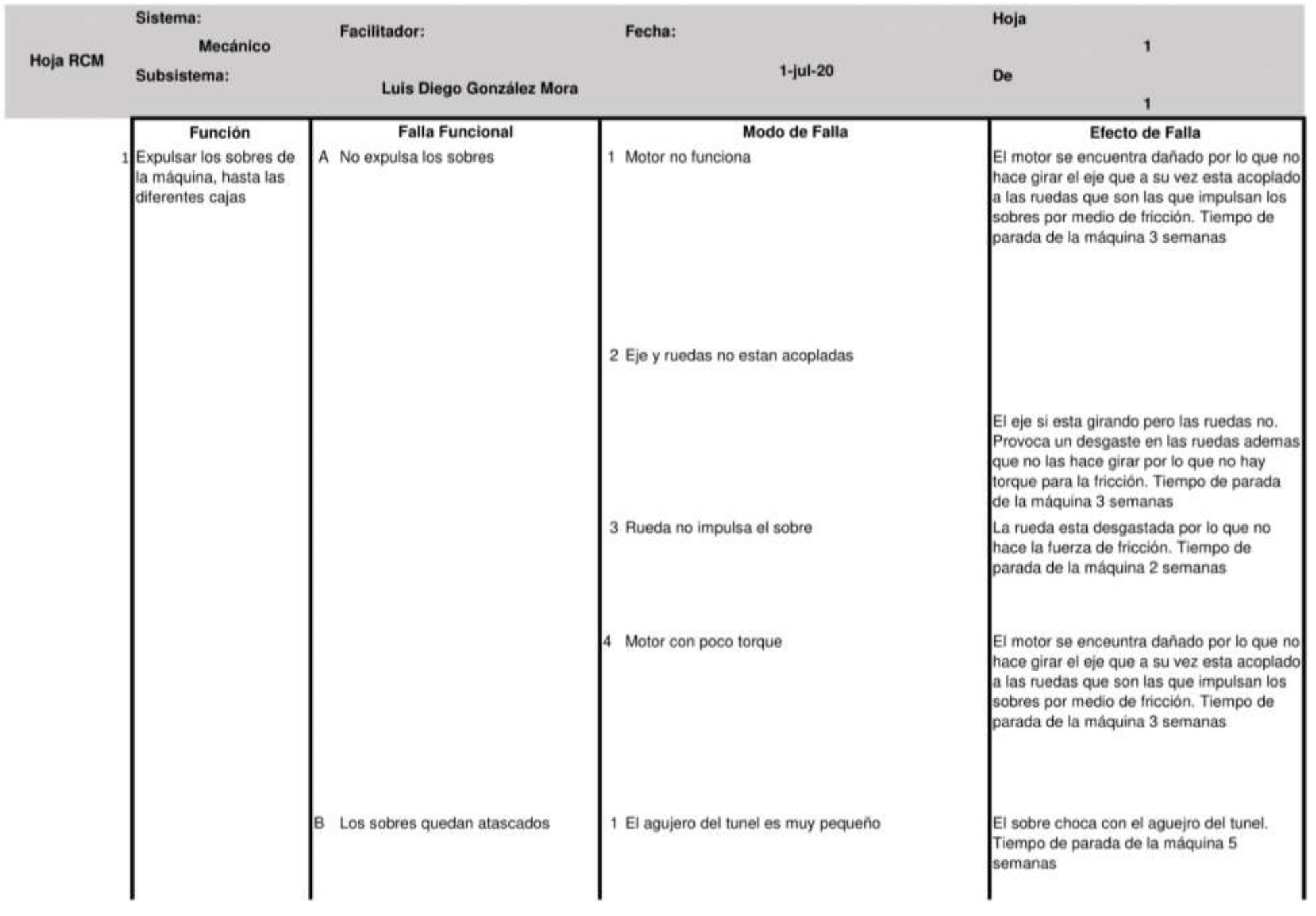

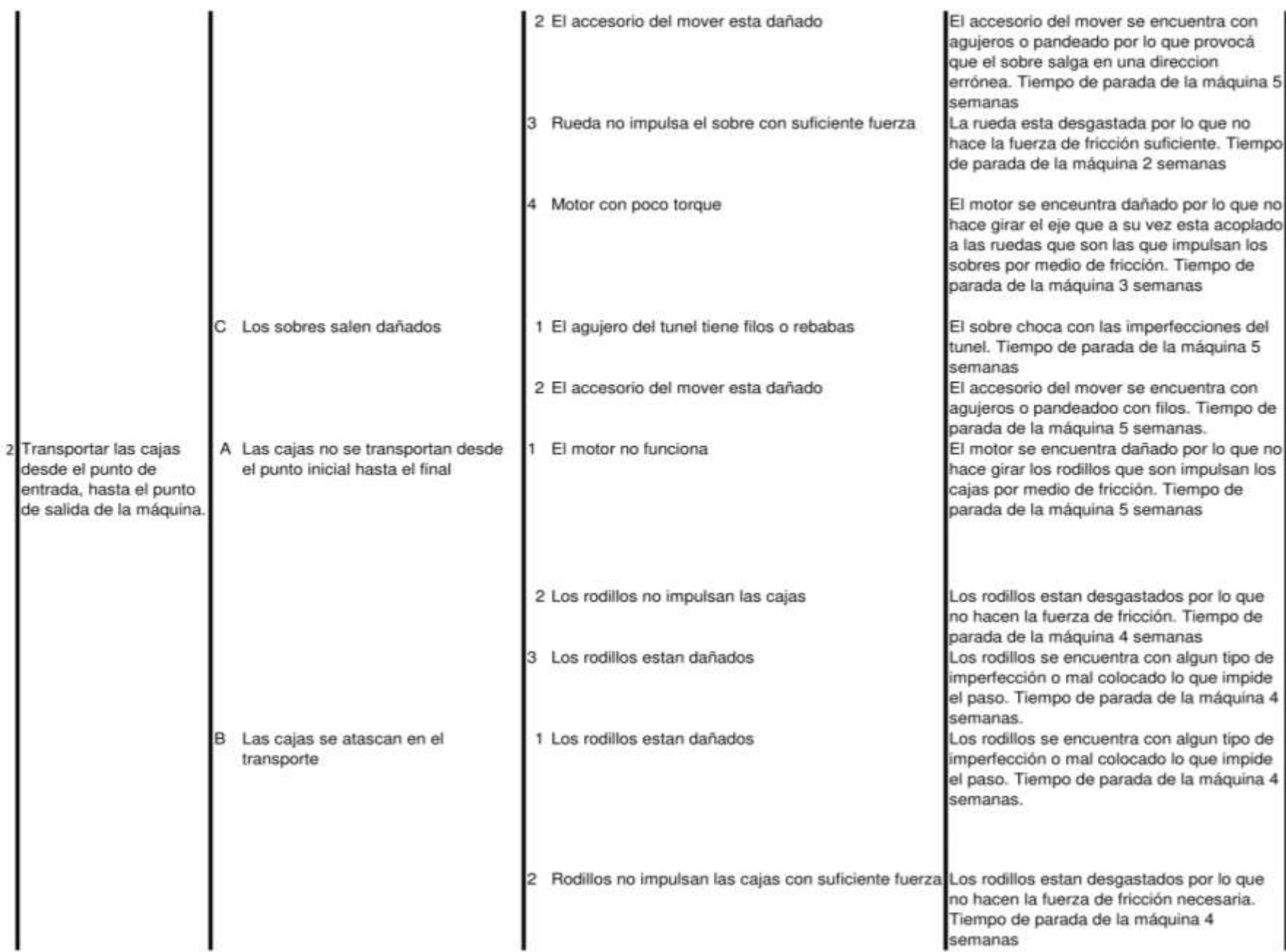

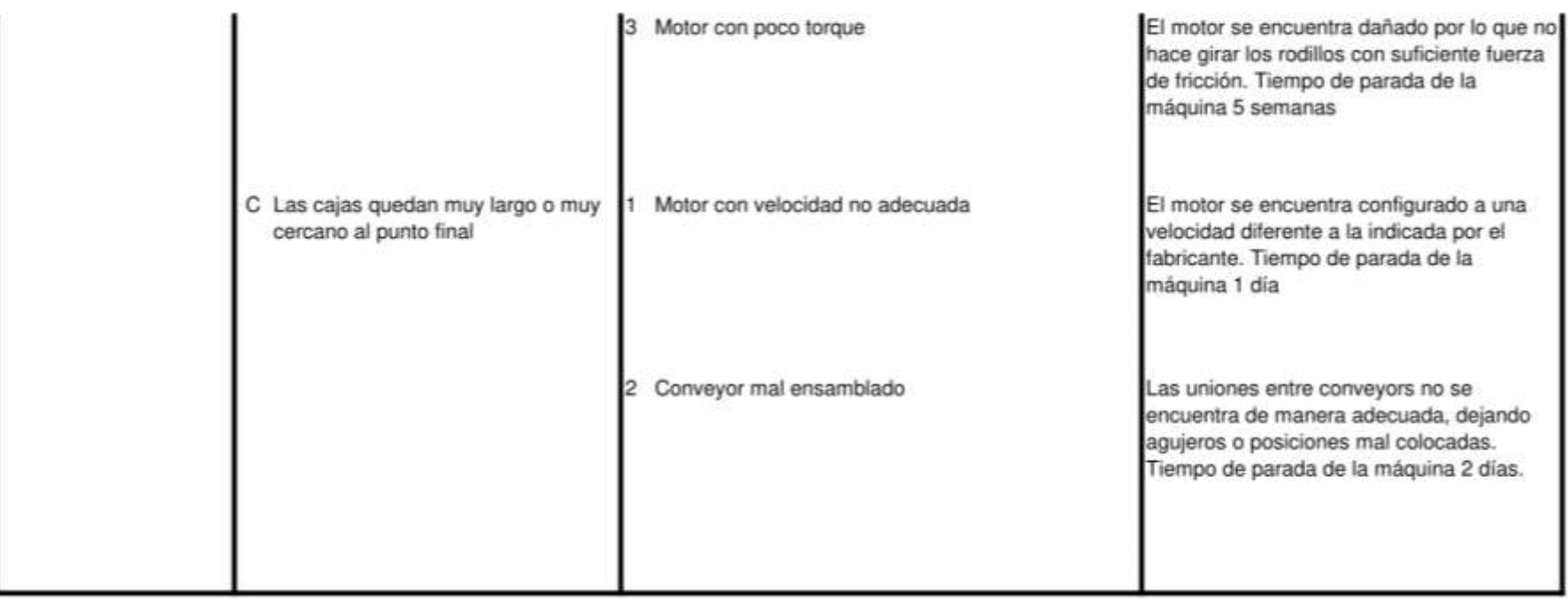

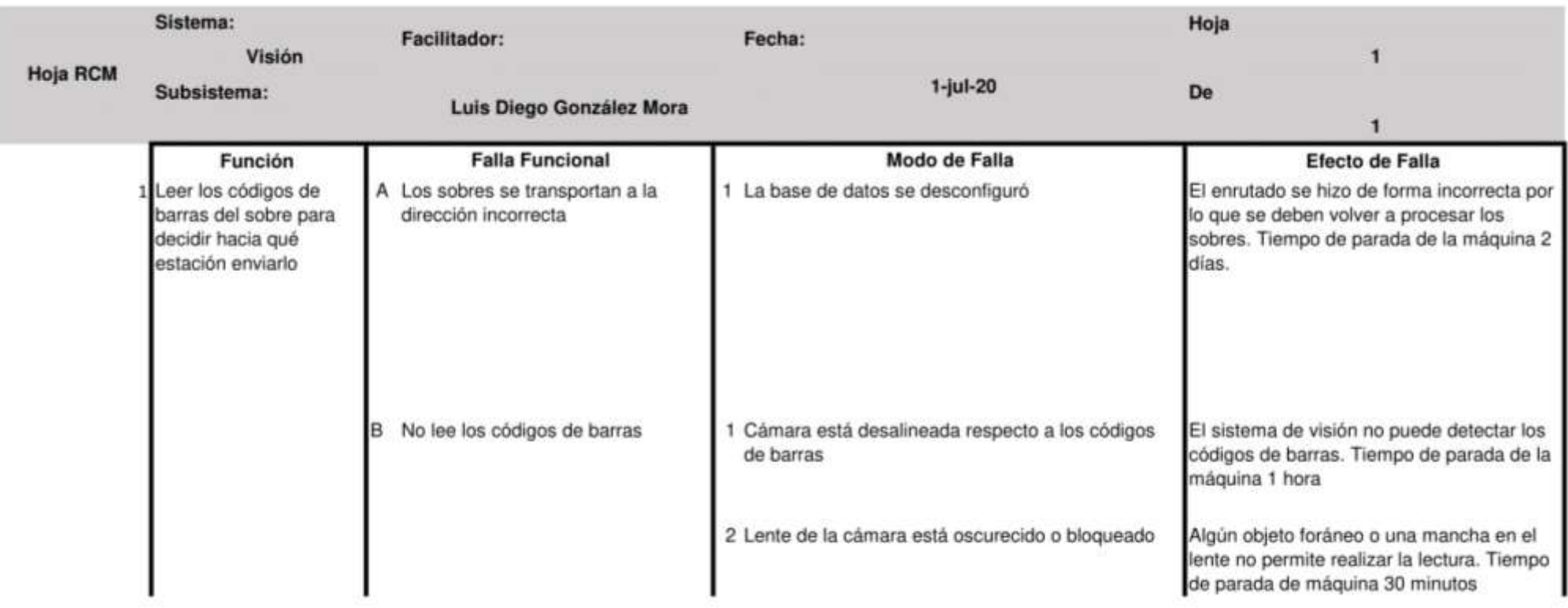

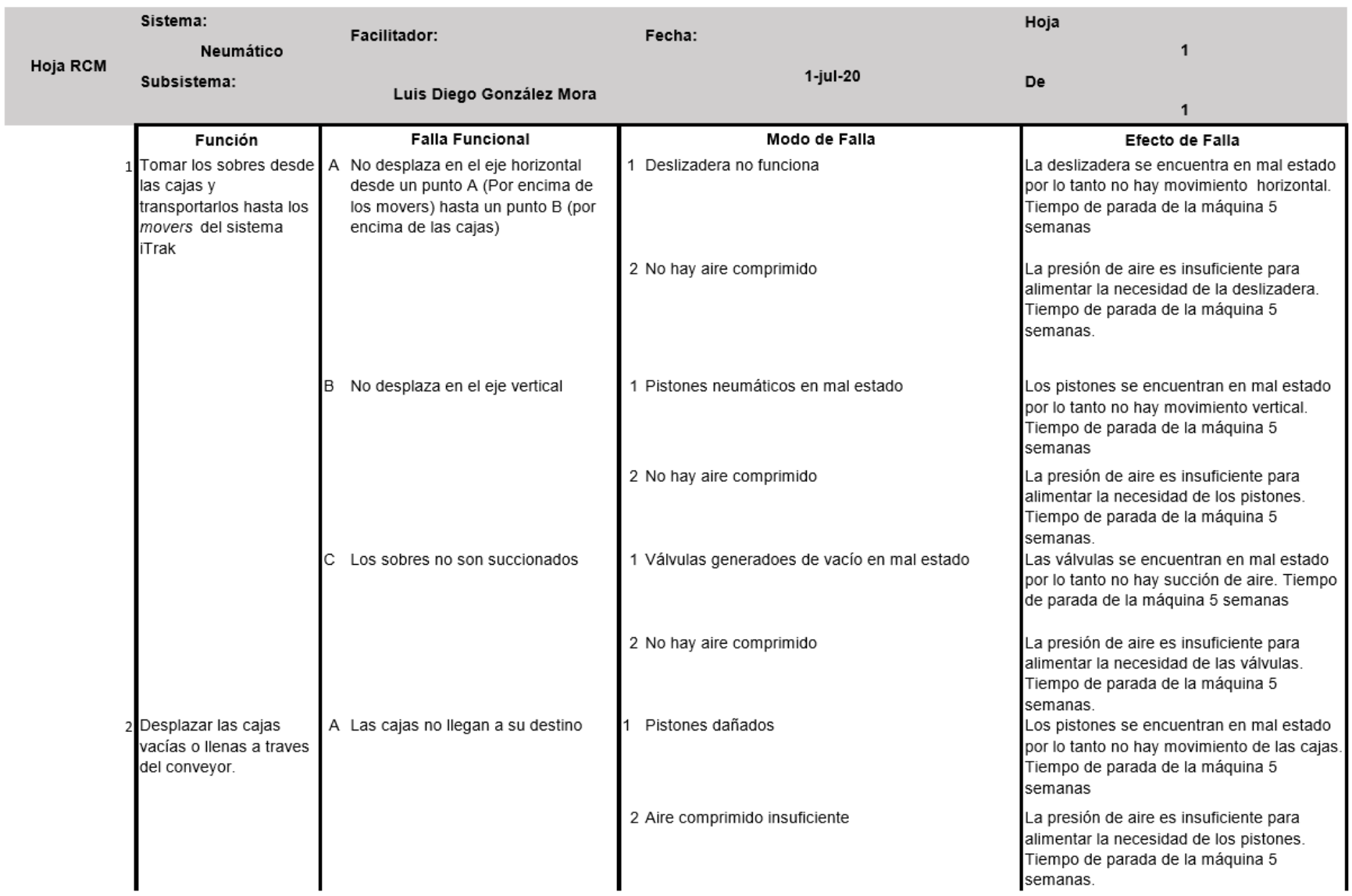

# **Apéndice B**

## **Planos Mecánicos**

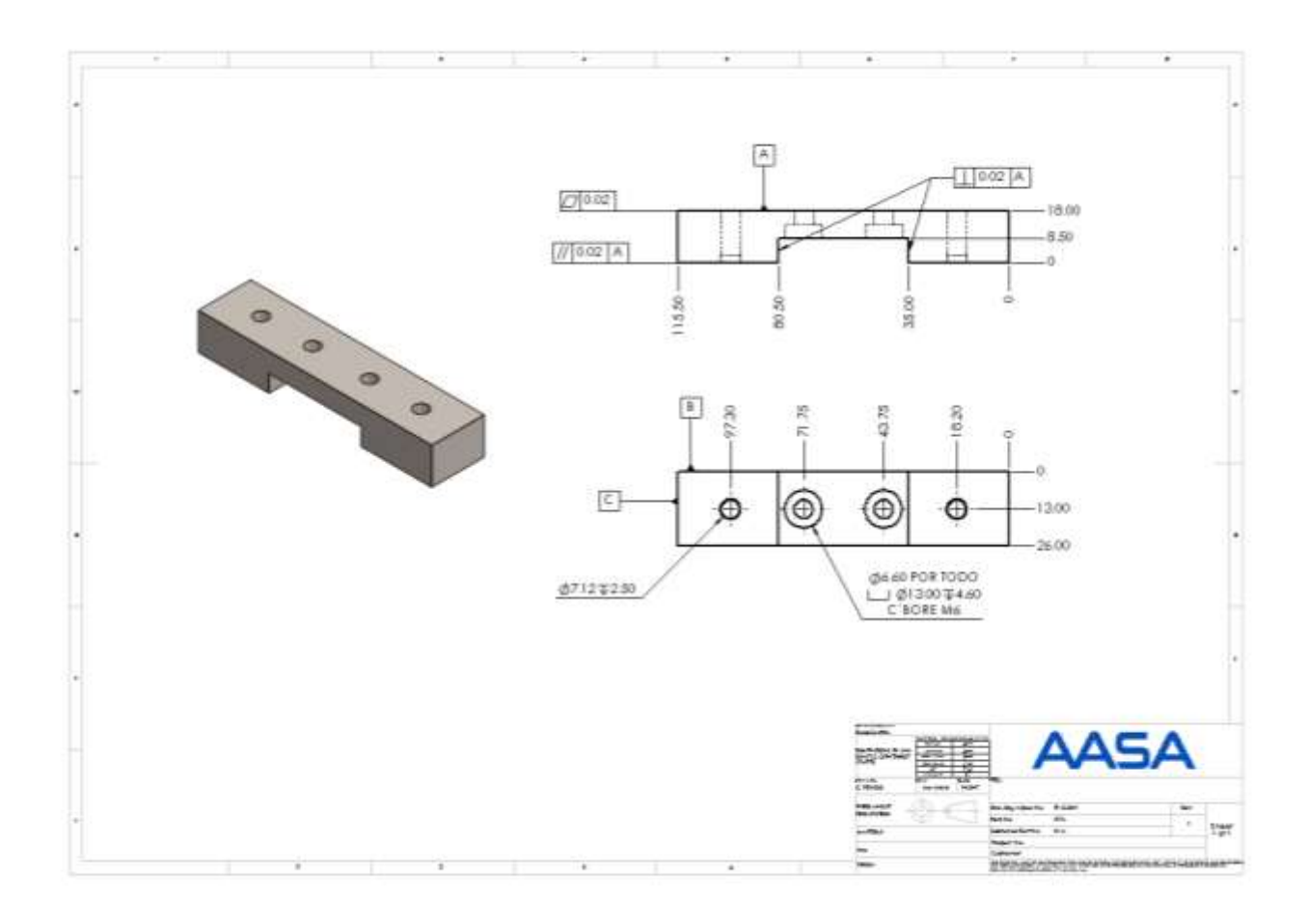

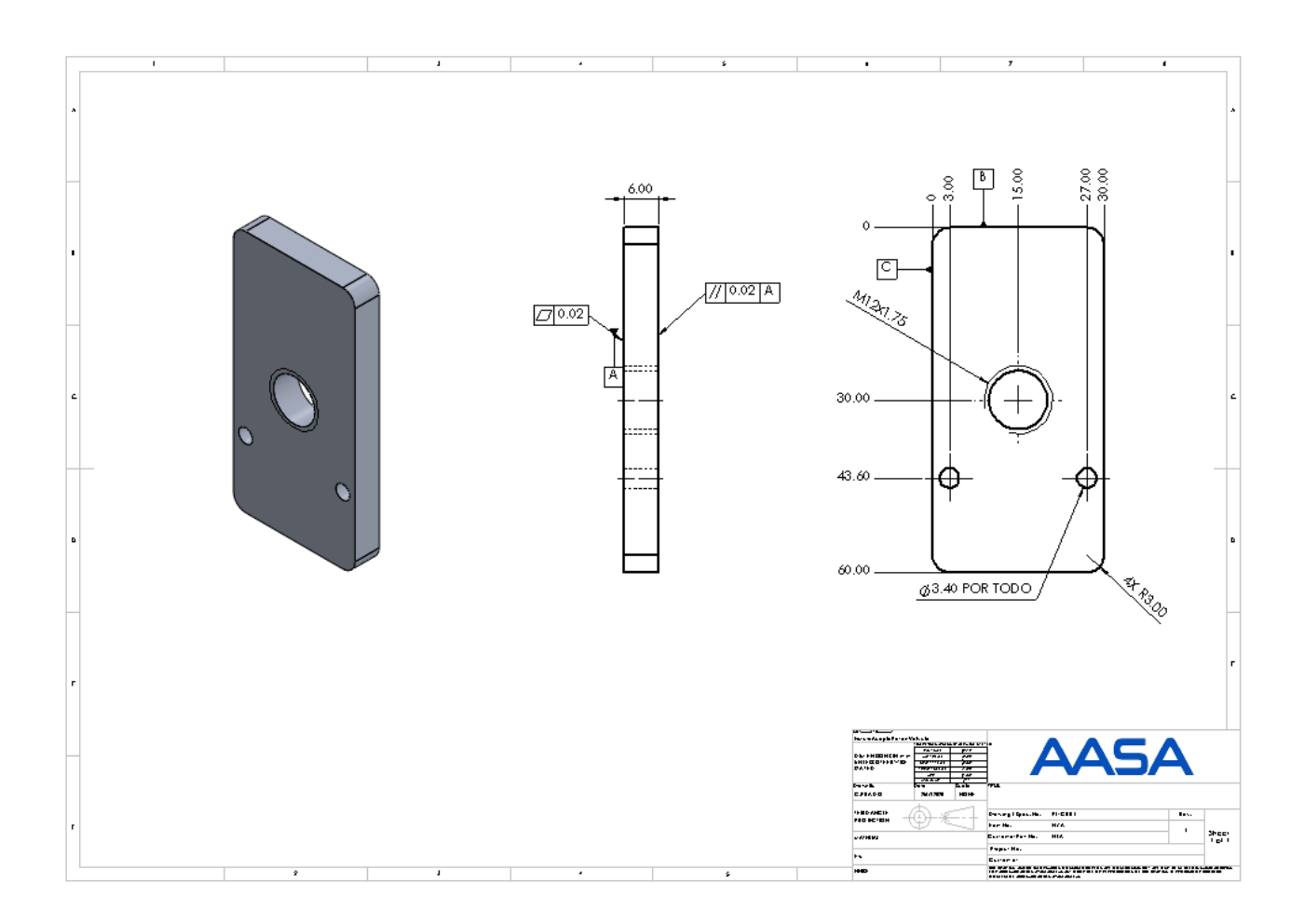

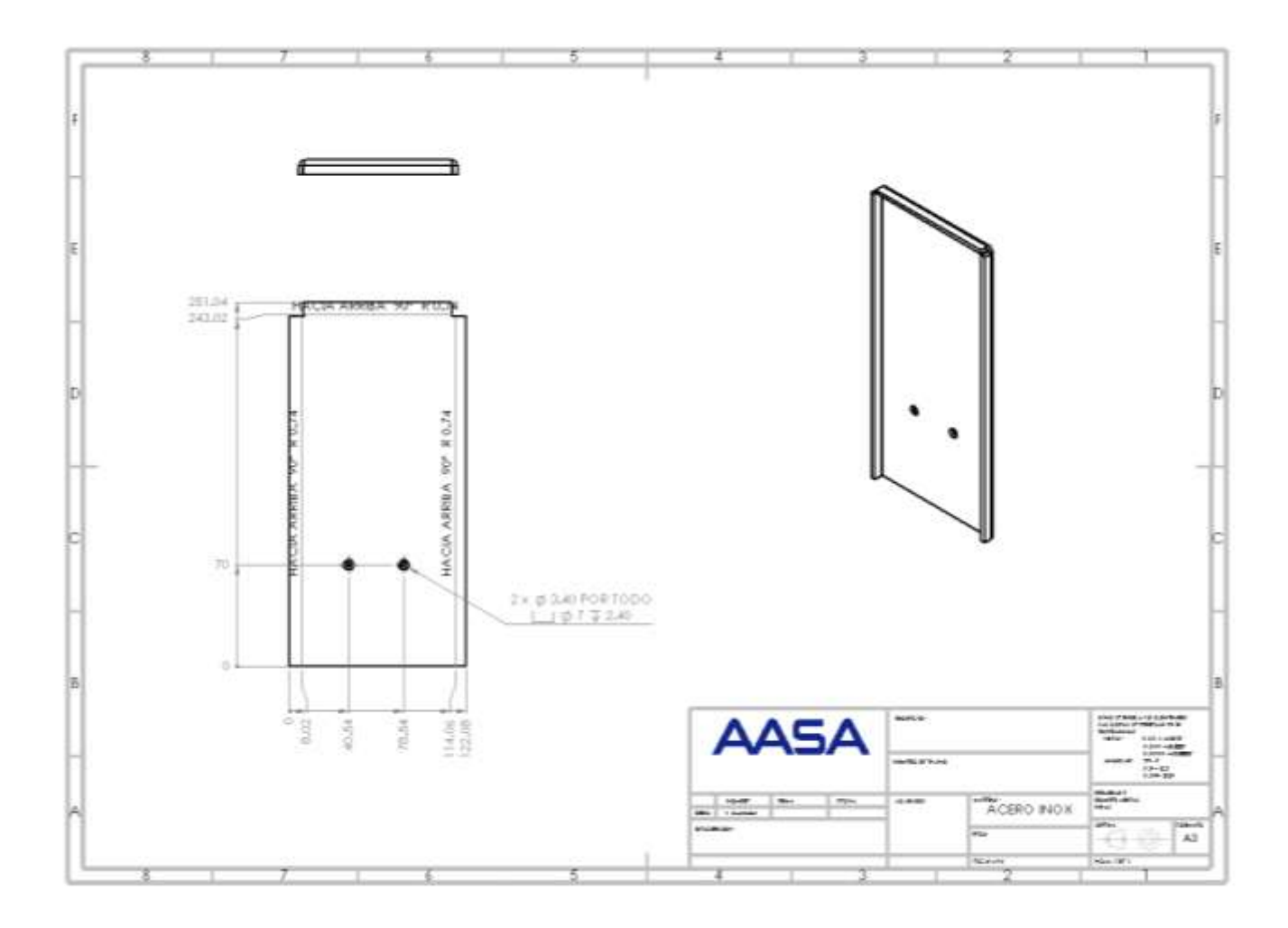

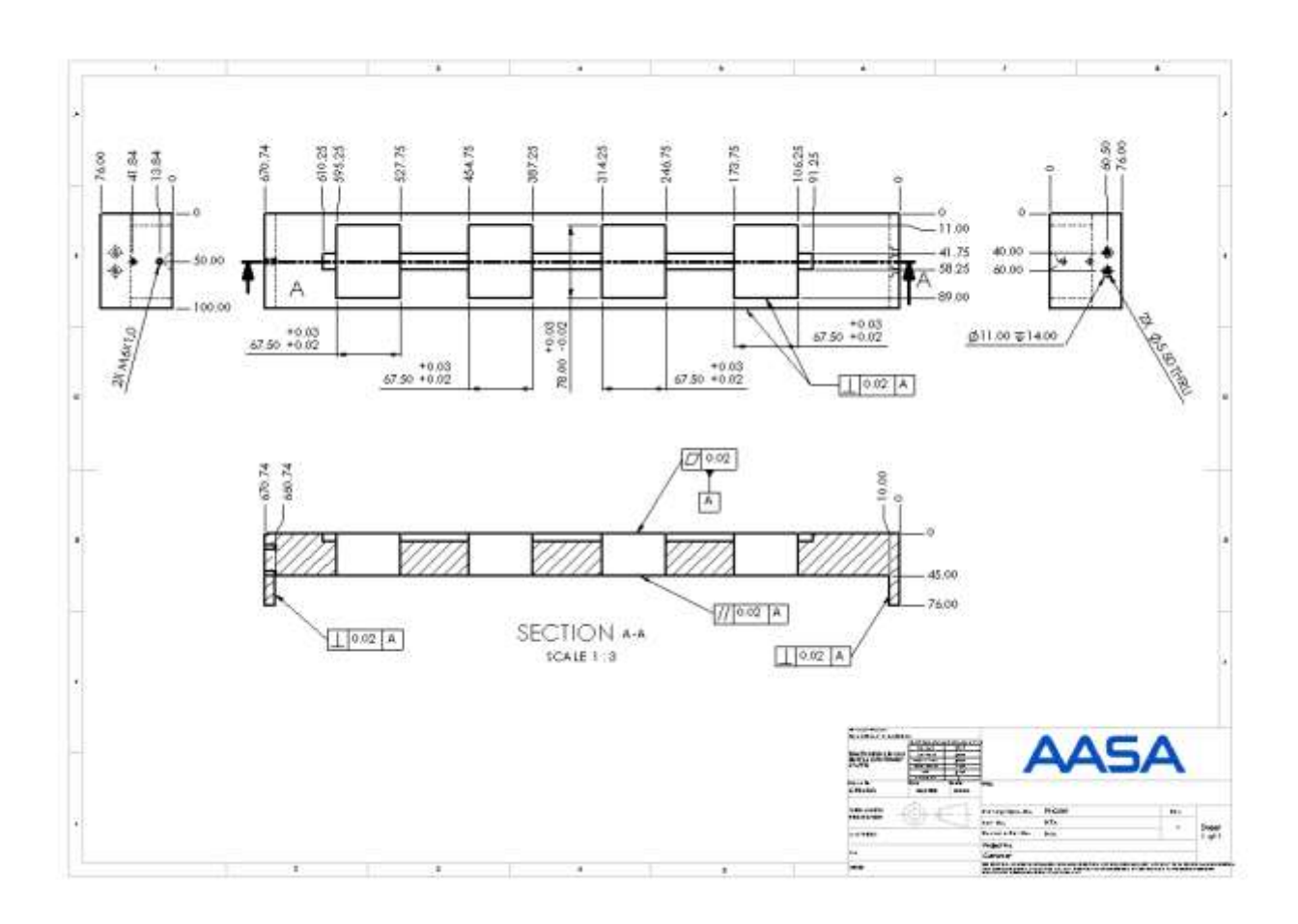

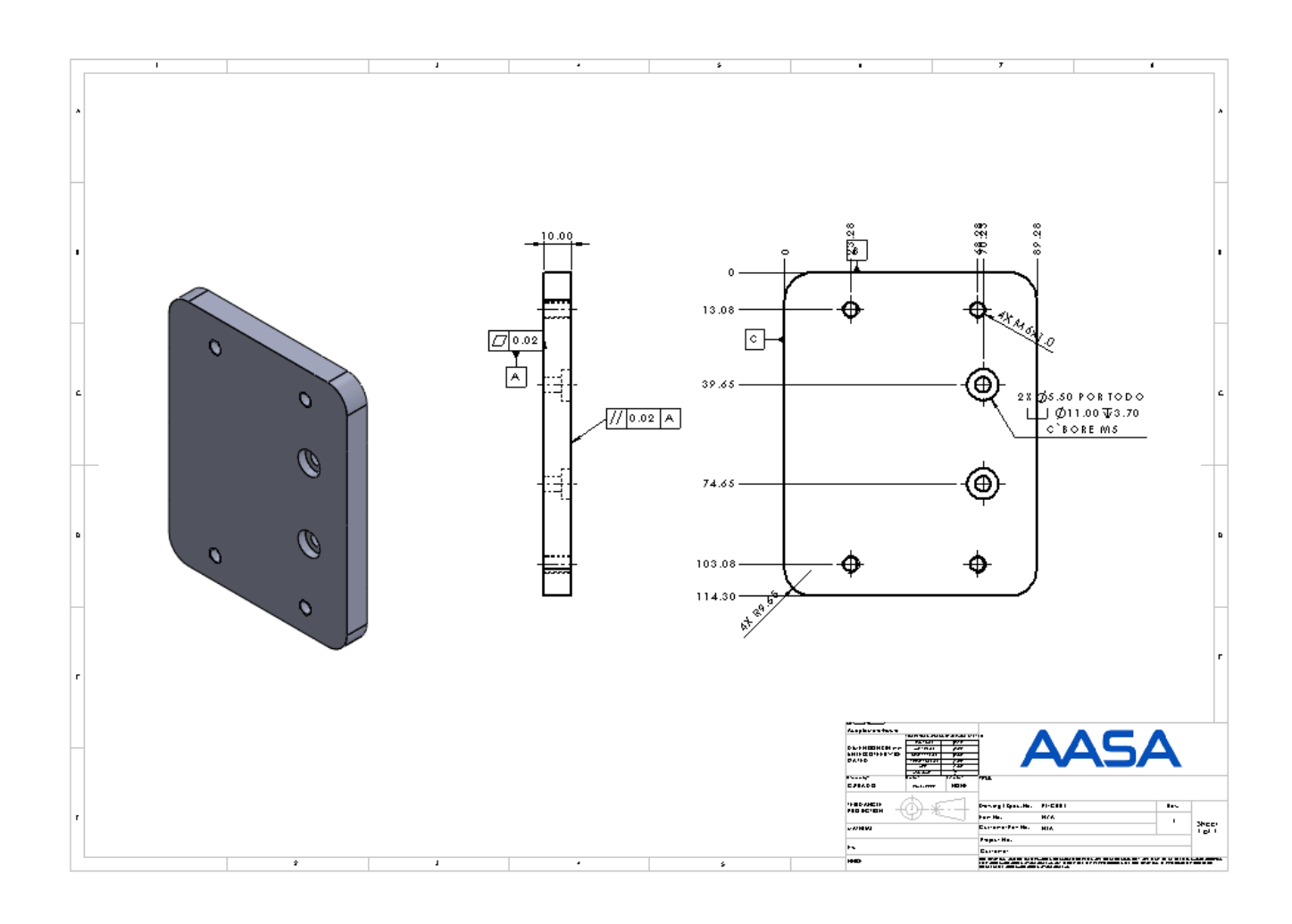

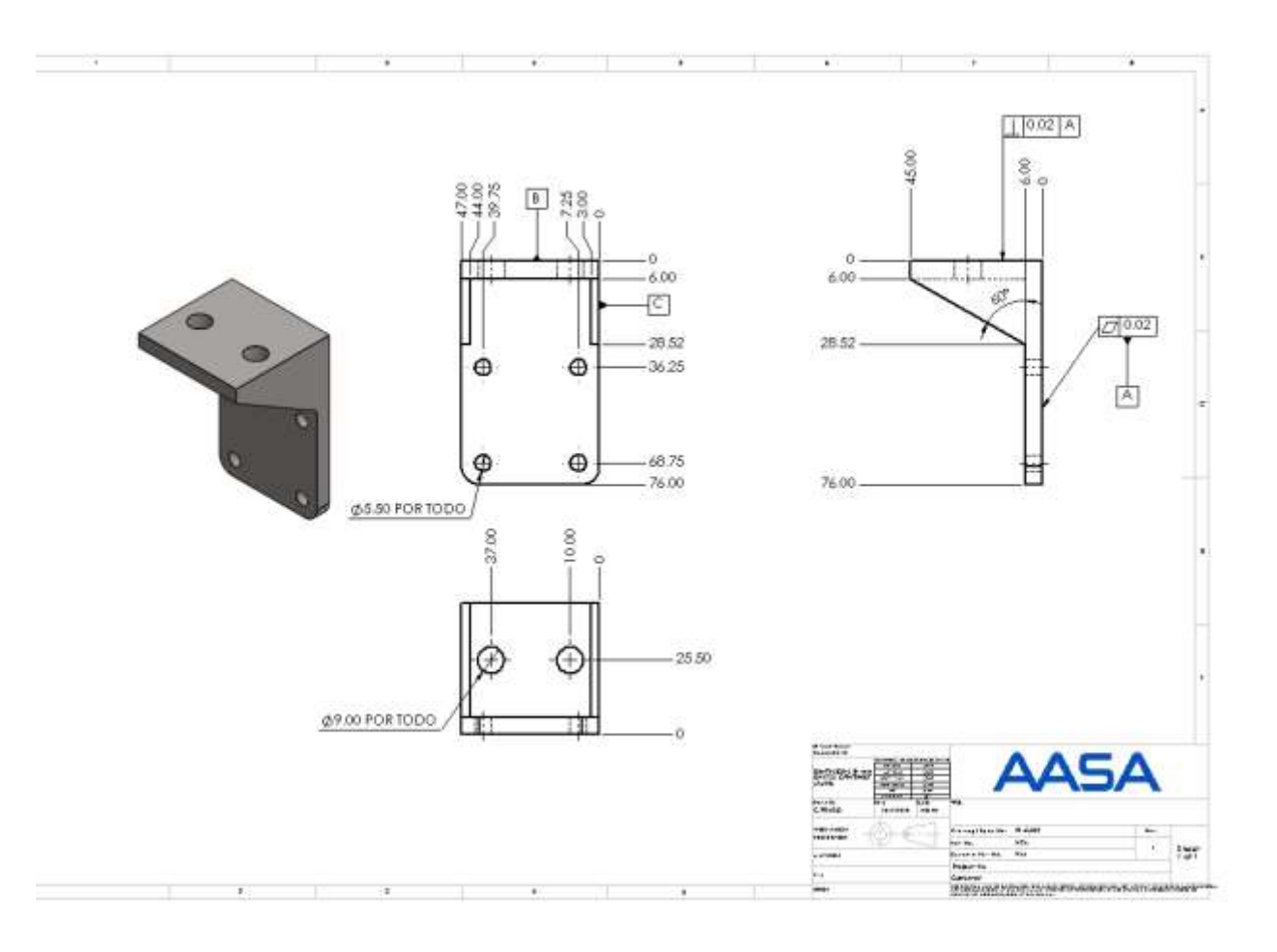

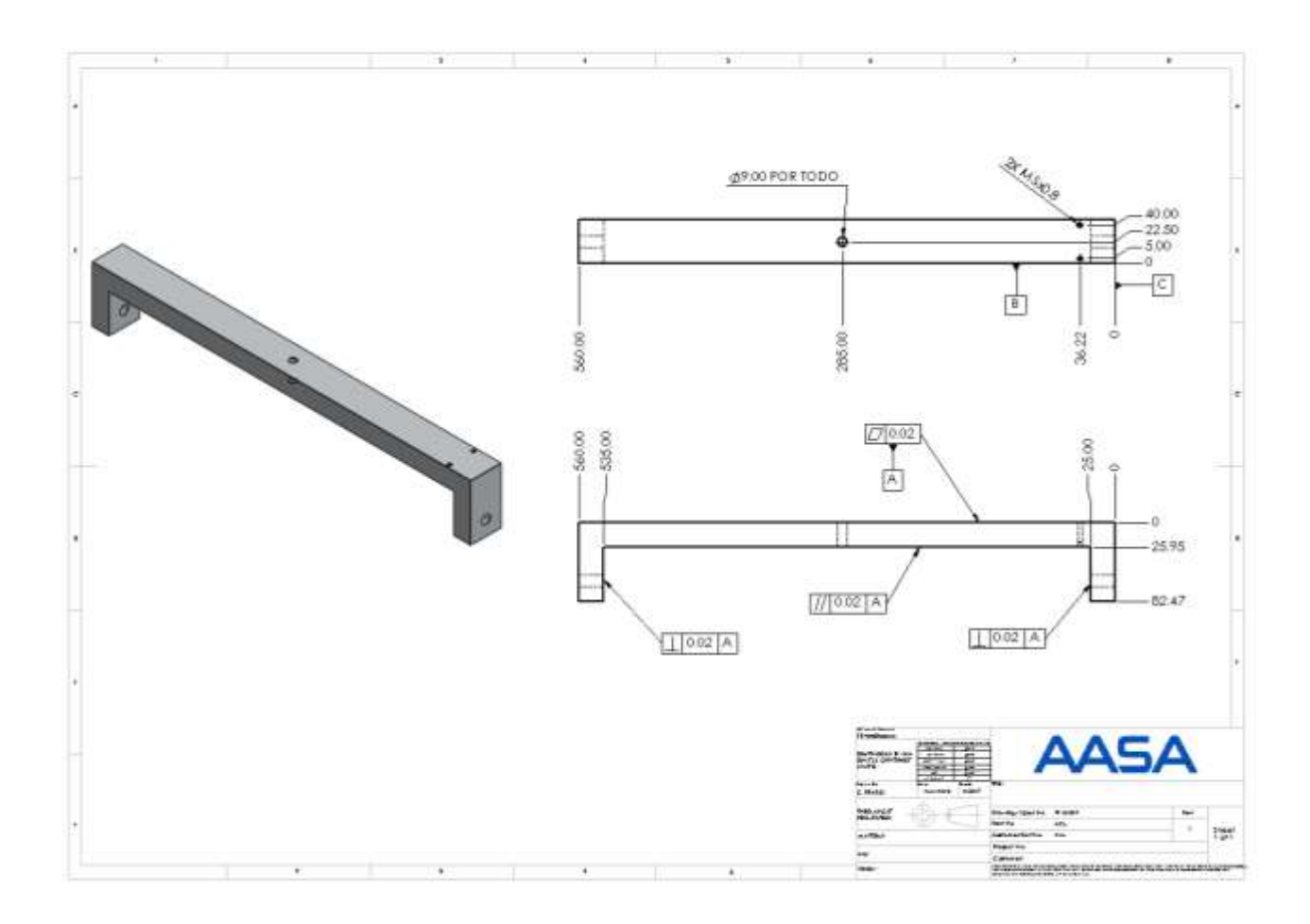

## **Apéndice C**

## **Planos Neumáticos**

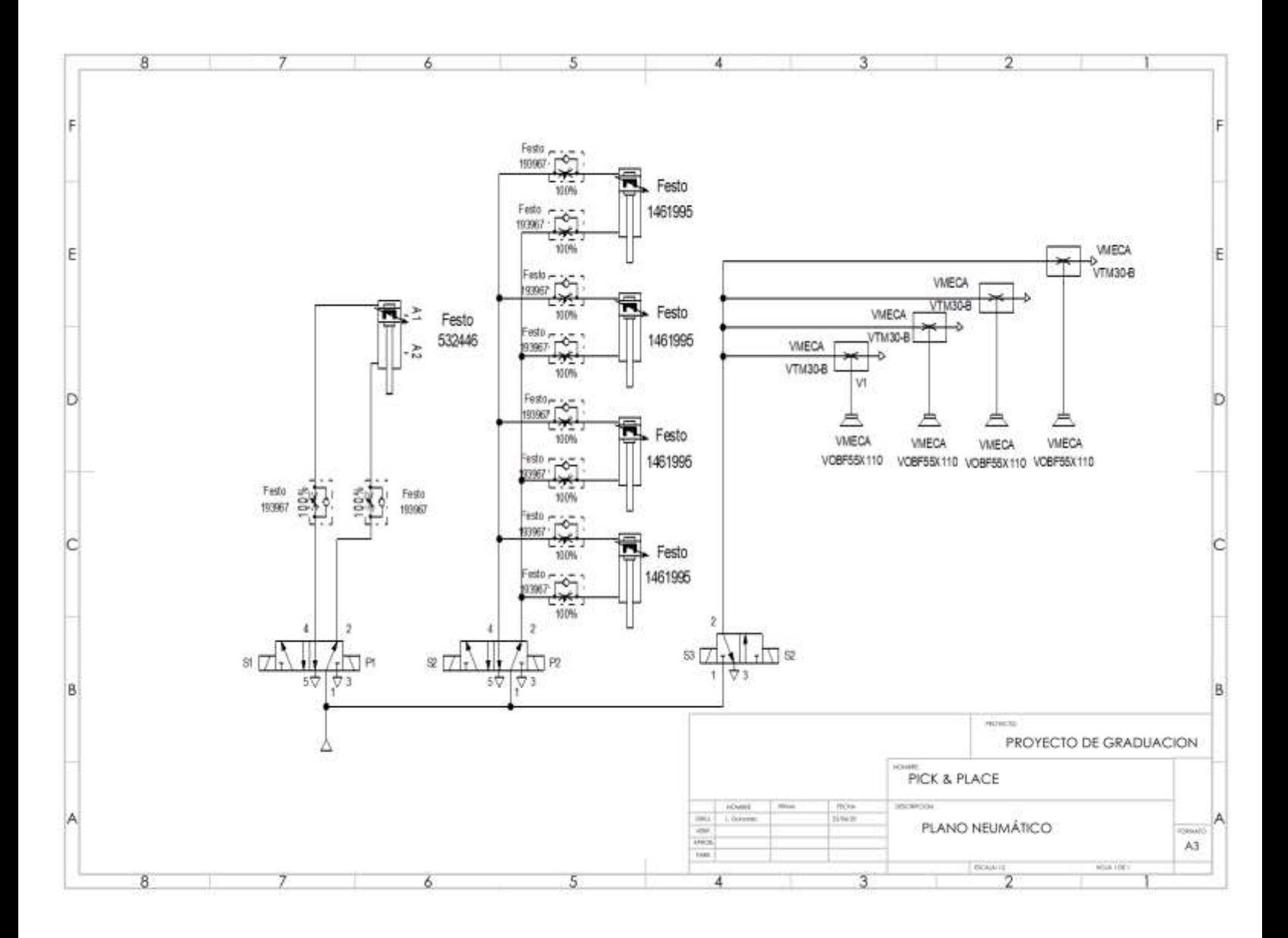

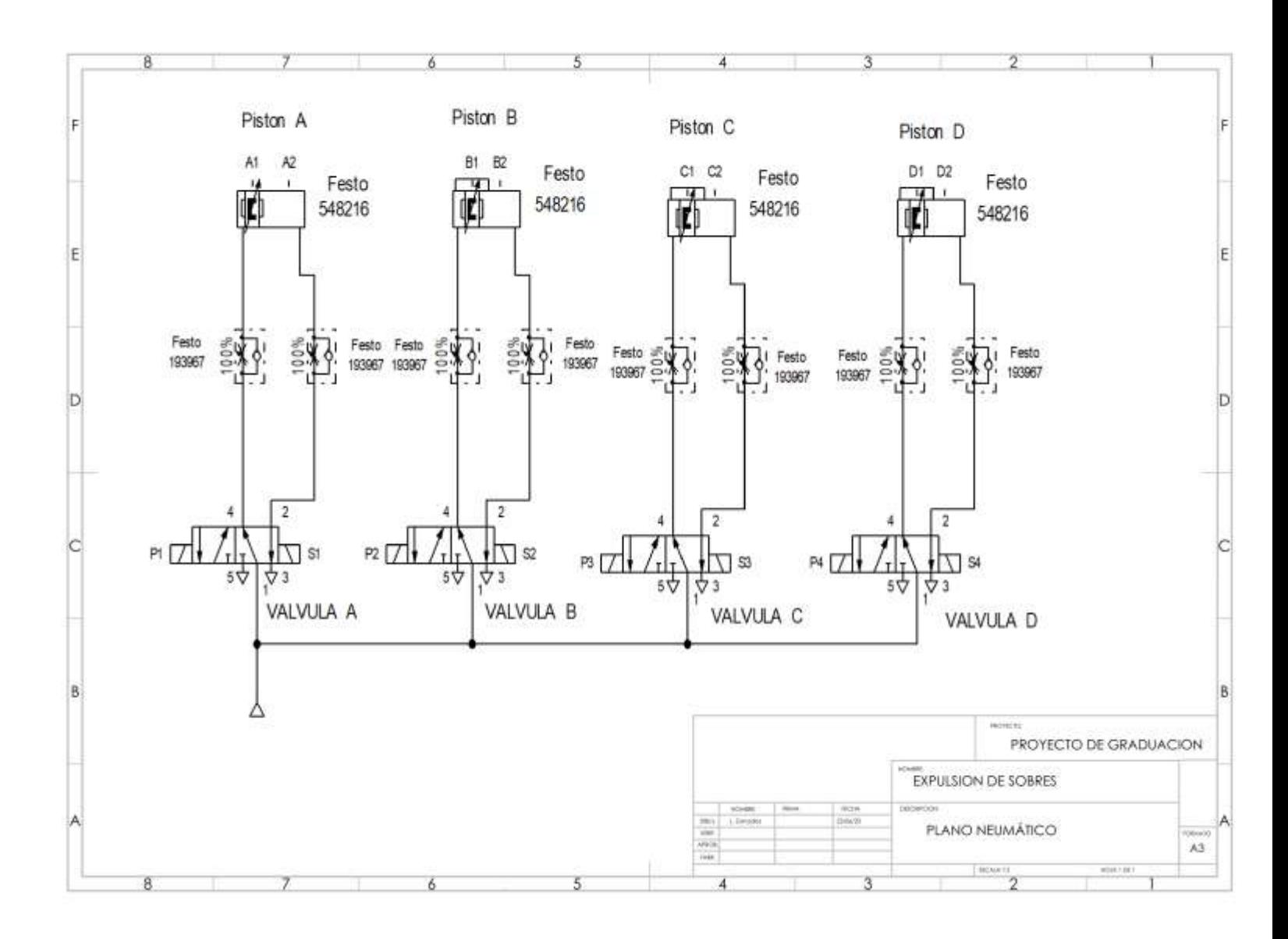

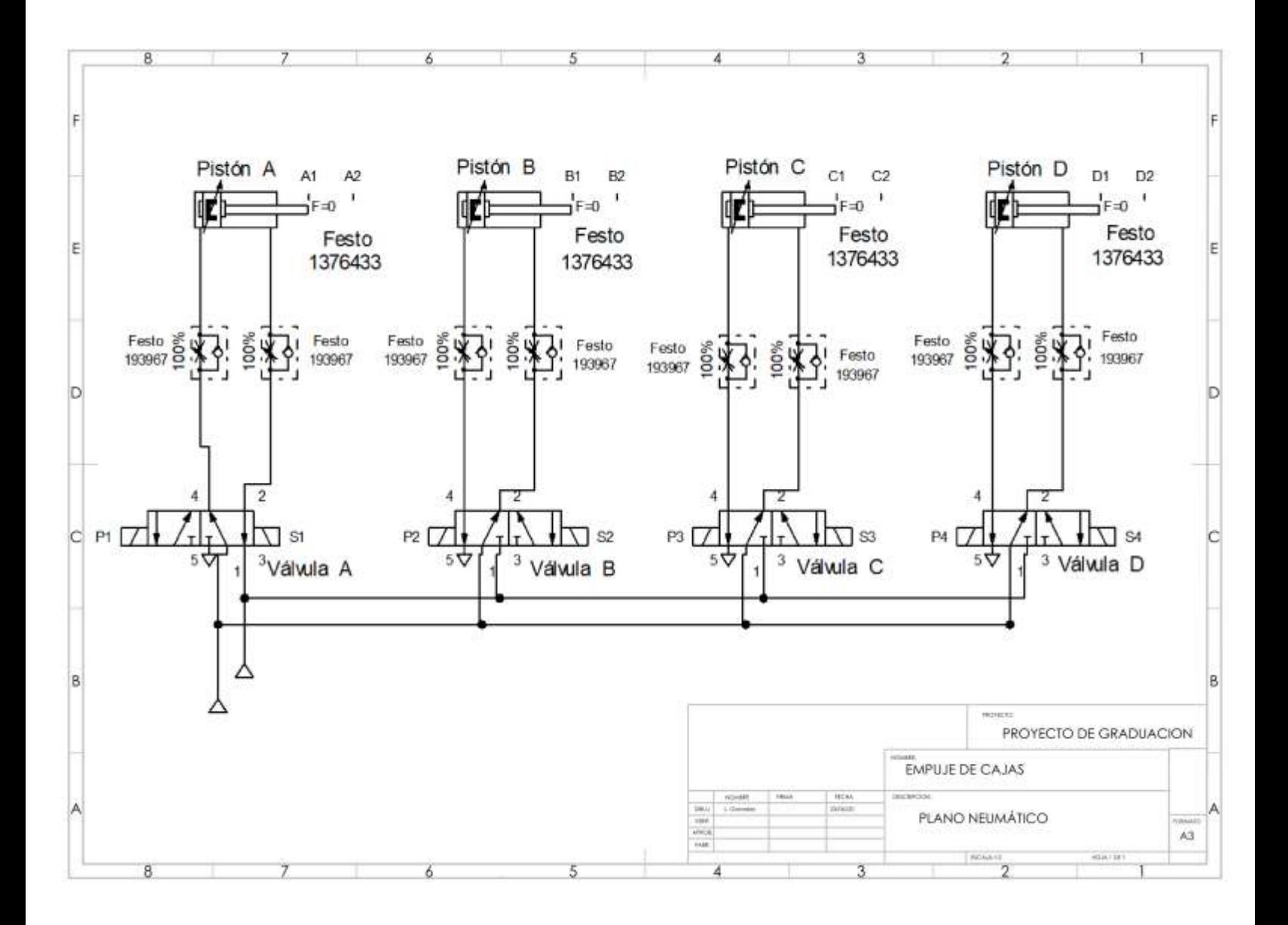

# **Apéndice D**

# **Isométrico del diseño del proyecto**

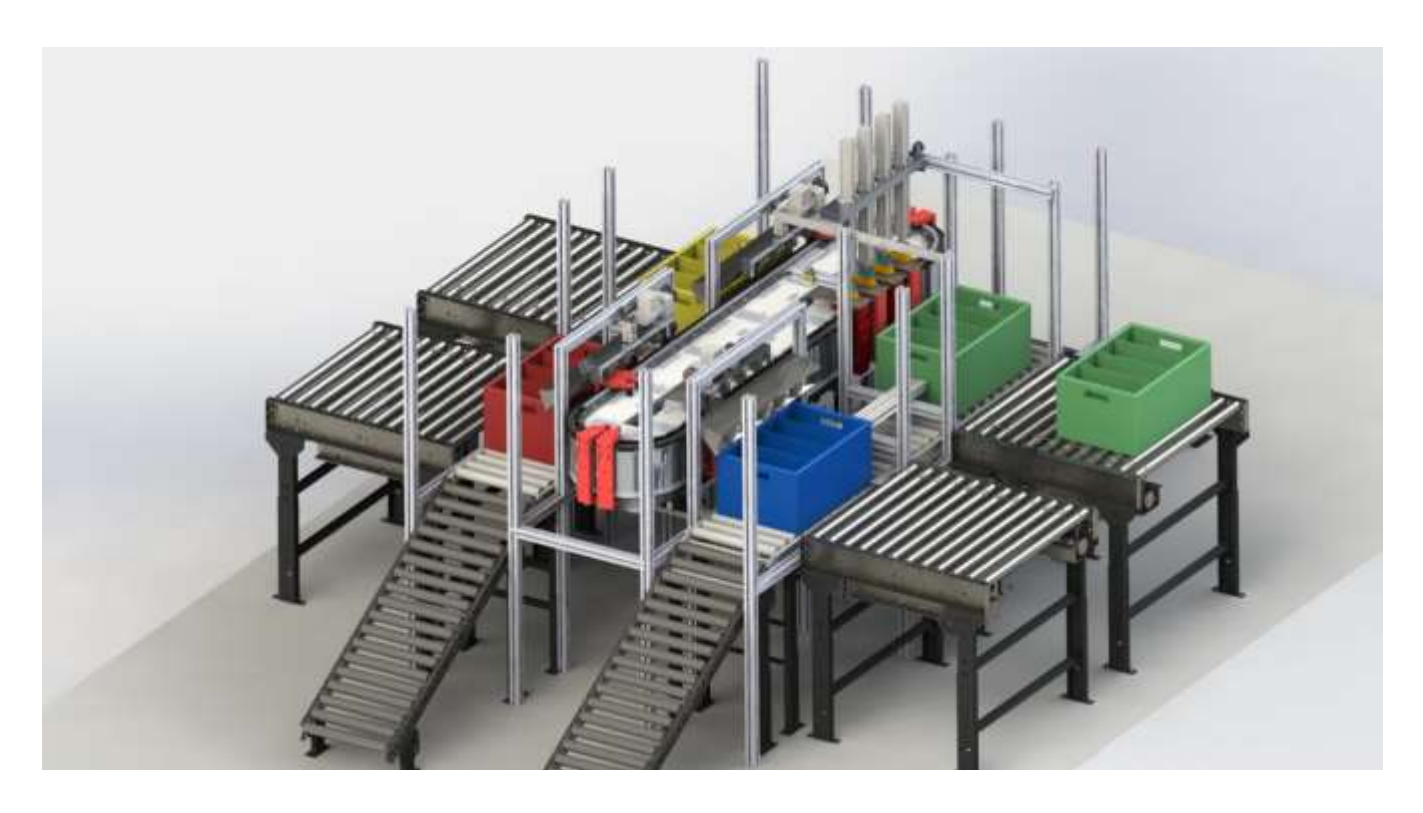